Register your product and get support at

# www.philips.com/welcome

46PFL4908H

46PFL4908K 46PFL4908M

46PFL4908T

55PFL4908H

55PFL4908K

55PFL4908T

LT Naudotojo vadovas

# **PHILIPS**

# Turinys

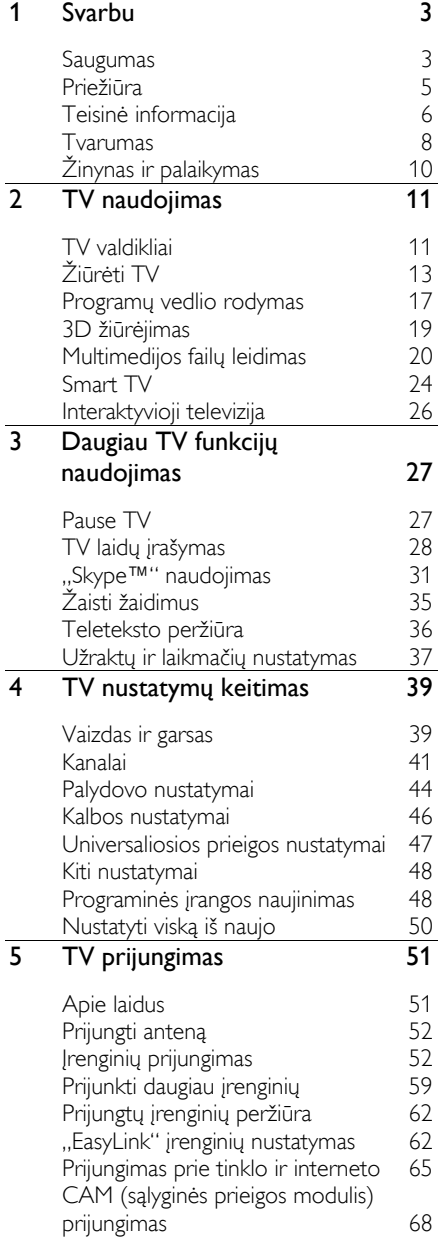

# 6 [Trikčių diagnostika ir šalinimas](#page-68-0) 69

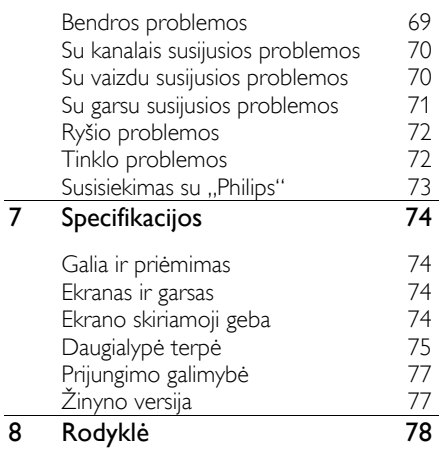

# <span id="page-2-0"></span>1 Svarbu

# <span id="page-2-1"></span>Saugumas

# Atsargumo priemonės

Prieš naudodami TV perskaitykite ir išsiaiškinkite visas instrukcijas. Gedimui įvykus todėl, kad nevykdomos instrukcijos, garantija netaikoma.

#### Elektros šoko ar gaisro pavojus!

- Saugokite TV nuo lietaus ir drėgmės. Prie TV nedėkite jokių indų, pvz., vazų su vandeniu. Jei ant TV paviršiaus arba į vidų pateko skysčio, tuoj pat atjunkite TV nuo elektros srovės šaltinio. Iškvieskite "Philips" klientų aptarnavimo tarnybos darbuotoją, kad prieš naudojimą patikrintų jūsų TV.
- Saugokite TV, nuotolinio valdymo pultą ir maitinimo elementus nuo atviros liepsnos, kaitinimo šaltinių ir tiesioginių saulės spindulių. Žvakes ir kitus liepsnos šaltinius visada laikykite toliau nuo TV, nuotolinio valdymo pulto ir maitinimo elementų.

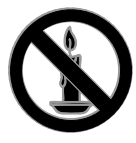

- Nekaišiokite jokių daiktų į ventiliacijos ir kitas TV angas.
- Saugokite, kad nuotolinio valdymo pultas ar maitinimo elementai nebūtų aplyti, nesušlaptų ir neįkaistų.
- Saugokite maitinimo kištuką nuo stiprios išorinės jėgos. Įsitikinkite, kad maitinimo kištukas iki galo įkištas į maitinimo lizdą. Išklibęs maitinimo kištukas gali kibirkščiuoti ar užsidegti.
- Pasukdami TV, neįtempkite ir neprispauskite elektros laido. Prispaudus maitinimo laidą gali atsilaisvinti jungtys ir imti kibirkščiuoti.

 Norint atjungti televizorių nuo maitinimo tinklo, būtina ištraukti televizoriaus maitinimo kištuką. Kai ištraukiate maitinimo kištuką, visada traukite už kištuko, o ne už laido. Užtikrinkite, kad visuomet galėtumėte lengvai pasiekti maitinimo kištuką, maitinimo laidą ir kištukinį lizdą.

#### Pavojus sugadinti TV!

- Jei TV sveria daugiau nei 25 kg (55 svar.), jį kelti ir nešti turi du žmonės.
- Tvirtindami prie TV stovą, naudokite tik stovą, esantį rinkinyje. Tvirtai pritvirtinkite stovą prie TV. Padėkite TV ant plokščio, lygaus paviršiaus, kuris gali išlaikyti bendrą TV ir stovo svorį.
- Montuodami TV prie sienos, naudokite tik tokį stovą, kuris gali išlaikyti TV svorį. Tvirtinkite sieninį laikiklį prie sienos, kuri gali išlaikyti bendrą TV ir sieninio laikiklio svorį. "TP Vision Netherlands B.V." neprisiima atsakomybės už netinkamą laikiklio pritvirtinimą prie sienos, dėl kurio įvyksta nelaimingas atsitikimas, susižeidžiama ar patiriama žala.
- Jei televizoriaus žadate nenaudoti, atjunkite nuo jo stovą. Niekada neguldykite televizoriaus ant nugarėlės su prijungtu stovu.
- Prieš įjungdami TV į maitinimo lizdą, įsitikinkite, kad maitinimo įtampa atitinka TV galinėje pusėje išspausdintą vertę. Niekada nejunkite TV į maitinimo lizdą, jei įtampa skiriasi.
- Kai kurios gaminio dalys gali būti pagamintos iš stiklo. Būkite atsargūs, kad nesusižeistumėte ir nesugadintumėte gaminio.

#### Pavojus susižeisti vaikams!

Kad TV nenukristų nuo pagrindo ir nesužeistų vaikų, laikykitės šių atsargumo priemonių:

- Nedėkite TV ant staltiese ar kita medžiaga, kurią galima nutempti, apdengto paviršiaus.
- Patikrinkite, ar visas TV korpusas patikimai pastatytas ant pagrindo.
- Nepritvirtinę baldų ir TV prie sienos arba tinkamos atramos, nestatykite TV aukštai (pvz., ant knygų lentynų).
- Neleiskite vaikams lipti ant baldų, kad pasietų TV.

## Pavojus nuryti elementą!

 Į produktą / nuotolinio valdymo pultą gali būti įdėtas tabletės formos elementas, kurį lengva nuryti. Bateriją visada laikykite vaikams nepasiekiamoje vietoje!

## Perkaitimo pavojus!

 Nelaikykite TV ankštoje patalpoje. Palikite bent 4 colių arba 10 cm tarpą tarp sienų TV ventiliacijai užtikrinti. Užtikrinkite, kad užuolaidos ar kitos medžiagos neuždengtų TV vėdinimo angų.

#### Sužeidimo, gaisro ar elektros laido pažeidimo pavojus!

- Nedėkite TV ir kitų daiktų ant elektros laido.
- Prieš žaibavimą išjunkite TV maitinimą ir atjunkite anteną. Jeigu žaibuoja, nelieskite nei TV, nei elektros laido, nei antenos kabelio.

## Klausos pažeidimo pavojus!

 Klausydamiesi per ausines nesiklausykite per garsiai arba per ilgai.

## Žemos temperatūros

 Jei TV buvo gabenamas esant žemesnei nei 5 °C (41 °F) temperatūrai, jį išpakuokite ir, prieš įjungdami į elektros lizdą, palaukite, kol TV sušils iki kambario temperatūros.

# Perspėjimas dėl 3D vaizdo pavojaus sveikatai

## <span id="page-3-0"></span>Skirta tik 3D TV.

- Jei jūs arba jūsų šeimos nariai serga ar sirgo epilepsija arba yra jautrūs šviesai (dėl ko gali prasidėti priepuolis), prieš žiūrėdami į mirgančią šviesą, greitai besikeičiančius vaizdus ar 3D vaizdą, pasitarkite su medicinos specialistu.
- Kad išvengtumėte tokių negalavimų kaip galvos svaigimas, galvos skausmas ar orientacijos sutrikimas, rekomenduojame ilgai nežiūrėti 3D vaizdo. Jei jaučiate diskomfortą, nebežiūrėkite 3D vaizdo ir kurį laiką neužsiimkite jokia veikla, kuri gali kelti pavojų (pvz., vairuoti automobilį), kol neišnyks visi simptomai. Jei simptomai tęsiasi, nebežiūrėkite 3D vaizdo pirma nepasitarę su medicinos specialistu.
- Tėvai turi prižiūrėti vaikus, kai jie žiūri 3D vaizdą, ir įsitikinti, kad jie nepatiria jokių anksčiau minėtų negalavimų. Jaunesniems nei šešių metų vaikams nerekomenduojama žiūrėti 3D vaizdo, nes jų rega nėra visiškai išsivysčiusi.
- 3D akinius naudokite tik šiam 3D TV žiūrėti.

# Lietuviškai

# <span id="page-4-0"></span>**Priežiūra**

#### Ekranas

- Atsargiai, nepažeiskite TV ekrano! Niekada nelieskite, nespauskite, netrinkite ir netrenkite į ekraną su jokiu daiktu.
- Prieš valydami išjunkite TV.
- TV ir jo korpusą atsargiai valykite švelniu, drėgnu audiniu. TV niekada nevalykite su alkoholiu, cheminėmis medžiagomis ir buitiniais valikliais.
- Norėdami išvengti deformacijų ir spalvų blukimo, vandens lašus nuvalykite kaip įmanoma greičiau.
- Kiek įmanoma, venkite statiškų vaizdų. Statiški vaizdai yra tokie vaizdai, kurie ekrane rodomi ilgą laiką. Statiški vaizdai apima ekrane rodomus meniu, juodas juostas, laiko rodymą ir t.t. Jei reikia naudoti statišką vaizdą, sumažinkite ekrano kontrastingumą ir šviesumą, kad nesugadintumėte ekrano.

# 3D akiniai

#### Rinkiniams, kuriuose yra 3D akiniai.

Prižiūrėdami akinius laikykitės šių instrukcijų:

- Lęšius valykite švaria sausa šluoste (pagaminta iš mikropluošto ar medvilnės), kad jų nesubraižytumėte. Nepurkškite valiklio tiesiai ant 3D akinių. Galite naudoti gerai žinomų akinių nuo saulės gamintojų iš anksto sudrėkintą valymo nosinaitę.
- Saugokite 3D akinius nuo tiesioginių saulės spindulių, karščio, ugnies ar vandens. Kitu atveju akiniai gali nebeveikti arba užsidegti.
- Nenumeskite 3D akinių ant žemės, nelankstykite jų ir nespauskite lęšių.
- Nenaudokite valymo priemonių, kuriose yra alkoholio, tirpiklio, aktyviųjų paviršiaus medžiagų, vaško, benzeno, skiediklio, uodus atbaidančios medžiagos ar tepalo. Naudojant šias medžiagas gali pasikeisti akinių spalva arba gali atsirasti įtrūkimų.

# Patarimai dėl vietos

- TV statykite taip, kad šviesa į ekraną nešviestų tiesiogiai.
- Idealiausia šį TV žiūrėti triskart didesniu nei jo ekrano įstrižainė atstumu. Pvz., jei TV ekrano įstrižainė yra 81 cm / 32 col., geriausia jį žiūrėti apytiksliai 2,5 m / 92 col. atstumu nuo ekrano.
- Sėdint jūsų akys turi būti lygiagrečiai ekrano centrui.

#### Televizoriaus vieta

Parinkę TV vietą (ant stovo arba prie sienos), galite nustatyti geriausią savo TV garsą.

- 1. Paspauskite  $\biguparrow$ .
- 2. Pasirinkite [Saranka], tada paspauskite OK.

3. Pasirinkite [TV nustatymai] > [Bendrieji nustatymai] > [Televizoriaus vieta]. 4. Pasirinkite [Ant TV stovo] arba [Prit.prie sienos] ir paspauskite OK.

## TV užrakinimas

lūsu TV apačioje yra "Kensington" apsauginis lizdas. Norėdami apsaugoti televizorių, įsigykite "Kensington" nuo vagysčių apsaugantį užraktą (parduodamas atskirai).

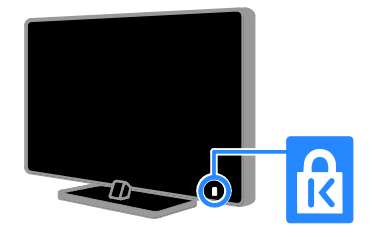

# <span id="page-5-0"></span>Teisinė informacija

## Pranešimas

2013 © ..TP Vision Netherlands B.V." Visos teisės ginamos. Specifikacijos gali būti pakeistos be išankstinio įspėjimo. Prekių ženklai yra "Koninklijke Philips Electronics N.V" arba atitinkamų savininkų nuosavybė. "TP Vision Netherlands B.V." pasilieka teisę bet kada pakeisti gaminius ir neįsipareigoja atitinkamai pakoreguoti ankstesnių gaminių.

Šiame vadove pateikta medžiaga atitinka sistemos paskirtį. Jei gaminys arba jo atskiri moduliai ar procedūros naudojamos ne pagal šiame vadove nurodytą paskirtį, turi būti gautas jų patikimumo ir tinkamumo patvirtinimas. "TP Vision Netherlands B.V." garantuoja, kad pati medžiaga nepažeidžia jokių Jungtinių Amerikos Valstijų patentų. Daugiau nėra jokios išreikštos ar numanomos garantijos.

..TP Vision Netherlands B.V." neatsako už jokias šio dokumento turinio klaidas ir už jokias problemas, kilusias dėl šio dokumento turinio. Klaidos, apie kurias pranešama "Philips", bus apibendrintos ir nedelsiant paskelbtos "Philips" palaikymo svetainėje.

#### Garantijos sąlygos

- Pavojus susižeisti, sugadinti TV arba anuliuoti garantiją! Niekada nebandykite patys taisyti TV.
- TV ir priedus naudokite pagal gamintojo numatytą paskirtį.
- TV galinėje pusėje išspausdintas perspėjimo ženklas nurodo elektros šoko pavojų. Niekada nenuimkite TV dangčio. Dėl techninės priežiūros arba remonto visada kreipkitės į "Philips" klientų aptarnavimo tarnybą.
- Bet kokia aiškiai šiame vadove nurodyta draudžiama veikla ar reguliavimo bei surinkimo procedūros, kurios šiame vadove nerekomenduojamos ar neleistinos, panaikins garantiją.

#### Pikselių charakteristikos

Šiame LCD / LED gaminyje yra daug spalvų pikselių. Nors jame yra 99,999 % arba daugiau efektyvių pikselių, vis tiek ekrane nuolat gali atsirasti juodų taškų arba ryškių šviesos taškų (raudonos, žalios arba mėlynos spalvos). Tai struktūrinė ekrano ypatybė (atitinkanti bendrus pramoninius standartus), o ne gedimas.

#### CE atitiktis

Šis gaminys atitinka pagrindinius Direktyvų 2006/95/EC (žema įtampa), 2004/108/EC (EMC) ir 2011/65/EU (ROHS) reikalavimus ir kitas svarbias nuostatas.

# $\epsilon$

#### Atitikimas EMF

..TP Vision Netherlands B.V." gamina ir parduoda daugybę naudotojams skirtų gaminių, kurie bendrai, kaip bet kuris elektroninis aparatas, pasižymi savybe priimti elektromagnetinius signalus.

Vienas iš svarbiausių "Philips" verslo principų – atlikti visus reikalingus savo gaminių sveikatos ir saugos matavimus, kad jie atitiktų visus taikomus teisėtus reikalavimus ir gaminių gaminimo metu taikomus elektromagnetinio lauko (EMF) standartus.

"Philips" įsipareigoja kurti, gaminti ir parduoti gaminius, kurie neturi jokio sveikatai kenksmingo poveikio. "TP Vision" patvirtina, kad jei jų gaminiai tinkamai naudojami pagal numatytą paskirtį, jie yra saugūs, atsižvelgiant į šiandien turimus mokslinius įrodymus.

"Philips" aktyviai dalyvauja sudarant tarptautinius EMF ir saugos standartus; tai leidžia "Philips" geriau numatyti tolesnius norminimo proceso etapus ir iš karto juos pritaikyti savo produktams.

# Atvirojo kodo programinė įranga

Šiame produkte yra programinė įranga, kuriai taikoma atvirojo kodo programinės įrangos licencija. Pranešimus ir licencijos sąlygas rasite elektroniniame produkto vadove. "TP Vision Netherlands B.V." gali pristatyti visą atitinkamą autorių teisėmis saugomų šiame produkte naudojamų atvirojo kodo programinės įrangos paketų pirminį programos tekstą.

Šis pasiūlymas galioja ne ilgiau kaip tris metus nuo produkto įsigijimo dienos ir taikomas visiems, gavusiems šią informaciją. Norėdami įsigyti pirminį programos tekstą, nusiųskite užklausą anglų k., nurodydami produkto numerį, šiuo adresu:

"Intellectual Property Department, TP Vision Netherlands B.V., P.O. Box 80077, 5600 KA Eindhoven, The Netherlands."

# Prekių ženklai ir autorių teisės

"Windows Media" yra arba registruotasis prekės ženklas, arba prekės ženklas, priklausantys "Microsoft Corporation" ir registruoti JAV ir / arba kitose šalyse.

# **DOLBY.**<br>DIGITAL PLUS

Pagamintas pagal "Dolby Laboratories" licenciją. "Dolby" ir dviejų "D" simbolis yra "Dolby Laboratories" prekių ženklai.

# HOMI

HDMI ir "HDMI High-Definition Multimedia Interface" bei HDMI logotipas yra "HDMI Licensing LLC" prekių ženklai arba registruotieji prekių ženklai JAV ir kitose valstybėse.

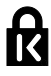

"Kensington" ir "Micro Saver" yra JAV registruoti "ACCO World Corporation" prekių ženklai, kartu su išleistomis registracijomis ir laukiančiais prašymais kitose šalyse visame pasaulyje.

DLNA® , DLNA logotipas ir DLNA CERTIFIED<sup>®</sup> yra "Digital Living Network Alliance" prekių, paslaugų arba sertifikavimo ženklai.

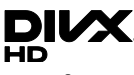

"DivX®", "DivX Certified®" ir susiję logotipai yra "Rovi Corporation" arba jos dukterinių įmonių prekių ženklai, naudojami pagal licenciją.

"DivX Certified®" patvirtintas įrenginys, leidžiantis atkurti iki "HD 1080p" formato "DivX®" vaizdo įrašus, įskaitant aukščiausios kokybės turinį.

APIE "DIVX" VAIZDO ĮRAŠUS: "DivX®" yra skaitmeninis vaizdo formatas, sukurtas dukterinės "Rovi Corporation" įmonės "DivX, LLC". Tai oficialus "DivX Certified® " įrenginys, kuriuo galima paleisti "DivX" vaizdo įrašus. Apsilankykite svetainėje divx.com, kurioje rasite daugiau informacijos ir programinės įrangos įrankių, leidžiančių konvertuoti failus į "DivX" vaizdo įrašus.

APIE UŽSAKOMUOSIUS "DIVX" VAIZDO ĮRAŠUS: kad būtų galima paleisti įsigytus užsakomuosius (angl. "Video-on-Demand", VOD) "DivX" vaizdo įrašus, šis "DivX Certified® " įrenginys turi būti užregistruotas. Norėdami gauti registracijos kodą, įrenginio sąrankos meniu raskite skyrių "DivX VOD". Daugiau informacijos, kaip užregistruoti įrenginį, rasite adresu vod.divx.com.

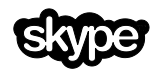

"Skype" yra "Skype Limited" arba su ja susijusių įmonių prekės ženklas.

#### "PlayReady" galutiniai gaminiai

Turinio savininkai naudoja "Microsoft PlayReady™" turinio prieigos technologiją, kad apsaugotų savo intelektinę nuosavybę, įskaitant turinį, saugomą autorių teisių. Šiame įrenginyje atkuriant "PlayReady" ir (arba) WMDRM saugomą turinį naudojama "PlayReady" technologija. Jei įrenginyje tinkamai neužtikrinami turinio naudojimo apribojimai, turinio savininkai gali pareikalauti, kad "Microsoft" panaikintų galimybę atkurti "PlayReady" saugomą turinį. Šis panaikinimas neturėtų paveikti nesaugomo turinio arba kitų turinio prieigos technologijų saugomo turinio. Jei norite turinio prieigos, turinio savininkai gali pareikalauti atnaujinti "PlayReady". Jei atsisakysite atnaujinti, negalėsite pasiekti turinio, kuriam reikia atnaujinimo.

Visi kiti registruoti ir neregistruoti prekių ženklai yra jų atitinkamų savininkų nuosavybė.

# <span id="page-7-0"></span>Tvarumas

# Energijos vartojimo veiksmingumas

Šiame televizoriuje numatytos energijos taupymo funkcijos. Norėdami pasiekti šias funkcijas, paspauskite nuotolinio valdymo pulto mygtuką Žalias mygtukas.

- Energijos taupymo vaizdo nustatymai: galite taikyti energijos taupymo vaizdo nustatymų derinį. Žiūrėdami TV, paspauskite Žalias mygtukas ir pasirinkite [Energ.taupymas]. Tada pasirinkite [Energ.taupymas] vaizdo nustatymus.
- Ekrano išjungimas: jei per TV norite tik klausytis garso, TV ekraną galite išjungti. Kitos funkcijos ir toliau veikia įprastai. Žiūrėdami TV, paspauskite **Žalias** mygtukas ir pasirinkite [Ekranas išj.].
- Šviesos jutiklis: kuo patalpoje tamsiau, tuo labiau įdėtasis šviesos jutiklis sumažina TV ekrano ryškumą. Kad išjungtumėte jutiklį, žiūrėdami TV paspauskite Žalias mygtukas ir pasirinkite [Šviesos daviklis].
- Mažos energijos sąnaudos parengties režimu: pažangiausios maitinimo schemos leidžia maksimaliai sumažinti televizoriaus suvartojamos energijos kiekį ir užtikrinti nepertraukiamą veikimą parengties režimu.
- Automatinis išjungimas: siekdami sutaupyti energijos, nustatykite, kad po tam tikro neaktyvumo laikotarpio TV išsijungtų automatiškai. Žiūrėdami TV, paspauskite Žalias mygtukas ir pasirinkite **[Autom. išiungimas]**. Tada pasirinkite laikotarpį, po kurio TV išsijungtų automatiškai.
- Neaktyvių įrenginių išjungimas: išjunkite prijungtus su "EasyLink" HDMI-CEC (naudotojams skirtas elektroninis valdymas) suderintus neaktyvius įrenginius. Žiūrėdami TV, paspauskite Žalias mygtukas ir pasirinkite [Neaktyvūs įrenginiai išjungti].
- Maitinimo valdymas: pritaikius pažangią maitinimo valdymo funkciją šis televizorius suvartoja mažiau energijos. Norėdami pamatyti, kaip pasirinkus pageidaujamus televizoriaus nustatymus santykinai pakis televizoriaus suvartojamos energijos kiekis, paspauskite  $\biguparrow$  ir pasirinkite [Saranka] > [Žr. demonstrac.] > ["Active Control" demonstr.].

## Perdirbimas

Gaminys sukurtas ir pagamintas naudojant aukštos kokybės medžiagas ir komponentus, kuriuos galima perdirbti ir naudoti pakartotinai.

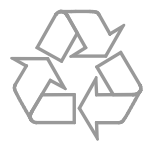

Jei matote perbrauktos šiukšlių dėžės su ratukais simbolį, pritvirtintą prie gaminio, tai reiškia, kad gaminiui galioja Europos direktyva 2002/96/EB. Sužinokite, kokia taikoma vietinė atskira elektros ir elektroninių gaminių surinkimo sistema.

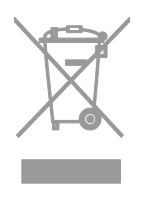

Laikykitės nustatytų vietinių taisyklių ir neišmeskite senų gaminių su kitomis buitinėmis atliekomis. Tinkamas seno gaminio išmetimas padeda išvengti galimų neigiamų pasekmių aplinkai ir žmonių sveikatai.

Gaminyje yra maitinimo elementai, kuriems galioja Europos direktyva 2006/66/EB, ir jų negalima išmesti su įprastomis buitinėmis atliekomis. Sužinokite, kokios taikomos vietinės atskiro maitinimo elementų surinkimo taisyklės, nes tinkamas išmetimas padeda išvengti neigiamų pasekmių aplinkai ir žmonių sveikatai.

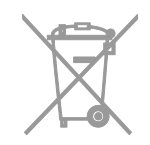

# Energijos etiketė

Europos energijos etiketėje nurodoma gaminio energijos suvartojimo efektyvumo klasė. Kuo gaminio energijos suvartojimo efektyvumo klasės nuoroda arčiau žalios spalvos, tuo mažiau energijos jis suvartoja.

Ant etiketės nurodyta energijos suvartojimo efektyvumo klasė, kiek vidutiniškai energijos suvartojama naudojant gaminį ir kiek vidutiniškai jos suvartojama per metus. Energijos suvartojimo reikšmes galite rasti ir jūsų šaliai skirtoje "Philips" svetainėje adresu [www.philips.com/TV](http://www.philips.com/TV).

# <span id="page-9-0"></span>Žinynas ir palaikymas

# Žinyno naudojimas

Kad ekrane atidarytumėte meniu **[Žinyn.]**, paspauskite Mėlynas mygtukas.

Kad išeitumėte iš meniu *[Žinyn.]*, paspauskite  $\bullet$ 

# Apsilankykite "Philips" svetainėje

Jei ekrane pateikiamame [Žinyn.] norimos informacijos rasti nepavyksta, apsilankykite "Philips" klientų aptarnavimo tarnybos svetainėje adresu **[www.philips.com/support](http://www.philips.com/support)**.

Be to, "Philips" klientų aptarnavimo tarnybos svetainėje galėsite:

- rasti atsakymus į dažnai užduodamus klausimus (DUK);
- atsisiųsti spausdinti skirtą šio naudotojo vadovo PDF versiją;
- el. paštu išsiųsti konkretų klausimą;
- bendrauti internetu su "Philips" klientų aptarnavimo tarnybos darbuotojais (galimybė siūloma tik kai kuriose šalyse).

## ..Philips" jungiamumo vedlio naudojimas

Lengvai naudojamame jungiamumo vedlyje pateikiamos instrukcijos, kaip prijungti televizorių prie kitų įrenginių. Apsilankykite svetainėje

[http://www.connectivityguide.philips.com](http://www.connectivityguide.philips.com/).

## Paieška TV forume

Galbūt į jūsų klausimus jau atsakė "Philips" televizorių naudotojų bendruomenė. Apsilankykite adresu [www.supportforum.philips.com](http://www.supportforum.philips.com/).

# Susisiekimas su "Philips"

Be to, pagalbos galite kreiptis į "Philips" klientų aptarnavimo tarnybą savo šalyje. Telefono numeris nurodytas prie šio gaminio pridėtame lankstinuke arba internete adresu [www.philips.com/support](http://www.philips.com/support).

Prieš susisiekdami su "Philips", užsirašykite televizoriaus modelį ir serijos numerį. Ši informacija nurodyta kitoje televizoriaus pusėje arba ant jo pakuotės.

# Lietuviškai

# <span id="page-10-0"></span>2 TV naudojimas

# <span id="page-10-1"></span>TV valdikliai

Galiniai valdikliai

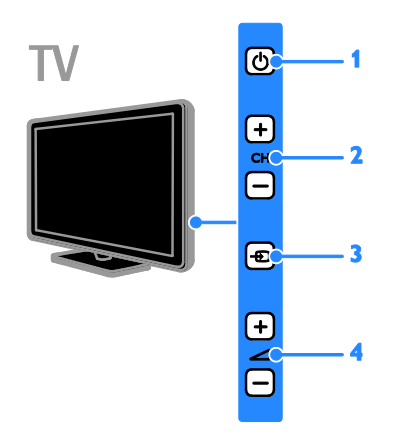

1.  $\circ$  (Budėjimo režimas): TV jjungimas arba išjungimas.

2. CH +/-: tolesnio arba ankstesnio kanalo įjungimas.

3.  $\overline{\oplus}$  (SOURCE): prijungto įrenginio turinio žiūrėjimas.

4.  $\rightarrow$  +/- (Garsumas): garsumo didinimas arba mažinimas.

# Jutikliai ir indikatoriai

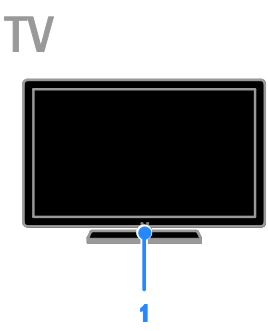

#### 1. Budėjimo režimo indikatoriaus LED ir nuotolinio valdymo jutiklis.

Budėjimo režimo indikatoriaus LED rodo, kai TV veikia budėjimo režimu. Nukreipkite nuotolinio valdymo pultą į jutiklį. Įsitikinkite, kad tarp nuotolinio valdymo pulto ir televizoriaus nėra daiktų.

# Nuotolinis valdymas

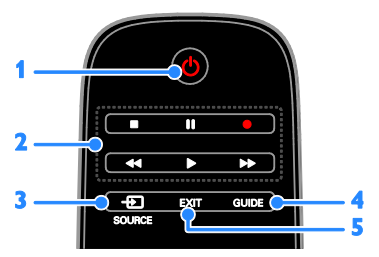

1.  $\circ$  (Budėjimo režimas): TV įjungimas arba parengties režimo nustatymas.

2. Leidimo mygtukai: multimedijos failų atkūrimo valdymas.

3. **+D SOURCE:** prijungto įrenginio stebėjimas.

- 4. GUIDE: programy vedlio rodymas.
- 5. EXIT: išėjimas iš meniu ar TV funkcijų.

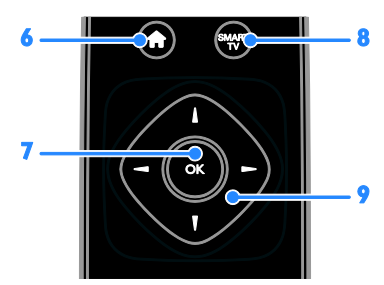

6. **A** (Pradžia): prieiga prie pagrindinio meniu.

7. OK: įvesties arba pasirinkimo patvirtinimas.

8. SMART TV: prieiga prie ..Smart TV".

9. **AV4 > (Naršymo mygtukai):** meniu naršymas ir elementų pasirinkimas.

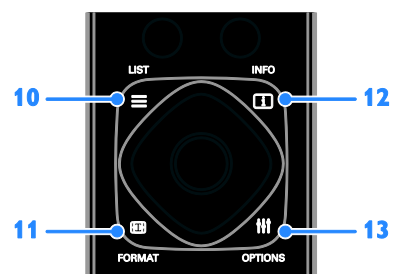

 $10. \equiv$  LIST: prieiga prie TV kanalų sarašo. 11. **ED FORMAT:** vaizdo formato pakeitimas, kad jis atitiktų vaizdo šaltinį. 12. **II INFO:** informacijos apie dabartinius veiksmus peržiūra.

13. **III OPTIONS**: prieiga prie galimų parinkčių, vaizdo ir garso meniu.

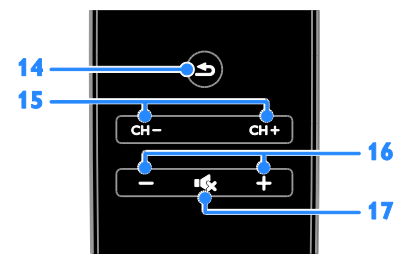

14. **5 (Galas):** grįžtis į ankstesnį meniu puslapį arba išėjimas iš TV funkcijos.

15. CH +/-: kanalų perjungimas.

16. +/- (Garsumas): garsumo reguliavimas.

17. **K** (Nutildyti): garso nutildymas arba atkūrimas.

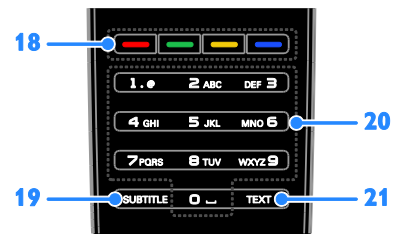

18. Spalvoti mygtukai: užduočių arba parinkčių pasirinkimas.

Mygtukas veikia pagal paslaugos tiekėjo pasiūlytas paslaugas.

19. SUBTITLE: subtitrų jiungimas arba išjungimas.

20. 0-9 (Skaičių mygtukai): TV kanalų pasirinkimas arba teksto įvedimas. 21. TEXT: teleteksto jjungimas arba išjungimas.

# "EasyLink" valdikliai

Jei televizorių prijungsite prie įrenginio, kuriame veikia HDMI-CEC, pvz.,

"Blu-ray" grotuvo arba namų kino sistemos, galėsite juos vienu metu valdyti tuo pačiu nuotolinio valdymo pultu. Prijungus tereikia jiungti "EasyLink".

Daugiau informacijos apie "EasyLink" rasite TV prijungimas > "EasyLink" įrenginių nustatymas > Valdymo įrenginiai (Puslapis [63\)](#page-62-0).

## Nuotolinio valdymo pultas ekrane

Prijungtus įrenginius, kuriuose įjungta HDMI-CEC, galite valdyti ir kitais nuotolinio valdymo pulto ekrane mygtukais. Prijungę įsitikinkite, kad "Easylink" yra įjungta. Daugiau informacijos apie "EasyLink" rasite TV prijungimas > "EasyLink" įrenginių nustatymas > Valdymo įrenginiai (Puslapis [63\)](#page-62-0).

#### Norėdami pasiekti nuotolinio valdymo pultą ekrane, atlikite toliau nurodytus veiksmus.

1. Žiūrėdami prijungto įrenginio turinį, paspauskite **III OPTIONS**.

2. Pasirinkite [Rodyti nuot. valdiklj], tada paspauskite OK.

3. Pasirinkite ekrano mygtuką ir paspauskite OK.

# Nuotolinis valdymas išmaniuoju telefonu

Naudodami išmaniojo telefono programą ..Philips MyRemote", išmanųjį telefoną galite naudoti kaip atsarginį nuotolinio valdymo pultą ir net kaip klaviatūrą. Be to, televizoriuje galite peržiūrėti išmaniajame telefone esančius vaizdus kaip skaidrių pateiktį.

Pastaba: įsitikinkite, kad TV ir išmanusis telefonas prijungti prie to paties vietinio tinklo. Daugiau informacijos žr. TV prijungimas > Prijungimas prie tinklo ir interneto (Puslapis [65\)](#page-64-1).

Vadovaudamiesi šiais nurodymais atsisiųskite programą "Philips MyRemote":

1. Iš internetinės parduotuvės "Apple App<sup>"</sup> arba "Google Play" į savo išmanųjį telefoną atsisiųskite programą "Philips

#### MyRemote".

2. Laikykitės programų parduotuvėje pateiktų instrukcijų.

# <span id="page-12-0"></span>Žiūrėti TV

# TV ijungimas arba išjungimas

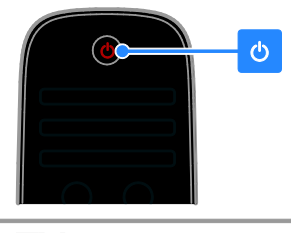

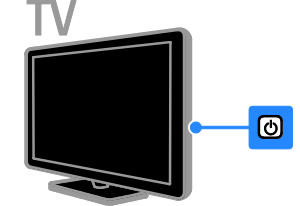

#### TV įjungimas

- TV įjunkite į maitinimo lizdą ir įjunkite maitinimą.
- Jei televizorius neįjungtas, budėjimo režimu veikiantis LED lieka išjungtas. TV paspauskite **c**).

 Jei budėjimo režimu veikiantis LED šviečia, nuotolinio valdymo pulte paspauskite **c**).

Pastaba: televizorius sureaguoja ne iš karto. Patarimas: jei nerandate nuotolinio valdymo pulto ir norite įjungti budėjimo režimu veikiantį TV, paspauskite bet kurį TV mygtuką.

#### TV perjungimas į parengties režimą

Nuotolinio valdymo pulte paspauskite **b**. Budėjimo režimu veikiantis televizoriaus LED pradeda šviesti raudonai.

#### TV išjungimas

TV paspauskite  $\phi$ .

Budėjimo režimu veikiantis LED išjungiamas.

Pastaba: veikdamas parengties režimu arba išjungtas televizorius kažkiek, nors ir labai mažai, energijos suvartoja. Jei kurį laiką televizoriaus naudoti neketinate, atjunkite jo maitinimo kištuką.

#### Automatinis išjungimas

Naudodami šiuos TV energijos taupymo nustatymus, įgalinamus pagal numatytąsias nuostatas, galite sutaupyti energijos. Jei vartotojas keturias valandas neatlieka jokių veiksmų (pvz., nepaspaudžia nuotolinio valdymo pulto arba TV mygtuko), automatiškai įjungiamas TV budėjimo režimas.

#### Norėdami išjungti automatinio išjungimo funkciją:

1. Žiūrėdami televizorių, paspauskite Žalias mygtukas nuotolinio valdymo pulto mygtuką automatiškai ijungiamas.

2. Pasirinkite [Autom. išjungimas], tada paspauskite OK.

3. Pasirinkite naudodami Naršymo mygtukai, tada paspauskite OK.

# TV garsumo reguliavimas

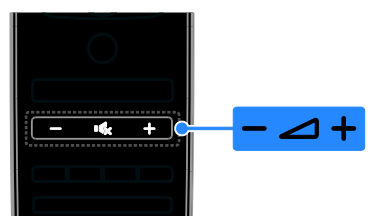

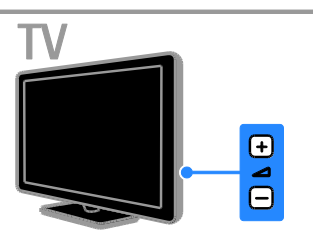

#### Padidinti arba sumažinti TV garsumą

- Nuotolinio valdymo pulte paspauskite  $+/-$ .
- TV paspauskite  $\blacktriangle$  +/-.

#### TV garsumo nutildymas arba grąžinimas

- Jei norite nutildyti garsą, paspauskite nuotolinio valdymo pulto mygtuką  $\mathbf{K}$
- Dar karta paspauskite  $\mathbf{G}$  iei norite grąžinti garsumą.

#### Ausinių garsumo reguliavimas

1. Paspauskite  $\biguparrow$ .

2. Pasirinkite [Sąranka] > [TV nustatymai] > [Garsas] > [Ausin.garsumas] ir paspauskite OK.

3. Pasirinkite lygį.

# TV kanalų perjungimas

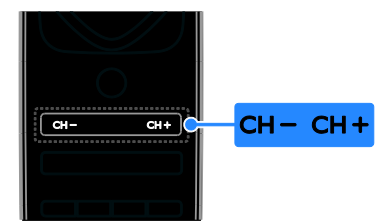

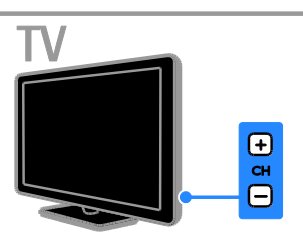

- Paspauskite nuotolinio valdymo pulto arba televizoriaus mygtukus CH +/-.
- Nuotolinio valdymo pulte spauskite Skaičių mygtukai, kad įvestumėte kanalo numerį.

## Mėgstamiausių kanalų valdymas

Gali būti rodomi visi kanalai arba tik mėgstamiausiųjų sąrašas.

#### Mėgstamiausių kanalų sąrašo kūrimas

1. Paspauskite  $\equiv$  LIST.

Parodomas kanalų sarašas. 2. Pasirinkite kanalą, kurį norite pažymėti kaip mėgstamiausia, ir paspauskite **III OPTIONS**.

#### 3. Pasirinkite [Pridėti / šalinti

mėgstamiausiuosius], tada paspauskite OK. Pasirinktas kanalas pažymimas žvaigždute.

Norėdami iš parankinių sąrašo pašalinti kanalą, pasirinkite [Pridėti / šalinti mėgstamiausiuosius] ir paspauskite OK.

#### Mėgstamiausių kanalų sąrašo rodymas

- 1. Paspauskite  $\equiv$  LIST, o tada –
- **HI OPTIONS**

2. Pasirinkite [Sąrašas] > [Parankiniai], kad kanalai būtų rodomi mėgstamiausiųjų saraše. 3. Paspauskite OK, norėdami patvirtinti.

# Kanalų sąrašų tvarkymas

Įvedę kanalus galite:

- filtruoti kanalus;
- **•** perjungti per antena ir kabelį transliuojamus kanalus;
- pervardyti kanalus;
- pertvarkyti kanalus;
- užrakinti kanalus;
- klausytis skaitmeninių radijo kanalų.

#### Kanalų filtravimas

1. Žiūrėdami TV paspauskite  $\equiv$  LIST.

2. Paspauskite **III OPTIONS** ir pasirinkite [Filtras].

3. Pasirinkite parinktį ir paspauskite OK:

- [Skaitm. ir analog.]: kanalų sąraše rodomi visi kanalai.
- [Skaitm. TV kanalai]: rodomi tik skaitmeniniai kanalai.
- [Analoginiai kanalai]: rodomi tik analoginiai kanalai.
- [Nemokama/koduota]: kanalų sąraše rodomi visi kanalai.
- [Koduoti kanalai]: rodomi koduoti kanalai.
- [Nemokami kanalai] rodomi: nemokami kanalai.

Pastaba: kiekvieno transliuotojo filtravimo parinktys gali skirtis.

#### Perjungti per anteną ir kabelį transliuojamus kanalus

Žiūrėdami TV galite perjungti per anteną ir kabelį transliuojamus kanalus.

1. Žiūrėdami TV paspauskite  $\biguparrow$ .

#### 2. Pasirinkite [Sąranka] > [Kanalų nustatymai] > [Kanalo diegimas] > [Antenos jungtis].

3. Pasirinkite [Antena (DVB-T)], kad galėtumėte žiūrėti per anteną transliuojamus kanalus, arba [Kabelinė (DVB-C)], kad galėtumėte žiūrėti per kabelį transliuojamus kanalus, tada paspauskite OK.

# Kanalų pervadinimas

Pasirinkus kanalą rodomas jo pavadinimas. Tada galite pakeisti šio kanalo pavadinimą.

1. Žiūrėdami TV paspauskite  $\equiv$  LIST. Parodomas kanalų sąrašas.

2. Pasirinkite kanalą, kurį norite pervardyti, tada pasirinkite **III OPTIONS**.

3. Pasirinkite [Pervad.], tada paspauskite OK. Rodoma ekraninė klaviatūra.

4. Paspausdami Naršymo mygtukai pasirinksite simbolius, tada paspauskite OK. 5. Baigę pasirinkite [Atlikta] ir paspauskite

OK, kad patvirtintumėte.

#### Kanalų pertvarkymas

Įvedę kanalus galite pertvarkyti jų sąrašą.

1. Žiūrėdami TV paspauskite  $\equiv$  LIST. Parodomas kanalų sąrašas.

2. Paspauskite **III OPTIONS**.

3. Pasirinkite [Užsakyti iš naujo], tada paspauskite OK.

4. Pasirinkite į kitą vietą norimą perkelti kanalą, tada paspauskite OK.

5. Paspausdami Naršymo mygtukai perkelkite pažymėtą kanalą į kitą vietą, o tada paspauskite OK.

6. Baige paspauskite **III OPTIONS**.

7. Pasirinkite [Išeiti iš "Pertvarkyti"] ir paspauskite OK.

Pastaba: kiekvieno transliuotojo kanalų pertvarkymo parinktys gali skirtis.

Kanalo užrakinimas Galite neleisti žiūrėti kanalų juos užrakindami.

1. Žiūrėdami TV paspauskite  $\equiv$  LIST. Parodomas kanalų sąrašas.

2. Pasirinkite kanalą, kurį norite užrakinti, ir paspauskite **III OPTIONS**.

3. Pasirinkite [Užrakinti kanalą], tada paspauskite OK.

4. Paraginus įveskite PIN kodą.

Kanalų sąraše šie kanalai pažymėti užrakto piktograma.

Patarimas: jei norite žiūrėti užrakintą kanalą, paraginus įveskite PIN kodą.

#### Skaitmeninių radijo kanalų klausymas

Jei pateikiami skaitmeniniai radijo kanalai, galite jų klausytis. Jie įvedami automatiškai įvedant TV kanalus .

- 1. Žiūrėdami TV paspauskite  $\equiv$  LIST.
- Bus pateiktas kanalų sąrašas.
- 2. Paspauskite **III OPTIONS**.
- 3. Pasirinkite [Filtras] > [Radijas], tada paspauskite OK.

4. Pasirinkite radijo kanalą, tada paspauskite OK.

## Prijungtų įrenginių peržiūra

Kad galėtumėte žiūrėti įrenginio turinį, turite jį prijungti prie TV. Žr. TV prijungimas > Įrenginių prijungimas (Puslapis [52\)](#page-51-1).

#### Įrenginio pasirinkimas SOURCE

- 1. Paspauskite **D** SOURCE.
- 2. Pasirinkite įrenginį ir paspauskite OK.

#### Įrenginio pasirinkimas iš pagrindinio meniu 1. Paspauskite  $\biguparrow$ .

- 2. Pasirinkite **[Šaltinis]**, tada paspauskite **OK**.
- 3. Pasirinkite įrenginį ir paspauskite OK.

<span id="page-15-0"></span>Norėdami pridėti arba valdyti prijungtus įrenginius žr. TV prijungimas > Prijungtų įrenginių perţiūra > Įrenginio nustatymų keitimas (Puslapis [62\)](#page-61-2).

# Išankstinių vaizdo ir garso nustatymų naudojimas

TV galimi išankstiniai vaizdo ir garso nustatymai. Šiuos nustatymus galite taikyti arba tinkinti.

#### Norimų vaizdo nustatymų pasirinkimas

1. Žiūrėdami TV paspauskite **III OPTIONS**.

2. Pasirinkite [Vaizdas ir garsas] > [Vaizdo tipas], tada paspauskite OK.

- 3. Pasirinkite parinktį ir paspauskite OK:
- [Asmeninis]: taikyti pasirinktus vaizdo nustatymus.
- [Ryškus]: sodrūs ir dinamiški nustatymai puikiai tinka naudoti dienos šviesoje.
- [Natūralus]: natūralaus vaizdo nustatymai.
- [Standartinis]: numatytieji nustatymai, tinkantys daugumai aplinkų ir vaizdo įrašų tipų.
- [Filmas]: geriausi nustatymai filmams žiūrėti.
- [Fotografija]: geriausi nustatymai nuotraukoms peržiūrėti.
- [Energ.taupymas]: nustatymai, padedantys sutaupyti daugiausia energijos.

#### Norimų garso nustatymų pasirinkimas

1. Žiūrėdami TV paspauskite **III OPTIONS**.

2. Pasirinkite [Vaizdas ir garsas] > [Garso tipas], tada paspauskite OK.

3. Pasirinkite parinktį ir paspauskite OK:

- [Asmeninis]: pasirinktų garso nustatymų taikymas.
- [Originalas]: nustatymai, tinkantys daugumai aplinkų ir garso įrašų tipų.
- [Filmas]: geriausi nustatymai filmams žiūrėti.
- [Muzika]: geriausi nustatymai muzikai klausytis.
- [Žaidimas]: geriausi nustatymai žaidimams.
- [Naujienos]: geriausi nustatymai laidoms, kuriose daugiausia kalbama, pvz., žinioms.

# Lietuviškai

# Vaizdo formato keitimas

Galima pasirinkti vaizdo šaltinį atitinkantį vaizdo formatą.

1. Paspauskite **FORMAT**.

2. Pasirinkite vaizdo formatą ir paspauskite OK.

Galimi vaizdo formatai priklauso nuo vaizdo šaltinio:

- [Automatinis užpildymas]: koreguoja vaizdą, kad būtų užpildytas ekranas (subtitrai lieka matomi). Rekomenduojama, kad ekranas kuo mažiau iškraipytų vaizdą (bet neskirtas HD ir kompiuteriui).
- [Automatinis priartinimas]: padidina vaizdą, kad būtų užpildytas ekranas. Rekomenduojama, kad ekranas kuo mažiau iškraipytų vaizdą (bet neskirtas HD ir kompiuteriui).
- [Stipr.priartin.]: pašalina juodas juostas 4:3 formato transliacijų šonuose. Nerekomenduojama HD ir kompiuteriui.
- [Filmo išlaik.16:9]: keičia 4:3 formatą į 16:9. Nerekomenduojama HD ir kompiuteriui.
- [Platus ekranas]: plačiaekranio formato turinys rodomas neištemptas. Nerekomenduojama HD ir kompiuteriui.
- [Be mastelio]: užtikrina didžiausią detalumą naudojant kompiuterį. Galima rinktis tik tada, kai vaizdo meniu įjungtas kompiuterio režimas.
- [4:3]: rodoma klasikiniu 4 : 3 formatu.

# <span id="page-16-0"></span>Programų vedlio rodymas

# Ką galite nuveikti

Naudodami transliuotojų pateiktus programų vedlius galite matyti skaitmeninių TV kanalų programas ir programų apžvalgas. Internetinius programų vedlius teikia transliuotojas.

Programų vedlius galite žiūrėti vienu iš toliau nurodytų būdų.

- Iš transliuotojo
- Iš interneto

Kanalo programų vedlio informacijos negalite matyti, jei:

- kanalas skirtas žiūrovams, kurių amžius lygus arba didesnis už TV nustatytą amžiaus apribojimą;
- kanalas užrakintas.

# Iš transliuotojo

Transliuotojo programų vedlio pasirinkimas Prieš naudodami programų vedlį, patikrinkite šiuos nustatymus:

- 1. Paspauskite  $\bigstar$ .
- 2. Pasirinkite [Sąranka] > [TV nustatymai] > [Bendrieji nustatymai] > [TV gidas].

3. Pasirinkite *[Iš transliuotojo]* ir paspauskite OK.

Prieiga prie transliuotojo programų vedlio

1. Paspauskite  $\biguparrow$ .

2. Pasirinkite **[TV gidas]**, tada paspauskite OK.

3. Jei programų vedlį naudojate pirmą kartą, atnaujinkite jį laikydamiesi ekrane pateikiamų instrukcijų.

#### Transliuotojo programų vedlio pritaikymas

Galite tinkinti rodomą informaciją, norėdami:

- gauti priminimą, kai prasideda programos;
- rodyti tik pageidaujamus kanalus.
- keisti rodomą dieną.
- suplanuoti programų įrašus. Žr. Daugiau TV funkcijų naudojimas > TV laidų įrašymas > Įrašų planavimas (Puslapis [29\)](#page-28-0).

Pastaba: parinktys gali skirtis, atsižvelgiant į transliuotojo pateikiamą programų informaciją.

- 1. Programų vedlyje paspauskite **HI OPTIONS.**
- 2. Pasirinkite parinktį ir paspauskite OK:
- **•** [Gauti EPG duomenis]: atnaujinti programų vedlio informaciją.
- [Keisti dieną]: pasirinkti programų vedlio rodymo dieną.
- [Ieškoti pagal žanrą]: ieškoti programų pagal žanrą.
- [Visi priminimai]: rodyti visų programų priminimų sąrašą.

# Iš interneto

Įsitikinkite, kad televizorius prijungtas prie didelės spartos plačiajuosčio interneto ryšio. Žr. TV prijungimas > Prijungimas prie tinklo ir interneto (Puslapis [65\)](#page-64-1).

Internetinio programų vedlio pasirinkimas Prieš naudodami programų vedlį, patikrinkite šiuos nustatymus:

1. Paspauskite  $\biguparrow$ .

2. Pasirinkite [Sąranka] > [TV nustatymai] > [Bendrieji nustatymai] > [TV gidas].

3. Pasirinkite *[Iš interneto]*, tada paspauskite OK.

# Prieiga prie internetinio programų vedlio

1. Paspauskite  $\biguparrow$ .

2. Pasirinkite **[TV gidas]**, tada paspauskite OK.

Pastaba: jei programų vedlį naudojate pirmą kartą, atnaujinkite jį vykdydami ekrane pateiktus nurodymus.

### Internetinio programų vedlio pritaikymas

Programų vedlį galite naudoti norėdami:

- suplanuoti programų įrašus. Žr. Daugiau TV funkcijų naudojimas > TV laidų įrašymas > Įrašų planavimas (Puslapis [30\)](#page-29-0).
- atpažinti kanalus.
- pasirinkti rodymo dieną;
- iš naujo įkelti ir priartinti programų vedlio informacija;
- peržiūrėti saugos informaciją.

Pastaba: parinktys gali skirtis, atsižvelgiant į transliuotojo pateikiamą programų informaciją.

1. Programų vedlyje paspauskite

#### **HI OPTIONS.**

- 2. Pasirinkite parinkti ir paspauskite OK:
- [*[rašyti]*: nustatyti suplanuotą įrašymą.
- **•** [Atpažinti kanala]: rankiniu būdu atnaujinti kanalo informaciją.
- [Pasirinkti dieną]: pasirinkti rodymo dieną.
- [Rankinis įrašymas]: nustatyti įrašymą rankiniu būdu.
- [Perkrauti puslapį]: atnaujinti puslapio rodymą.
- [Padidinti]: keisti puslapio rodymo mastelį.
- [Saugumo informacija]: rodyti programos saugos informaciją.
- [Vaizdas ir garsas]: TV pateikiamas su iš anksto nustatytais vaizdo ir garso nustatymais. Norėdami nustatyti šiuos nustatymus arba juos individualizuoti, žr. TV naudojimas > TV žiūrėjimas > Išankstinių vaizdo ir garso nustatymų naudojimas (Puslapi[s 16\)](#page-15-0).
- [Ekranas išj.]: jei norite tik klausyti TV garso, galite išjungti TV ekraną. Kitos funkcijos ir toliau veikia įprastai.

# <span id="page-18-0"></span>3D žiūrėjimas

# Ko jums reikia

Jūsų TV yra 3D TV. Prieš žiūrėdami 3D vaizdą, perskaitykite įspėjimą apie galimą 3D poveikį sveikatai Svarbu > Sauga > Įspėjimas apie galimą 3D poveikį sveikatai (Puslapis [4\)](#page-3-0).

Norėdami šį TV žiūrėti 3D režimu, naudokite "Philips Easy 3D" pasyviuosius akinius, kuriuos gavote kartu su TV.

#### Pastaba:

- jei reikia papildomų akinių, įsigykite "Philips Easy 3D" akinius PTA417. Naudojant kitų gamintojų 3D akinius, 3D efektas gali sumažėti arba visai išnykti.
- Kai kurie 3D formatai nepalaikomi.

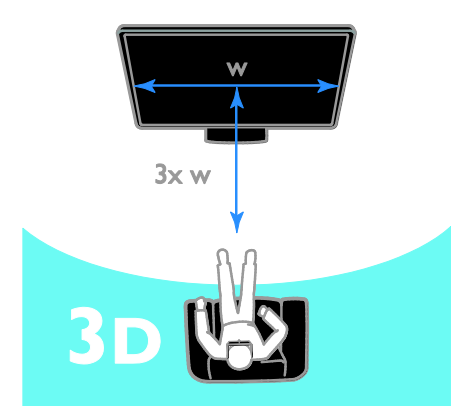

Jei žiūrėdami 3D programas norite patirti geriausią 3D vaizdo efektą, laikykitės šių nurodymų:

 Sėdėkite atstumu, tris kartus didesniu už televizoriaus ekrano plotį (w). Nesėdėkite toliau nei už 6m.

# Pradėti 3D

#### Automatinis 3D įjungimas

Televizorius aptinka, kada galimas 3D vaizdas ir paragina užsidėti 3D vaizdo akinius, kad galėtumėte pradėti žiūrėti. Norėdami nustatyti, kad aptikus 3D signalą TV reaguotų, atlikite toliau nurodytus veiksmus.

1. Paspauskite  $\biguparrow$ .

#### 2. Pasirinkite [Sąranka] > [TV nustatymai] > [3D] > [Įjungti 3D režimą].

3. Pasirinkite nustatymą, tada paspauskite OK.

- [Automatinis]: TV persijungs į 3D automatiškai.
- [Tik pranešti]: TV pirmiausiai parodys įspėjimą.
- [Niek.]: įspėjimas nebus rodomas.

#### Pasirinkite 3D vaizdo šaltinį

3D diskai

1. Paleiskite diską 3D "Blu-ray disc" leistuvu, kuris prijungtas prie TV HDMI jungties. 2. Paspauskite  $\bigoplus$  SOURCE, tada pasirinkite 3D "Blu-ray disc" leistuva.

#### 3D TV programos

1. Pasirinkite [Žiūrėti TV] ir perjunkite į TV kanalą, transliuojantį 3D turinį.

#### Pastaba:

- Norėdami perjungti atgal į 2D, paspauskite **III OPTIONS**. Pasirinkite [Vaizdas ir garsas] > [3D nustatymai]  $>$  [2D].
- Jei perjungsite kitą kanalą arba prijungtą įrenginį, TV persijungs į 2D.

#### 3D įvesties formato pasirinkimas

Televizorius aptinka, kada galimas 3D vaizdas ir paragina užsidėti 3D vaizdo akinius, kad galėtumėte pradėti žiūrėti. Jei televizorius negali aptikti 3D vaizdo signalo, nes nėra 3D vaizdo signalo žymos, rodomi persidengiantys vaizdai.

Jei norite perjungti persidengiančius vaizdus į 3D vaizdą, pakeiskite į 3D vaizdo formatą.

- 1. Paspauskite **III OPTIONS**.
- 2. Pasirinkite [Vaizdas ir garsas] > [3D nustatymai].

3. Pasirinkite nustatymą ir paspauskite OK.

- [3D Paralelinis]: pasirinkite, jei TV rodo vaizdus, kurie iš dalies dengia vienas kitą vertikaliai.
- [3D Viršus / apačia]: pasirinkite, jei TV rodo vaizdus, kurie iš dalies dengia vienas kitą horizontaliai.
- [3D Viršus / apačia invertuota] arba [3D - Paralelinis invertuotas]: pasirinkite, jei TV rodo iškreiptą vaizdą, pvz., jei fonas atrodo arčiau, nei turėtų.

# Konvertavimas iš 2D į 3D

Galite konvertuoti bet kurią 2D vaizdo programą, kad galėtumėte žiūrėti ją 3D vaizdo formatu.

1. Paspauskite **III OPTIONS**.

2. Pasirinkite [Vaizdas ir garsas] > [3D nustatymai] > [2D pakeitimas į 3D].

Norėdami reguliuoti 3D gylį, atlikite toliau nurodytus veiksmus:

1. Paspauskite **III OPTIONS**.

2. Pasirinkite [Vaizdas ir garsas] > [3D efektas].

3. Pasirinkite parinktį ir paspauskite OK.

Norėdami išjungti konvertavimą iš 2D į 3D, atlikite toliau nurodytus veiksmus:

1. Paspauskite **III OPTIONS**.

2. Pasirinkite [Vaizdas ir garsas] > [3D nustatymai] > [2D], tada paspauskite OK.

Pastaba: jei perjungsite į kitą veiksmą, konvertavimas bus sustabdytas.

# <span id="page-19-0"></span>Multimedijos failų leidimas

### Ką galite nuveikti

Per TV galite leisti vaizdo įrašus, nuotraukas ir muziką naudodami:

- prie namų tinklo prijungtą kompiuterį;
- prie TV prijungtą USB įrenginį.

### Failų leidimas iš kompiuterio

#### Ko jums reikia

- Laidinis arba belaidis namų tinklas, prijungtas naudojant universalųjį "prijungti ir leisti" (uPnP) kelvedį.
- Pasirinktinai: LAN kabelis, kuriuo TV prijungiamas prie namų tinklo
- Kompiuteryje veikiantis medijos serveris.
- Atitinkami kompiuterio užkardos nustatymai, leidžiantys leisti medijos serverį.

#### Tinklo nustatymas

1. Prijunkite savo TV ir kompiuterį prie to paties namų tinklo. Žr. TV prijungimas >

Prijungimas prie tinklo ir interneto (Puslapis [65\)](#page-64-1).

2. Įjunkite kompiuterį ir kelvedį.

#### Pastaba.

Jei dėl išorinių elektros trukdžių (pvz., elektrostatinės iškrovos) aparatas negrįžta į DLNA režimą, reikia naudotojo įsikišimo.

#### Medijos bendrinimo nustatymas

1. Norėdami bendrinti medijos failus, į kompiuterį įdiekite medijos serverį. Kai kurie medijos serveriai:

- PC: "Windows Media Player 11" (arba naujesnė versija) arba "TVersity"
- "Mac": "Twonky"

2. Paleidę kompiuteryje medijos serverį įjunkite medijos bendrinimą. Daugiau informacijos, kaip nustatyti medijos bendrinimą, žr. medijos serverio svetainėje.

# Lietuviškai

#### Failų leidimas

1. Paspauskite **+D SOURCE**.

2. Pasirinkite [Naršyti tinklą], tada paspauskite OK.

3. Turinio naršyklėje pasirinkite failą ir paspauskite OK, kad jį paleistumėte.

4. Paspausdami Leidimo mygtukai valdykite leidimą.

5. Nebūtina: norėdami pasirinkti kitą medijos serverį pasirinkite [Laikmenų serveris].

#### Patarimai:

- jei norite filtruoti failus pagal tipą, pasirinkite viršutinę juostą;
- jei norite išdėstyti failus pagal albumo pavadinimą, atlikėją ar kitus laukus, pasirinkite [Rūšiuoti];
- jei norite išvalyti neprijungtų medijos serverių sąrašą, paspauskite **III OPTIONS**, tada pasirinkite [Išvalyti atjungtus serverius] ir paspauskite OK.

# Failų leidimas iš USB įrenginio

Jei USB saugojimo įrenginyje turite nuotraukų, vaizdo įrašų arba muzikos failų, galite paleisti juos TV.

#### Atsargiai.

- "TP Vision" neprisiima atsakomybės, jei naudojamas nepalaikomas USB saugojimo įrenginys, taip pat už įrenginyje saugomų duomenų sugadinimą arba praradimą.
- Neperkraukite USB jungties. USB atmintinę, kuriai reikia daugiau kaip 500 mA galios, būtinai junkite prie jai skirto išorinio maitinimo šaltinio.

## USB įrenginio naršymas

1. USB įrenginį prijunkite prie TV USB jungties.

2. Paspauskite  $\bigoplus$  SOURCE, pasirinkite [USB] ir paspauskite OK.

3. Turinio naršyklėje pasirinkite failą ir paspauskite OK, kad jį paleistumėte.

4. Paspausdami Leidimo mygtukai valdykite leidimą.

5. Nebūtina: norėdami pasirinkti kitą USB įrenginį TV ekrano apačioje pasirinkite [USB įrenginys].

#### Patarimai:

- jei norite filtruoti failus pagal tipą, pasirinkite viršutinę juostą;
- jei norite išdėstyti failus pagal pavadinimą, datą ar kitus laukus, pasirinkite [Rūšiuoti].

# Leidimo parinktys

#### Vaizdo įrašų peržiūra

- 1. Viršutinėje juostoje pasirinkite **II**
- 2. Pasirinkite vaizdo įrašą ir paspauskite OK.

3. Nebūtina: norėdami leisti visus aplanke esančius vaizdo įrašus pasirinkite vaizdo įrašą, tada pasirinkite **[Leisti viska]**.

- Kad paleistumėte kitą arba ankstesnį vaizdo įrašą, paspauskite CH + arba  $CH -$
- Kad pristabdytumėte vaizdo įrašą, paspauskite OK. Norėdami tęsti leidimą, dar kartą paspauskite OK.
- Kad praleistumėte 10 sekundžių pirmyn arba atgal, paspauskite  $\blacktriangleright$  arba  $\blacktriangleleft$ .
- Norėdami ieškoti į priekį ar atgal, paspauskite >> arba << Kad perjungtumėte įvairius greičius, spauskite mygtuką keletą kartų.
- Kad sustabdytumėte vaizdo įrašą,  $p$ aspauskite  $\blacksquare$ .

#### Vaizdo įrašo parinktys

Leisdami vaizdo irašą paspauskite **III OPTIONS** ir **OK**, kad pasirinktumėte parinktį:

- [Paantraštės]: pasirinkite galimus subtitrų nustatymus.
- [Paantrašt.kalba]: pasirinkite subtitrų kalbą, jei galima.
- [Ženklų rinkinys]: pasirinkite subtitrams tinkamą simbolių rinkinį.
- [Garso įrašo kalba]: pasirinkite garso įrašo kalbą.
- **[Kartoti]**: pasirinkite **[Kartoti]**, kad vaizdo įrašą leistumėte pakartotinai, arba *[Paleist.vien.kart]*, kad jį leistumėte vieną kartą.
- [Laikmenų serveris]: kai leidžiate medijos serverio turinį, galite pasirinkti kitą medijos serverį.
- [Įj.atsitikt.tvarka] / [Išj.atsitikt.tvarka]: įjungti arba išjungti vaizdo failų leidimą atsitiktine tvarka.
- [DivX® VOD]: šio TV "DivX" registracijos ir išsiregistravimo kodų rodymas.

#### Pastaba.

Kad peržiūrėtumėte vaizdo įrašo informaciją (pvz., leisto turinio laiką, trukmę, pavadinimą, datą), pasirinkite vaizdo įrašą ir paspauskite INFO.

Kad paslėptumėte informaciją, dar kartą paspauskite **II INFO**.

#### Muzikos klausymas

- 1. Viršutinėje juostoje pasirinkite  $\sqrt{ }$ .
- 2. Pasirinkite muzikos įrašą ir paspauskite OK.

3. Nebūtina: norėdami leisti visus aplanke esančius muzikos įrašus pasirinkite muzikos įrašą, tada pasirinkite [Leisti viską].

- Kad paleistumėte kitą arba ankstesnį muzikos įrašą, paspauskite CH+ arba CH-.
- Kad pristabdytumėte muzikos įrašą, paspauskite OK. Norėdami tęsti leidimą, dar kartą paspauskite OK.
- Kad praleistumėte 10 sekundžių pirmyn arba atgal, paspauskite  $\blacktriangleright$  arba  $\blacktriangleleft$ .
- Norėdami ieškoti į priekį ar atgal, paspauskite >> arba << Kad perjungtumėte įvairius greičius, spauskite daugiau kartų.
- Kad sustabdytumėte muzikos įrašą, paspauskite .

#### Muzikos parinktys

Leisdami muzikos įrašą paspauskite **III OPTIONS** ir **OK**, kad pasirinktumėte parinktį:

- [Kartoti]: pasirinkite [Kartoti], kad pakartotinai leistumėte įrašą arba albumą, arba pasirinkite [Paleist.vien.kart], kad paleistumėte įrašą vieną kartą.
- [Laikmenų serveris]: kai leidžiate medijos serverio turinį, galite pasirinkti kitą medijos serverį.
- [Įj.atsitikt.tvarka] / [Išj.atsitikt.tvarka]: įjungti arba išjungti garso takelių leidimą atsitiktine tvarka.

#### Pastaba.

Kad peržiūrėtumėte dainos informaciją (pvz., pavadinimą, atlikėją, trukmę), pasirinkite dainą ir paspauskite **III INFO**.

Kad paslėptumėte informaciją, dar kartą paspauskite **II INFO**.

# Lietuviškai

#### Žiūrėti nuotraukas

1. Viršutinėje juostoje pasirinkite **.** 2. Pasirinkite nuotraukos miniatiūrą ir paspauskiteOK.

#### Skaidrių pateikties įjungimas

Jei aplanke yra daug nuotraukų, pasirinkite nuotrauką, tada pasirinkite [Skaidrių rod.].

- Kad rodytumėte kitą arba ankstesnę nuotrauką, paspauskite CH+ arba CH -.
- Kad sustabdytumėte skaidrių pateiktį arba uždarytumėte nuotrauką, paspauskite  $\equiv$  LIST arba  $\blacksquare$

#### Skaidrių pateikties parinktys

Leisdami skaidrių pateiktį paspauskite **III OPTIONS** ir **OK**, kad pasirinktumėte parinktį:

- [Išj.atsitikt.tvarka] / [Įj.atsitikt.tvarka]: įjungti arba išjungti skaidrių pateikties nuotraukų peržiūrą atsitiktine tvarka.
- [Kartoti]: Pasirinkite [Kartoti], kad skaidrių pateiktį rodytumėte pakartotinai, arba [Paleist.vien.kart], kad ją rodytumėte vieną kartą.
- [Skaidr. rod. trukmė]: kiekvienos pateikties nuotraukos rodymo trukmės pasirinkimas.
- [Skaidr.perėjimai]: perėjimo nuo vienos nuotraukos prie kitos pasirinkimas.
- [Laikmenų serveris]: kai leidžiate medijos serverio turinį, galite pasirinkti kitą medijos serverį.

# "DivX®" VOD (vaizdo įrašų nuoma) leidimas

Šiam TV suteiktas "DivX" sertifikatas (R), iis gali leisti aukštos kokybės "DivX" vaizdo įrašų nuomos įrašus.

Kad galėtumėte leisti "DivX" VOD vaizdo įrašus iš vaizdo įrašų parduotuvės ar kompiuterio, televizoriuje turite aktyvinti ,,DivX" VOD.,,DivX" VOD aktyvinimas jūsų TV nemokamas.

#### Užregistruokite TV

Jei paleidžiant išsinuomotą "DivX" vaizdo įrašą TV nėra aktyvintas, rodomas "DivX" registracijos kodas, skirtas jam aktyvinti.

Norėdami užregistruoti, atlikite toliau nurodytus veiksmus.

1. Užsirašykite TV rodomą 8 arba 10 skaitmenų registracijos kodą ir eikite į svetainę [http://vod.divx.com](http://vod.divx.com/).

2. Atsisiųskite "DivX" leistuvo programinę įrangą į kompiuterį ir ją įdiekite.

3. Paleiskite "DivX" leistuvo programinę įrangą ir sukurkite "DivX" paskyrą: spustelėkite "VOD" > "Create a DivX Account" (VOD > "DivX" paskyros kūrimas).

4. "DivX" leistuve užregistruokite TV, naudodami TV registracijos kodą: spustelėkite "VOD" > "Register a DivX Certified Device" (VOD >

"DivX" sertifikuoto įrenginio registravimas). 5. Paraginti atsisiųskite ir įrašykite registracijos vaizdo įrašą į USB atmintinę arba į prijungtą medijos serverį.

6. Eikite į TV ir paleiskite registracijos vaizdo įrašą. Taip užbaigiamas registracijos procesas ir TV aktyvinamas "DivX".

Išsamios informacijos rasite "DivX" interneto svetainėje.

#### Norėdami išregistruoti šį TV:

1. Paspauskite **E SOURCE**.

2. Pasirinkite [Naršyti USB], tada paspauskite OK.

3. Paspauskite **III OPTIONS**, pasirinkite [DivX® VOD] ir paspauskite OK.

4. Laikykitės ekrane pateikiamų nurodymų.

# <span id="page-23-0"></span>Smart TV

# Ką galite nuveikti

Pasitelkę interneto programas ("Apps"), kurios yra specialiai TV pritaikytos interneto svetainės, galėsite naudotis toliau nurodytomis funkcijomis ir dar daugiau:

- skaityti laikraščių antraštes
- žiūrėti ir išsinuomoti vaizdo įrašų
- Peržiūrėti orų prognozes
- Peržiūrėti TV programas, kurias teko praleisti

Daugiau apie "Smart TV" paslaugas sužinokite "Smart TV" forumo svetainėje [www.supportforum.philips.com](http://www.supportforum.philips.com/).

#### Pastaba:

- Jvairiose šalyse teikiamos "Smart TV" paslaugos ir programos skiriasi.
- Kokias taikomąsias TV programas ir jų palaikomas TV programas galima naudoti, lemia su šalimi susiję TV nustatymai. Kurios TV programos galimos, sužinosite prisijungę prie programos programų vedlio.
- "Smart TV" puslapiai rodomi po vieną visame ekrane.
- Kai kurios svetainės gali būti rodomos neišsamiai. Funkcijos, kurioms būtini papildiniai, gali neveikti.
- ..TP Vision Netherlands B.V." neatsako už paslaugų teikėjų pateikiamą turinį ir jo kokybę.

# Ko jums reikia

- 1. Namų tinkle prijunkite TV prie interneto.
- 2. Savo TV sukonfigūruokite "Smart TV".

3. Nebūtina: naudodamiesi kompiuteriu užsiregistruokite "Philips", kad galėtumėte mėgautis išskirtinėmis privilegijomis ir gauti naujausią gaminio informaciją. Užsiregistruoti galite bet kada.

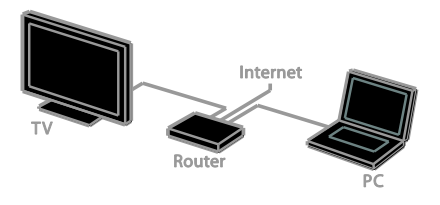

#### TV prijungimas prie interneto

1. Namų tinkle didelės spartos ryšio kelvedį prijunkite prie interneto.

2. Įjunkite kelvedį.

3. Įdiekite tinklą. Žr. TV prijungimas >

Prijungimas prie tinklo ir interneto (Puslapis [65\)](#page-64-1).

#### "Smart TV" paleidimas

1. Paspauskite SMART TV.

Rodomos naudojimo sąlygos.

2. Vykdydami ekrane pateiktas instrukcijas užbaikite registracijos procesą.

Pastaba: pirmą kartą paleidus "Smart TV", klausiama, ar norite įjungti tėvų kontrolės funkciją, kad galėtumėte užrakinti suaugusiesiems skirtas programas. Jei užrakinsite suaugusiesiems skirtą programą, reklaminiai skelbimai ir žiniatinklio puslapiai, kurie nėra skirti "Smart TV", išliks pasiekiami.

# Prieiga prie "Smart TV" programų

Programas galima pasiekti iš "Smart TV" pagrindinio puslapio. Šiame puslapyje rodomos piktogramos nurodo televizoriuje įdiegtas programas.

Kad prisijungtumėte prie programos, pasirinkite programą ir paspauskite OK, kad patvirtintumėte.

#### Programų įtraukimas

#### 1. Pasirinkite [App galerija] ir paspauskite OK.

2. Pasirinkite programą ir paspauskite OK, kad įtrauktumėte ją į pradžios ekraną. 3. Pridėkite programą vykdydami ekrane pateikiamas instrukcijas.

#### Patarimai:

- Galite ieškoti ir kitose šalyse esančių programų.
- Norėdami grižti į "Smart TV" pagrindinį puslapį paspauskite  $\equiv$  LIST.

Pastaba: "Smart TV" paslaugos atnaujinamos automatiškai. Kad peržiūrėtumėte paskutinius naujinimus, [App galerija] pasirinkite [Visi] ir pakeiskite į [Nauja].

#### Interneto svetainių prieiga

1. Pasirinkite "Internet App" ir paspauskite OK.

2. Pasirinkite žiniatinklio adreso lauką ir paspauskite OK.

Ekrane pasirodo klaviatūra.

3. Pasirinkite kiekvieną svetainės adreso simbolį ir paspauskite OK.

#### Patarimas: taip pat galite naudoti TV

nuotolinio valdymo pulto Skaičių mygtukai žiniatinklio adresui įvesti.

#### Priartinti / nutolinti puslapį

Norėdami priartinti arba nutolinti interneto puslapį, atlikite toliau nurodytus veiksmus.

1. Paspauskite **III OPTIONS** ir pasirinkite [Padidinti].

2. Didinimą pasirinkite slankikliu.

3. Naudokite Naršymo mygtukai, jei norite peršokti nuo vieno pažymėto elemento prie kito ir slinkti per interneto puslapį.

#### Slinkimas puslapiais

Paspausdami Naršymo mygtukai A ir  $\blacktriangledown$ tinklalapyje slinkite aukštyn ir žemyn.

#### Perkrauti puslapį

Jei puslapis įkeltas netinkamai, paspauskite **III OPTIONS**, tada pasirinkite **[Perkrauti**] puslapį].

#### Saugos informacijos peržiūra

Norėdami peržiūrėti puslapio saugos informaciją, paspauskite **III OPTIONS** ir pasirinkite [Saugumo informacija].

# "Smart TV" parinktys

#### "Smart TV" atminties išvalymas

Galite visiškai išvalyti "Smart TV" atmintį, įskaitant mėgstamiausiuosius, tėvų kontrolės kodą, slaptažodžius, slapukus ir retrospektyvą.

Ispėjimas: ši parinktis visiškai atkuria "Smart

TV" atmintį. Ji taip pat panaikina kitų interaktyviųjų programų, pvz., DTVi (interaktyviosios skaitmeninės TV), nustatymus.

- 1. Paspauskite  $\bigstar$
- 2. Pasirinkite [Saranka] > [Tinklo] parametrai].

3. Pasirinkite *[Išvalyti interneto atminti]*, tada paspauskite OK.

#### Vaizdo įrašų nuoma internetu

#### Ko jums reikia

Įsitikinkite, kad televizorius prijungtas prie didelės spartos plačiajuosčio interneto ryšio. Žr. TV prijungimas > Prijungimas prie tinklo ir interneto (Puslapis [65\)](#page-64-1).

#### Vaizdo įrašų parduotuvės paieška

1. Paspauskite SMART TV.

2. Įeikite į [App galerija], kad galėtumėte ieškoti savo šalyje esančių vaizdo įrašų parduotuvių programų.

3. Pasirinkite parduotuvę ir paspauskite OK, kad patvirtintumėte.

Į pagrindinį puslapį įtraukiama vaizdo įrašų parduotuvės piktograma.

4. Norėdami patekti į parduotuvę, pasirinkite jos piktogramą ir paspauskite OK.

#### Išsinuomoti vaizdo įrašą

Norėdami išsinuomoti ir peržiūrėti vaizdo įrašą, laikykitės ekrane pateikiamų instrukcijų.

1. Atidarykite vaizdo įrašų parduotuvės programą. Gali reikėti prisiregistruoti arba įvesti prisijungimo informaciją.

- 2. Pasirinkite vaizdo įrašą.
- 3. Sumokėkite internetu.
- <span id="page-25-0"></span>4. Pradėkite ii žiūrėti.

# Interaktyvioji televizija

## Ką galite nuveikti

Naudodami interaktyviąją TV galėsite matyti papildomos informacijos arba pramogų puslapius, kuriuos teikia skaitmeninės TV transliuotojai. Patirsite tikrą sąveiką, nes galėsite tiesiogiai reaguoti į skaitmeninį turinį.

Pastaba: naudodami šią funkciją negalite atsisiųsti failų į TV.

Transliuotojai naudoja įvairias interaktyvias TV sistemas, pvz.:

- "HbbTV" (angl. "Hybrid Broadcast Broadband TV")
- ..iTV" (angl. ..Interactive TV" MHEG)
- MHP (angl. ..Multimedia Home Platform")
- "DTVi" (angl. "Digital TV interactive")

Apsilankykite transliuotojo svetainėje ir sužinokite, kuri interaktyvi sistema naudojama jūsų šalyje.

Toliau pateikiama keletas pavyzdžių, kokia interaktyvia veikla galite mėgautis.

- Peržiūrėti informaciją apie TV laidas
- Dalyvauti viktorinoje ar konkurse
- Žaisti žaidimus
- Apsipirkti internetu
- Sumokėti už dalyvavimą vaizdo įrašų nuomos programoje
- Balsuoti
- Kalbėtis

## Ko jums reikia

Kad galėtumėte mėgautis šia paslauga, jums reikia:

- skaitmeninių kanalų su interaktyviosiomis paslaugomis;
- laidinio arba belaidžio namų tinklo, prijungto naudojant universalųjį "prijungti ir leisti" kelvedį (uPnP).

Informacijos apie prijungimą prie tinklo žr. TV prijungimas > Prijungimas prie tinklo ir interneto (Puslapis [65\)](#page-64-1).

### Interaktyviosios TV prieiga

Kanalus, kurie teikia interaktyviąsias paslaugas, galite atpažinti iš pranešimo, kuriuo esate raginami paspausti Raudonas mygtukas arba OK, kad prisijungtumėte prie interaktyviosios programos.

1. Įjunkite skaitmeninį kanalą su interaktyviomis paslaugomis. Kol įkeliama programa, rodomas mirksintis simbolis. Programą įkėlus rodoma piktograma.

2. Paspauskite Raudonas mygtukas arba OK, kad paleistumėte interaktyviąją programą. 3. Laikydamiesi ekrane pateikiamų instrukcijų nuotolinio valdymo pultu naršykite interaktyviuosiuose puslapiuose.

# <span id="page-26-0"></span>3 Daugiau TV funkcijų naudojimas

# <span id="page-26-1"></span>Pause TV

# Ką galite nuveikti

Žiūrėdami skaitmeninį kanalą galite pristabdyti programą, kad galėtumėte atsakyti į telefono skambutį arba padaryti pertraukėlę. Transliacija bus išsaugota prie TV prijungtame USB standžiajame diske. Todėl bet kada galėsite paleisti programą vėl.

#### Pastaba:

 programą pristabdyti galima ne ilgiau kaip 90 min.

## Ko jums reikia

- Sureguliuokite TV, kad jis rodytų skaitmeninius kanalus. Žr. TV nustatymų keitimas > Kanalai > Automatinis įdiegimas (Puslapis [41\)](#page-40-1).
- Prijunkite su USB 2.0 suderinamą standųjį diską, kurio talpa ne mažesnė kaip 4 GB, o perdavimo sparta – ne mažesnė kaip 30 megabitų per sekundę. Norėdami optimalaus efektyvumo naudokite standųjį diską, kuriame yra 32 GB vietos.

# USB standžiojo disko įdiegimas

Kad galėtumėte pristabdyti TV, prie jo turite prijungti USB standųjį diską ir jį suformatuoti.

Jei TV neatpažįsta USB standžiojo disko, kompiuteriu formatuokite jį į NTFS arba FAT32 sistemą ir bandykite dar kartą.

#### Atsargiai.

"TP Vision" neprisiima atsakomybės, jei naudojamas nepalaikomas USB standusis diskas, taip pat už įrenginyje saugomų duomenų sugadinimą arba praradimą.

- Formatuojant pašalinami visi prijungtame USB standžiajame diske saugomi duomenys.
- USB standusis diskas yra suformatuotas išskirtinai šiam televizoriui. Laikykite jį nuolat prijungtą prie TV. USB standžiojo disko turinio negalima pasiekti iš kito TV ar kompiuterio.
- Neperkraukite USB jungties. USB standųjį diską, kuriam reikia daugiau kaip 500 mA galios, būtinai prijunkite prie jam skirto išorinio maitinimo šaltinio.

#### Pastaba:

- Įsitikinkite, kad TV ir USB standusis diskas yra išjungti.
- Kol USB standusis diskas formatuojamas, kitų USB įrenginių prie TV jungti negalima.

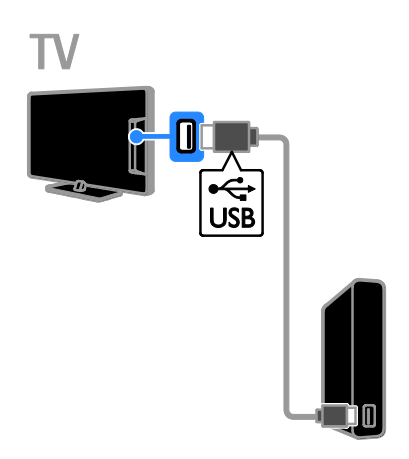

1. USB standųjį diską junkite tiesiai prie TV, o jei ketinate vėliau prijungti kitų USB įrenginių, USB standųjį diską prijunkite per USB koncentratorių.

2. Įjunkite TV ir USB standųjį diską, jei jame yra išorinis maitinimo šaltinis.

3. Įjunkite skaitmeninį TV kanalą.

4. Paspauskite II, kad pradėtumėte formatuoti USB standųjį diską.

5. Vykdydami ekrane pateikiamas instrukcijas baikite formatuoti.

Įspėjimas: formatavimas gali šiek tiek užtrukti. Neišjunkite TV ir neatjunkite USB standžiojo disko, kol šis procesas nebaigtas.

# Tiesioginės TV transliacijos pristabdymas

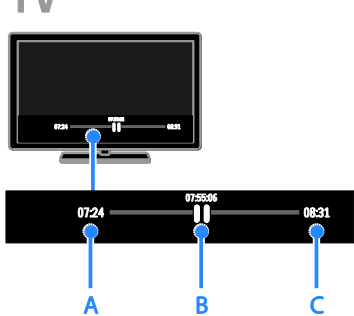

1. Jjungę skaitmeninį kanalą paspauskite II, kad pristabdytumėte TV programą.

2. Paspauskite , norėdami žiūrėti toliau.

Būsenos juostoje rodomi šie laiko indikatoriai: A. rodo, kada programa buvo pristabdyta pirmą kartą.

B. rodo, kiek parodyta pristabdytos programos.

C. rodo, kiek parodyta tiesioginės programos.

- Norėdami peržiūrėti išsaugotą transliaciją, paspauskite  $\blacktriangleleft$  arba  $\blacktriangleright$ , kad galėtumėte ieškoti ankstesnio arba paskesnio turinio.
- Norėdami pakeisti atkūrimo greitį, kelis kartus paspauskite  $\blacktriangleleft$  arba  $\blacktriangleright$ .
- Norėdami žiūrėti tiesioginę TV transliaciją, paspauskite .

Pastaba: kai vykdomas įrašymas, TV transliacijos pristabdyti negalima.

#### USB standžiajame diske saugoma transliacija bus ištrinta toliau nurodytais atvejais.

- Atjungus USB standųjį diską.
- Pradėjus įrašyti TV laidą.
- lėjus į "Smart TV".
- Įjungus TV parengties režimą.
- Periungus kanala.
- Pakeitus vaizdo šaltinį ir paleidus prijungtą įrenginį, pvz., "Blu-ray" diskų leistuvą arba skaitmeninį imtuvą.

# <span id="page-27-0"></span>TV laidų įrašymas

# Ką galite nuveikti

Jei TV gauna programų vedlius, galite įrašyti TV programas į USB standųjį diską. Galite įrašyti ir esamu metu transliuojamas ateityje transliuosimas TV programas.

#### Pastaba:

- Įrašymo paslauga palaikoma tik tose šalyse, kuriose yra programų vedliai.
- Šiaurės šalyse įrašant TV laidas TV teikia ribotą titrų palaikymą.

# Ko jums reikia

- Nustatykite TV gauti skaitmeniniams TV kanalams, pvz., DVB transliacijoms. Žr. TV nustatymų keitimas > Kanalai > Automatinis įdiegimas (Puslapi[s 41\)](#page-40-1).
- Prijunkite su USB 2.0 suderinamą standųjį diską, kurio talpa ne mažesnė kaip 32 GB, o perdavimo sparta – ne mažiau kaip 30 megabitų per sekundę. Norėdami optimalaus efektyvumo naudokite standųjį diską, kuriame yra 250 GB vietos. TV laidoms įrašyti ir pristabdyti galite naudoti tą patį USB standųjį diską.

# USB standžiojo disko įdiegimas

Kad galėtumėte įrašyti TV laidas, prie TV turite prijungti USB standuji diska ir jį suformatuoti.

Jei TV neatpažįsta USB standžiojo disko, kompiuteriu formatuokite jį į NTFS arba FAT32 sistemą ir bandykite dar kartą.

#### Atsargiai.

- ..TP Vision" neprisiima atsakomybės, jei naudojamas nepalaikomas USB standusis diskas, taip pat už įrenginyje saugomų duomenų sugadinimą arba praradimą.
- Formatuojant pašalinami visi prijungtame USB standžiajame diske saugomi duomenys.
- USB standusis diskas yra suformatuotas išskirtinai šiam televizoriui. Laikykite jį nuolat prijungtą prie TV. USB standžiojo disko turinio negalima pasiekti iš kito TV ar kompiuterio.
- Neperkraukite USB jungties. USB standųjį diską, kuriam reikia daugiau kaip 500 mA galios, būtinai prijunkite prie jam skirto išorinio maitinimo šaltinio.

#### Pastaba:

- Isitikinkite, kad TV ir USB standusis diskas yra išjungti.
- Kol USB standusis diskas formatuojamas, kitų USB įrenginių prie TV jungti negalima.

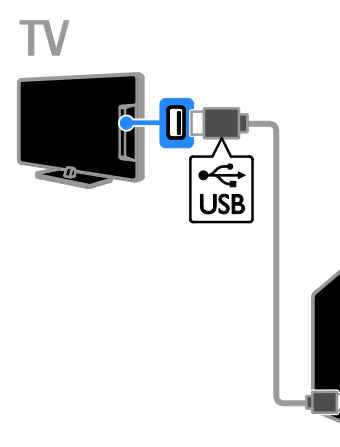

1. USB standųjį diską junkite tiesiai prie TV, o jei ketinate vėliau prijungti kitų USB įrenginių, USB standųjį diską prijunkite per USB koncentratorių.

2. Įjunkite TV ir USB standųjį diską, jei jame yra išorinis maitinimo šaltinis.

3. Įjunkite skaitmeninį TV kanalą.

4. Paspauskite II. kad pradėtumėte

formatuoti USB standųjį diską.

5. Vykdydami ekrane pateikiamas instrukcijas baikite formatuoti.

Įspėjimas: formatavimas gali šiek tiek užtrukti. Neišjunkite TV ir neatjunkite USB standžiojo disko, kol šis procesas nebaigtas.

# Įrašymo pradžia

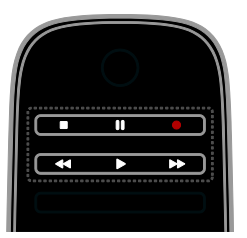

#### Įrašymas vienu spustelėjimu

Žiūrimą laidą galite įrašyti vienu mygtuko paspaudimu.

1. Žiūrėdami TV paspauskite  $\bullet$ .

Įrašyti pradedama iš karto. Atidaromas iškylantysis langas, kuriame nurodomas programos pabaigos laikas.

2. Nebūtina: naudokite Naršymo mygtukai, kad pažymėtumėte įrašymo pabaigos laiką. 3. Pasirinkite [Patvirtinti], tada paspauskite OK.

4. Kad sustabdytumėte įrašymą, paspauskite ш .

#### Pastaba:

- Įrašant negalima perjungti TV kanalų arba pristabdyti TV transliacijos.
- <span id="page-28-0"></span> Jei TV vedlio informacija nepasiekiama, nustatomas numatytasis 30 minučių įrašymo laikas. Jį galite pakeisti, jei reikia.

# Įrašų planavimas

#### <span id="page-29-0"></span>Laidos informacijos peržiūra

Atsižvelgiant į laidos būseną, galite pradėti ją žiūrėti ar suplanuoti jos įrašymą.

- 1. Paspauskite  $\biguparrow$ .
- 2. Pasirinkite **[TV gidas]**.

3. Pasirinkite kanalą ir laidą, tada paspauskite OK.

Rodoma laidos informacija.

Pastaba: jei suplanuoti įrašymai bus vykdomi jums nesant, televizorių palikite veikiantį parengties režimu, o USB standųjį diską – įjungtą.

#### TV laidos įrašymo planavimas

Galite suplanuoti vėliau šiandien ar netgi per ateinančias aštuonias dienas rodomos laidos įrašymą. Taip pat galite suplanuoti įrašymo laiką, kuris nėra susietas su programa, jei programų vedlio informacija nepasiekiama.

#### 1. Paspauskite  $\bigoplus$  ir pasirinkite [TV gidas].

2. Pasirinkite norimą įrašyti kanalą ir laidą.

3. Nebūtina: norėdami įrašyti programą, kuri

bus transliuojama kitą dieną, paspauskite OPTIONS, pasirinkite [Keisti dieną],

tuomet pasirinkite kitą dieną.

#### 4. Pasirinkite [Jrašyti].

Rodomas iškylantysis langas.

5. Pasirinkite ir pakeiskite įrašymo informaciją naudodami Skaičių mygtukai ir Naršymo mygtukai.

6. Pasirinkite [Patvirtinti], tada paspauskite OK.

#### Suplanuoto įrašymo keitimas

1. Paspauskite  $\bigstar$ .

2. Pasirinkite [Irašai], tada paspauskite OK. Rodomas suplanuotų įrašų sąrašas.

3. Pasirinkite įrašą ir [Koreguoti laiką].

4. Jei reikia, pakeiskite įrašymo laiką, tuomet pasirinkite [Patvirtinti].

#### atšaukti suplanuotą įrašymą,

1. Paspauskite  $\biguparrow$ .

2. Pasirinkite [[rašai], tada paspauskite OK. Rodomas įrašų sąrašas.

3. Pasirinkite įrašą, tada pasirinkite [Pašalinti]. Suplanuotas įrašas atšaukiamas.

# Įrašų žiūrėjimas

1. Paspauskite  $\biguparrow$ .

2. Pasirinkite **[Irašai]**, tada paspauskite **OK**.

Rodomas įrašų sąrašas.

3. Pasirinkite įrašą iš sąrašo ir paspauskite OK. Įrašas paleidžiamas.

#### Įrašų rikiavimas

1. Paspauskite  $\biguparrow$ .

2. Pasirinkite [Irašai], tada paspauskite OK. Rodomas įrašų sąrašas.

#### 3. Paspauskite **III OPTIONS**.

4. Pasirinkite parinktį, kad rūšiuotumėte pagal pavadinimą, datą, galiojimo datą arba tipą, tuomet paspauskite OK.

#### Pastaba:

- Jei transliuotojas riboja dienų, per kurias galima peržiūrėti įrašą po laidos transliacijos, skaičių, įrašų sąraše rodomas dienų, po kurių įrašas baigs galioti, skaičius.
- Jei įrašas baigė galioti arba transliuotojas draudžia atkurti, įrašo nebus galima leisti.
- Jei transliuotojas neleido atlikti suplanuoto įrašymo arba įrašas įrašomas kitu laiku, įrašų sąraše jis pažymimas kaip [Nepavyko].

# Įrašų trynimas

Galite peržiūrėti visų įrašų sąrašą ir matyti, kiek yra laisvos vietos USB standžiajame diske. Norėdami atlaisvinti vietos diske pašalinkite įrašus.

1. Paspauskite  $\biguparrow$ .

2. Pasirinkite [Irašai], tada paspauskite OK. Rodomas įrašų sąrašas.

3. Pasirinkite įrašą ir [Pašalinti].

# <span id="page-30-0"></span>"Skype™" naudojimas

#### Ką galite nuveikti

- Per "Skype" kalbėkite su bet kuo, būdami bet kur, nemokamai.
- Už nedidelį mokestį skambinkite į fiksuotojo ir mobiliojo ryšio telefonus. Reikia "Skype" prenumeratos. Apsilankykite [www.skype.com](http://www.skype.com/).
- Dalyvaukite konferenciniuose pokalbiuose.
- Siųskite ir gaukite balso pašto pranešimus.
- Peradresuokite skambučius.
- Tvarkykite internetinę būseną, "nuotaikos" pranešimą ir profilio informaciją.

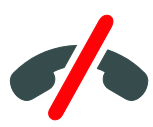

#### Pastaba:

- Naudojant "Skype" negalima skambinti pagalbos tarnyboms. "Skype" nėra telefono pakaitalas ir ja negalima skambinti pagalbos tarnyboms.
- Šis TV tiekiamas su įdiegta ir parengta naudoti programa "Skype". Kad galėtumėte naudotis "Skype", jums nereikia įdiegti ar atsisiųsti jokių failų. Tiesiog prijunkite "Philips" TV vaizdo kamerą ir naudokitės "Skype".

## Ko jums reikia

- "Philips" TV vaizdo kamera, PTA317/00 (parduodama atskirai), su įtaisytuoju mikrofonu. Žr. TV prijungimas > Prijungti daugiau įrenginių > Vaizdo skambučių kamera (Puslapis [60\)](#page-59-0).
- Interneto ryšys.
- Laidinis ar belaidis namų tinklas. Informacijos apie prijungimą prie tinklo žr. TV prijungimas > Prijungimas prie tinklo ir interneto (Puslapi[s 65\)](#page-64-1).

"Skype" paskyra. Naudodami TV ar kompiuterį, galite sukurti "Skype" paskyrą.

Patarimas: jei prie šio TV prijungėte USB klaviatūrą, ja galite įvesti tekstą. Informacija apie klaviatūros jungtis pateikta TV prijungimas > Prijungti daugiau įrenginių > Klaviatūra ir pelė (Puslapis 60).

# Paleiskite Skype

#### Prisijungimas prie paskyros

- 1. Paspauskite  $\biguparrow$  ir pasirinkite ["Skype"].
- 2. Iveskite savo [Skype vardas] ir

[Slaptažodis]. Kad įvestumėte tekstą,

pasirinkite kiekvieną lauką ir paspauskite OK, kad įjungtumėte ekrano klaviatūrą.

3. Pasirinkite [Prisijungti], tada paspauskite OK.

Rodomas "Skype" meniu.

Patarimas: jei pamiršote slaptažodį, jiunkite "Skype" kompiuteryje. Apsilankykite [www.skype.com](http://www.skype.com/), kad gautumėte slaptažodį.

#### Paskyros kūrimas

Jei neturite "Skype" vardo ir slaptažodžio, galite sukurti paskyrą naudodami TV.

1. Pasirinkite [Neturite Skype vardo?], tada paspauskite OK.

2. Perskaitykite "Skype" galutinio vartotojo licencijos sutartį, paslaugos sąlygas ir privatumo patvirtinimą. Baigę pasirinkite [Priimti] ir paspauskite OK.

3. Paraginti įveskite vardą, "Skype" vardą, slaptažodį ir el. pašto adresą.

4. Baigę pasirinkite [Sukurti paskyrą] ir paspauskite OK.

Jūsų naujoji paskyra patvirtinama ir jūs prijungiami.

Paraginti pakeisti įvestą informaciją, vykdykite ekrane pateikiamas instrukcijas.

#### Atsijungimas nuo "Skype"

"Skype" meniu pasirinkite [Atsijungti] ir paspauskite OK.

# Kontaktų tvarkymas

Galite įtraukti ir peržiūrėti prisijungusius ir atsijungusius kontaktus. Taip galite blokuoti ar atblokuoti pasirinktus kontaktus.

#### Įtraukti kontaktą

1. "Skype" meniu pasirinkite [Kontaktai] ir paspauskite OK.

2. Paspauskite **III OPTIONS** ir pasirinkite > [Pridėti Skype kontaktą] arba [Pridėti SkypeOut kontaktą].

3. Paspauskite OK, kad būtų rodoma ekraninė klaviatūra.

4. Vykdydami ekrane pateikiamas instrukcijas, įveskite informaciją.

Rodomas profilių sąrašas.

5. Pasirinkite kontaktą ir paspauskite OK. Kontaktui išsiųstas pakvietimo prašymas. Kol kontaktas nepatvirtina prašymo, jis rodomas kaip neprisijungęs.

#### Kontakto prašymo patvirtinimas

Kiti "Skype" naudotojai gali pakviesti jus į savo kontaktų sąrašą. Jums bus pranešta apie jų prašymus, kuriuos galite patvirtinti arba atmesti.

#### Kontakto pervardijimas

1. ..Skype" meniu pasirinkite **[Kontaktai]** in paspauskite OK.

2. Pasirinkite kontaktą ir paspauskite

#### **HI OPTIONS.**

3. Pasirinkite [Pervad.], tada paspauskite OK.

4. Vykdydami ekrane pateikiamas instrukcijas redaguokite informaciją.

#### Blokuoti kontaktą

1. ..Skype" meniu pasirinkite **[Kontaktai]** in paspauskite OK.

2. Pasirinkite kontaktą ir paspauskite

#### **HI OPTIONS.**

3. Pasirinkite [Blokuot], tada paspauskite OK. Paraginti pasirinkite [Taip] ir paspauskite OK.

#### Kontakto atblokavimas

1. "Skype" meniu pasirinkite [Nustatymai] > [Užblokuoti kontaktai].

2. Pasirinkite blokuojamą kontaktą ir paspauskite OK.

3. Atblokuokite kontaktą vykdydami ekrane pateikiamas instrukcijas.

#### Kontakto informacija

Norėdami peržiūrėti kontakto informaciją, pasirinkite kontaktą. Kontakto informacija rodoma TV ekrano dešinėje pusėje.

#### Kontakto istorija

Norėdami peržiūrėti skambučius kontaktui, pasirinkite [Praeitis].

Norėdami atidaryti ankstesnius pokalbius, pasirinkite pokalbį ir paspauskite OK.

Pastaba: kai televizoriuje prisijungiate naudodami kitą "Skype" paskyrą, ankstesnės paskyros informacija išvaloma.

#### Prisijungimo būsena

Norėdami pamatyti, ar kontaktas prisijungęs, patikrinkite šalia kontakto pateikiamą prisijungimo būsenos piktogramą. Jūsų prisijungimo būsena rodoma jūsų kontaktų puslapyje.

Kad pakeistumėte prisijungimo būseną: 1. "Skype" meniu pasirinkite "Skype" varda ir paspauskite OK.

2. Pasirinkite *I* prisijungimo būsenal, tada paspauskite OK.

3. Pasirinkite būseną ir paspauskite OK.

# Balso ir vaizdo skambučių vykdymas

#### Balso skambučio vykdymas

Galite skambinti "Skype" be vaizdo. Pastaba: įsitikinkite, kad vaizdo kamera prijungta balso skambučiams vykdyti.

1. Pagrindiniame "Skype" meniu pasirinkite

- [Kontaktai], tada paspauskite OK.
- 2. Pasirinkite kontaktą ir paspauskite OK.

3. Pasirinkite *[Skambinti]*, tada paspauskite OK.

#### Balso skambučio parinktys

Skambučio metu paspauskite **III OPTIONS**, kad pasiektumėte šias parinktis:

- [Nutildyti]: mikrofono užtildymas.
- **•** [Sulaikyti]: skambučio užlaikymas.
- [Baigti skambutį]: pokalbio baigimas.
- [Rinkimo klav.]: numerio rinkiklio įjungimas.
- [Pradėti vaizdo rodymą]: vaizdo kameros paleidimas.

#### Vaizdo skambučio vykdymas

Vykdydami vaizdo skambučius, TV tiesioginiu vaizdu galite nemokamai tiesiogiai kalbėtis.

1. "Skype" meniu pasirinkite [Kontaktai] ir paspauskite OK.

2. Pasirinkite kontakta ir paspauskite OK.

3. Pasirinkite *[Vaizdo skamb.]ir* paspauskite OK.

#### Viso ekrano rodinys

Jei jūsų kontaktas yra prijungęs kamerą ir priima skambutį, galite jį matyti visame savo TV ekrane. Kad patikrintumėte, ką mato kontaktas, žiūrėkite mažame ekranėlyje rodomą rodinį.

1. Skambučio metu paspauskite

#### **HI OPTIONS.**

2. Pasirinkite [Vaizdas visame ekrane], tada paspauskite OK.

#### Vaizdo įrašo mastelio pakeitimas ir slinkimas

1. [Vaizdas visame ekrane] pasirinkite [Padidinti]+/- norėdami priartinti arba nutolinti.

Mastelio keitimo ir slinkimo piktograma pasirodo virš vaizdo įrašo rodinio.

2. Naudokite nuotolinio valdymo pultelio Naršymo mygtukai norėdami slinkti arba pakreipti kamerą.

#### Vaizdo skambučio parinktys

Vaizdo skambučio metu paspauskite **III OPTIONS**, kad pasiektumėte šias parinktis:

- [Vaizdas visame ekrane]: kontakto rodymas naudojant viso ekrano rodinį.
- [Rinkimo klav.]: rinkimo klaviatūros įjungimas.
- [Sulaikyti]: skambučio užlaikymas. Visas vaizdas bus sustabdytas.
- [Nutildyti]: mikrofono užtildymas.
- [Stabdyti vaizdo rodymą]: vaizdo transliavimo į jūsų kontakto ekraną sustabdymas.

#### Skambinimas į telefona

Naudodami "Skype" galite skambinti į fiksuotojo ir mobiliojo ryšio telefonus.

#### Pastaba.

Naudojant "Skype" negalima skambinti pagalbos tarnyboms. "Skype" nėra telefono pakaitalas ir ja negalima skambinti pagalbos tarnyboms.

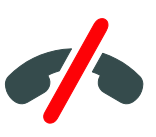

Kad galėtumėte skambinti, kompiuteriu reikia įsigyti "Skype" kreditų arba

"Skype" prenumeratą. Daugiau informacijos žr. Naudokite daugiau TV funkcijų >

"Skype" naudojimas > "Skype" nustatymai (Puslapis [34\)](#page-33-0).

1. "Skype" meniu pasirinkite [Skambinti j telefonus] ir paspauskite OK.

2. Pasirinkite [Rinkimo klav.], kad pasiektumėte rinkimo klaviatūrą ekrane, arba įveskite telefono numerį, naudodami Skaičių mygtukai.

3. Baige pasirinkite [Skambinti] ir paspauskite OK, kad skambintumėte.

4. Nebūtina: norėdami skambučio metu nutildyti mikrofoną paspauskite

OPTIONS, tada pasirinkite [Nutildyti]. 5. Kad baigtumėte balso skambutį, pasirinkite [Baigti skambutį] ir paspauskite OK.

#### Atsiliepimas į skambutį

Jei esate prisijungę prie "Skype", apie įeinančius skambučius jums pranešama, kai žiūrite TV.

1. Ekrane rodomas pranešimas su skambinančiojo vardu. Pasirinkite

[Atsakymas], tada paspauskite OK.

Kad suaktyvintumėte vaizdą, pasirinkite [Atsiliepiant jjungti vaizdą], tada paspauskite OK.

2. Kad atmestumėte, pasirinkite [Atsisakyti] ir paspauskite OK.

#### Pastaba.

Jei skambutį priimate tuo metu, kai TV laida pristabdyta ar įrašoma, arba kai žiūrite išnuomotus filmus, "Skype" nutrauks esamą veiksmą.

- Pristabdyta TV laida sustabdoma ir jos atmintis prarandama.
- TV laidos įrašymas sustabdomas. Baigę skambutį turėsite atnaujinti įrašymą.
- Sustabdomas išsinuomotų filmų leidimas. Kad toliau žiūrėtumėte išsinuomotą filmą, turite grįžti į vaizdo įrašų parduotuvę ar transliavimo paslaugą. Kai kurios vaizdo įrašų parduotuvės ir paslaugos neleidžia iš naujo paleisti filmo.

# Balso pašto pranešimų tvarkymas

Jei kas nors paskambina jums per "Skype, kai esate atsijunge, jie gali palikti "Skype" balso pranešimą.

Kad gautumėte balso pranešimą, savo ..Skype" paskyroje turite aktyvinti balso pašta. Tai galite padaryti tik kompiuteriu.

#### Balso pašto pranešimų leidimas

1. "Skype" meniu pasirinkite [Praeitis] ir paspauskite OK.

2. Pasirinkite [Voicemails] ir spustelėkite OK.

3. Pasirinkite balso pašto pranešimą ir paspauskite OK, kad jį paleistumėte.

#### Balso pašto pranešimų trynimas

1. Iš sąrašo pasirinkite balso pašto pranešimą ir paspauskite **III OPTIONS**.

2. Pasirinkite [Naikinti balso pranešimą]ir paspauskite OK.

## <span id="page-33-0"></span>Skype nustatymai

#### Skype kreditas

Naudodami "Skype" kreditą, per TV galite skambinti į fiksuotojo ir mobiliojo ryšio telefonus. Kad įsigytumėte "Skype" kreditą, kompiuteriu turite prisijungti prie savo "Skype" paskyros. Per TV prisijungus prie "Skype" paskyros, rodomas įsigytų

"Skype" kreditų skaičius.

#### Automatinis prisijungimas

1. "Skype" meniu pasirinkite [Nustatymai] ir paspauskite OK.

2. Pasirinkite [Bendrieji nustatymai] > [Prijungti mane, kai Skype paleidžiamas], tada paspauskite OK.

#### Profilio paveikslėlio keitimas

1. "Skype" meniu pasirinkite savo Skype name ("Skype" vardas) ir paspauskite OK. 2. Pasirinkite [Profilio paveiksl.], tada paspauskite  $\blacktriangleright$ . 3. Pasirinkite paveikslėlį ir **[Vykdyti]** ir

#### "Skype" slaptažodžio keitimas

1. "Skype" meniu pasirinkite [Nustatymai] ir paspauskite OK.

2. Pasirinkite [Keisti slaptažodį], tada paspauskite **.** 

3. Vykdydami ekrane pateikiamas instrukcijas įveskite esamą ir naują slaptažodžius. 4. Baigę pasirinkite *[Vykdyti]* ir paspauskite

OK.

# <span id="page-34-0"></span>Žaisti žaidimus

# Ką galite nuveikti

Naudodami šį TV galite žaisti žaidimus, skirtus vienam arba dviem žaidėjams, išnaudodami visą ekraną ir taikydami žaidimams optimizuotus vaizdo nustatymus.

# Ko jums reikia

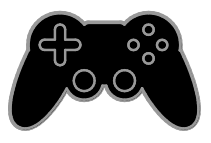

- Prie TV prijunkite žaidimų konsolę. Žr. TV prijungimas > Įrenginių prijungimas > Žaidimų konsolė (Puslapi[s 55\)](#page-54-0).
- Rinkinys dviem žaidėjams (PTA508 arba PTA518 (parduodamas atskirai)), skirtas žaisti dviem žaidėjams pilno ekrano režimu. Su šiuo rinkiniu gausite dvejus žaidimo akinius. Informacijos, kaip įkrauti ir įjungti akinius, ieškokite akinių naudotojo vadove.

# Žaidimo pradžia

1. Paspauskite  $\bigoplus$  SOURCE.

2. Pasirinkite žaidimų konsolę ir paspauskite OK.

3. Jei reikia, į žaidimų konsolę įdėkite žaidimų diską ir pasirinkite žaidimą, kurį norite žaisti.

4. Vykdydami ekrane pateiktus nurodymus pradėkite žaisti.

# Dviejų žaidėjų žaidimo pilno ekrano režimu pradžia

Kai kuriuose žaidimuose galima keleto žaidėjų arba žaidimo padalijus ekraną funkciją. Šio TV 3D technologija gali rodyti padalinto ekrano vaizdus kaip atskirus pilno ekrano vaizdus. Naudodami žaidimo akinius, skirtus dviem žaidėjams, kiekvienas žaidėjas gali matyti skirtingą vaizdą tame pačiame TV.

1. Paspauskite  $\bigoplus$  SOURCE.

2. Pasirinkite žaidimų konsolę ir paspauskite OK.

3. Jei reikia, įdėkite žaidimo diską į žaidimų konsolę.

4. Žaidimų konsolėje pasirinkite keliems arba dviem žaidėjams skirtą žaidimą ir pasirinkite rodymą padalintame ekrane.

5. Paspauskite **III OPTIONS** TV nuotolinio valdymo pulte.

6. Pasirinkite **[Vaizdas ir garsas]** >  $[2 \xi]$ . žaidimai].

7. Pasirinkite [Viršus / apačia] arba [Greta] ir paspauskite OK.

8. liunkite akinius, skirtus naudoti žaidžiant dviejų žaidėjų režimu, paspauskite žaidėjo pasirinkimo jungiklį ir užsidėkite akinius. (žr. akinių, skirtų naudoti žaidžiant dviejų žaidėjų režimu, naudotojo vadovą).

Patarimas: norėdami matyti žaidimo meniu arba rezultatus, paspauskite OK ir perjunkite peržiūros režimą.

# Žaidimo nustatymai

#### Žaidimų vaizdo nustatymai

Galite optimizuoti TV ekraną, kad žaidimas vyktų be vaizdo delsos.

1. Paspauskite  $\biguparrow$ .

2. Pasirinkite [Sąranka] > [TV nustatymai] > [Vaizdas], tada paspauskite OK.

3. Pasirinkite [Žaidimai ar kompiuteris] > [Žaidimas].

#### Išankstiniai žaidimų garso nustatymai

Galite optimizuoti žaidimo garso efektus.

- 1. Paspauskite **III OPTIONS**.
- 2. Pasirinkite [Vaizdas ir garsas] > [Garso  $tipas$ ] >  $\vec{z}$ aidimas], tada paspauskite OK. Dabar televizorius paruoštas žaidimams.

Pastaba: pasibaigus žaidimo seansui, vėl įjunkite įprastus garso nustatymus.

# <span id="page-35-0"></span>Teleteksto peržiūra

# Pasirinkite puslapį

Žiūrėdami kanalus, kuriais transliuojamas teletekstas, galite peržiūrėti ir teletekstą.

1. Pasirinkite teletekstą transliuojantį kanalą ir paspauskite TEXT.

2. Pasirinkite puslapį vienu iš nurodytų būdų:

- įveskite puslapio numerį Skaičių mygtukai.
- Norėdami peržiūrėti ankstesnį arba paskesnį puslapį paspauskite CH + / CH -.
- Paspauskite Spalvoti mygtukai, norėdami pasirinkti spalvinį elementą.

## Teleteksto parinktys

1. Kai rodomas teletekstas, paspauskite **HI OPTIONS.** 

- 2. Pasirinkite parinktį:
- [Sustabd.puslapis] / [Atšaukti puslapio fiksavimą]: užfiksuoti arba paleisti dabartinį puslapį.
- [Dvig. ekranas] / [Visas ekranas]: įjungti arba išjungti dvigubo ekrano teletekstą. Dvilypiame ekrane, dviejose TV ekrano dalyse rodomas dabartinis kanalas ir teletekstas.
- [T.O.P. peržiūra]: puslapių lentelės (T.O.P.) teleteksto transliacija leidžia peršokti nuo vienos temos prie kitos nesinaudojant puslapių numeriais.
- [Padidinti] / [Jprast. rodinys]: puslapio priartinimas. Paspauskite Naršymo mygtukai, jei norite judėti padidintame rodinyje.
- [Pateikti]: paslepia arba parodo puslapyje paslėptą informaciją, pvz., mįslių arba galvosūkių atsakymus.
- [Ciklo popuslapiai]: jei yra papildomų puslapių, kiekvienas parodomas automatiškai.
- [Kalba]: kitos kalbų grupės įjungimas, kad būtų tinkamai rodomi kitokie simboliai.

 [Teletekstas 2,5]: skaitykite teletekstą, kuriame daugiau spalvų ir kurio grafika geresnė. Jei 2.5 teletekstą transliuoja kanalas, jis įjungiamas pagal numatytąjį nustatymą.

## Teleteksto kalba

Žiūrėdami skaitmeninius TV kanalus, kurių transliuotojai siūlo skirtingas teleteksto kalbas, galite pasirinkti norimas pagrindinę ir antrinę kalbas.

- 1. Paspauskite  $\biguparrow$ .
- 2. Pasirinkite [Sąranka] > [Kanalų

nustatymai] arba [Palydovo nustatymai].

- 3. Pasirinkite [Kalbos] > [Pirminis
- teletekstas] arba [Antrinis teletekstas].
- 4. Pasirinkite kalbą ir paspauskite OK.

## Papildomi puslapiai

Jei teleteksto puslapyje yra keletas papildomų puslapių, galite iš eilės peržiūrėti kiekvieną papildomą puslapį. Papildomi puslapiai rodomi šalia pagrindinio puslapio numerio esančioje juostoje.

Paspauskite <a arba >, kad juos pasirinktumėte.

#### Ieška

Galite ieškoti žodžio ar skaičiaus, esančio dabartiniame teleteksto puslapyje.

1. Skaitydami teletekstą, paspauskite OK, kad paryškintumėte pirmą žodį arba skaičių.

2. Paspauskite **Naršymo mygtukai**, jei norite, kad būtų pereita prie ieškomo žodžio ar skaičiaus.

3. Jei norite pradėti paiešką, paspauskite OK. 4. Norėdami uždaryti iešką, paspauskite A, kol nepasirinktas nė vienas žodis ar skaičius.
### Skaitmeninis teletekstas

Jei skaitmeninio TV kanalo transliuotojas siūlo specialųjį skaitmeninį tekstą arba interaktyvias paslaugas, galite žiūrėti skaitmeninį tekstą. Žiūrint kai kuriuos kanalus, pvz., BBC1, gali būti siūloma skaitmeninio teleteksto ir daugiau interaktyviųjų funkcijų.

Pastaba: jei transliuojami subtitrai ir jie įjungti, skaitmeninės teksto paslaugos yra užblokuotos. Žr. TV nustatymų keitimas > Kalbos nustatymai > Skaitmeninių kanalų kalbos (Puslapis [46\)](#page-45-0).

Naudojant skaitmeninį teletekstą:

- Paspauskite Naršymo mygtukai, norėdami pasirinkti arba paryškinti elementus.
- Paspauskite Spalvoti mygtukai, norėdami pasirinkti parinktį, ir paspauskite OK, kad patvirtintumėte ar suaktyvintumėte.

### Užraktų ir laikmačių nustatymas

### Laikrodis

Galite nustatyti, kad TV ekrane būtų rodomas laikrodis. Laikrodis rodo laiką, kurį transliuoja jūsų TV paslaugos operatorius.

#### TV laikrodžio rodymas

1. Žiūrėdami TV paspauskite **III OPTIONS**.

2. Pasirinkite [Laikrodis], tada paspauskite OK.

Laikrodis rodomas viršutiniame dešiniajame TV ekrano kampe.

#### Laikrodžio režimo pakeitimas

Galite pasirinkti automatinį arba rankinį laikrodžio režimą. Pagal numatytuosius nustatymus yra nustatytas automatinis režimas; tada laikrodis automatiškai sinchronizuojamas su koordinuotu universaliu laiku (UTC). Jei jūsų televizorius negauna UTC perdavimų, pakeiskite laikrodžio režimą į [Rankinis].

- 1. Žiūrėdami TV paspauskite  $\biguparrow$
- 2. Pasirinkite [Saranka] > [TV nustatymai] > [Bendrieji nustatymai].

3. Pasirinkite **[Laikrodis]** >

- [Aut.laikr.režimas].
- 4. Pasirinkite [Automatinis], [Rankinis] arba [Priklauso nuo šalies], tada paspauskite OK.

#### Laiko juostos keitimas

Šalyse, kuriose perduodami laiko duomenys, galite keisti laiko zoną, jei pasirinkta

[Aut.laikr.režimas] > [Automatinis] arba [Priklauso nuo šalies].

1. Meniu [Laikrodis] pasirinkite [Laiko juosta].

2. Pasirinkite laiko zoną ir paspauskite OK.

Vasaros laiko nustatymas

Pasirinkus [Aut.laikr.režimas] >

#### [Automatinis] arba [Priklauso nuo šalies] šalyse, kuriose pateikiami laikrodžio laiko

perdavimo duomenys, galite įjungti arba išjungti vasaros laiką.

1. Meniu [Laikrodis] pasirinkite

[Dien.švies.taupym.].

2. Pasirinkite [Standartinis laikas] arba [Dien.švies.taup.laikas] ir paspauskite OK.

#### Nustatykite laikrodį rankiniu būdu

Datą ir laiką galite nustatyti patys. Prieš pradėdami, nustatykite laikrodžio režimą [Rankinis].

1. Meniu [Laikrodis] pasirinkite [Data] arba [Laikas], tada paspauskite OK.

2. Nustatykite laiką arba datą naudodami Naršymo mygtukai.

3. Pasirinkite [Atlikta], tada paspauskite OK.

### Išsijungimo laikmatis

Galite nustatyti, kad praėjus nurodytam laikui, TV pradėtų veikti parengties režimu. Kol skaičiuojamas nurodytas laikas, galite išjungti TV arba iš naujo nustatyti išsijungimo laikmatį.

#### 1. Paspauskite  $\biguparrow$ .

2. Pasirinkite [Sąranka] > [TV nustatymai] > [Bendrieji nustatymai] > [Išjungim.laikmat].

3. Pasirinkite išsijungimo laikmačio veikimo trukmę.

Išsijungimo laikmatį galite nustatyti daugiausia 180 minučių. Jei išsijungimo laikmatį norite išjungti, nustatykite nulį minučių.

4. Jei norite suaktyvinti miego režimo laikmatį, paspauskite OK. Praėjus nurodytam laikui, TV pradės veikti parengties režimu.

### <span id="page-37-0"></span>Užraktas nuo vaikų

Norėdami apsaugoti vaikus nuo netinkamų TV programų, galite užrakinti TV arba užblokuoti tam tikram amžiui skirtas programas.

#### Nustatykite arba pakeiskite apsaugos nuo vaikų kodą

1. Paspauskite  $\biguparrow$ .

2. Pasirinkite [Sąranka] > [Kanalų

nustatymai] arba [Palydovo nustatymai] > [Vaik.apsaug.].

3. Pasirinkite [Nustatyti kodą] arba [Keisti kodą].

4. lveskite kodą Skaičių mygtukai.

Patarimas: jei kanalus mėginsite pasiekti per kanalų sąrašą, būsite paraginti įvesti užrakto kodą. Jei užmiršote savo kodą, įveskite "8888", kad galėtumėte panaikinti visus esančius kodus.

#### Užrakinti arba atrakinti kanalus

1. Apsaugos nuo vaikų užrakto meniu,

### pasirinkite [Kanalų užraktas].

2. Įveskite apsaugos nuo vaikų užrakto kodą naudodami Skaičių mygtukai.

3. Pasirinkite kanalus, kuriuos norite užrakinti arba atrakinti. Kad užraktas būtų suaktyvintas, iš naujo įjunkite TV.

#### Pastaba:

jei kanalus mėginsite pasiekti per kanalų sąrašą, būsite paraginti įvesti užrakto kodą.

### Tėvų įvertinimas

Televizorių galima nustatyti taip, kad jis rodytų tik tas programas, kurių reitingas yra mažesnis, nei jūsų vaiko amžius. Šis apribojimas taikomas tik tiems skaitmeniniams kanalams, kurių transliuotojai nustato programų kategorijas atsižvelgdami į amžių.

1. Paspauskite  $\biguparrow$ .

2. Pasirinkite [Sąranka] > [Kanalų

nustatymai] arba [Palydovo nustatymai].

3. Pasirinkite [Vaik.apsaug.] >

[Tėvųkontr.reiting].

Būsite paraginti įvesti apsaugos nuo vaikų užrakto kodą.

4. Įveskite apsaugos nuo vaikų kodą naudodami Skaičių mygtukai.

5. Pasirinkite amžiaus grupę, tada paspauskite OK.

Visos programos, skirtos vyresniam nei pasirinktas amžiui, užblokuojamos.

Informacijos apie apsaugos nuo vaikų užraktų kodus rasite Išnaudoti daugiau TV funkcijų > Nustatyti užraktus ir laikmačius > Užraktas nuo vaikų (Puslapis [38\)](#page-37-0).

# 4 TV nustatymų keitimas

### Vaizdas ir garsas

### Nustatymų asistentas

Vaizdo ir garso nustatymus galite rinktis paleidę nustatymų asistentą: tada pasirinkus nustatymą bus nedelsiant pademonstruotas jo sukuriamas efektas.

1. Žiūrėdami TV paspauskite  $\biguparrow$ 

2. Pasirinkite [Sąranka] > [Spartieji vaizdo ir garso parametrail, tada paspauskite OK.

3. Pasirinkite [Tęsti], tada paspauskite OK.

4. Jei norite pasirinkti pageidaujamus

nustatymus, vadovaukitės ekrane pateikiamais nurodymais.

### Daugiau vaizdo nustatymų

Nustatymus galite keisti naudodami vaizdo meniu.

- 1. Paspauskite  $\biguparrow$ .
- 2. Pasirinkite [Sąranka] > [TV nustatymai] > [Vaizdas], tada paspauskite OK.

3. Pasirinkite norimą keisti nustatymą ir paspauskite OK.

- [Vaizdo tipas]: išankstinio vaizdo nustatymo pasirinkimas.
- [Iš naujo nust. stilių]: paskutinį kartą pasirinktų iš anksto nustatytų vaizdo nustatymų atkūrimas.
- [..3D backlight" kontrastas] / [Foninio apšvietimo kontrastas]: ekrano foninio apšvietimo ryškumo reguliavimas.
- [Spalva]: vaizdo spalvų sodrumo reguliavimas.
- [Ryškumas]: vaizdo ryškumo reguliavimas.
- [Triukšmo mažinim]: vaizdo iškraipymo sumažinimo lygio pasirinkimas.
- [MPEG gaminio red.]: skaitmeninio vaizdo perėjimų ir neaiškumų sušvelninimas.

 [Pixel Plus HD] / [Pixel Precise HD]: tikslus kiekvieno pikselio reguliavimas, leidžianti atitikti šalia esančius pikselius ir sukurti puikų, didelės raiškos vaizdą - [Geresnis ryškumas]: itin didelis ryškumas, ypač vaizdo linijų ir kontūrų - [Dinam.kontrast.]: dinaminis detalių išryškinimas tamsiose, vidutinėse ir

šviesiose vaizdo srityse. - [Dinam.fon.apšviet]: foninio apšvietimo lygio pasirinkimas, leidžiantis optimizuoti energijos suvartojimą ir vaizdo kontrastą.

- [Spalv.pagerinim.]: dinaminis spalvų ryškumo ir detalumo pagerinimas.

 [Išplėstinis]: prieiga prie išplėstinių nustatymų, pvz., gamos, atspalvių ir vaizdo kontrasto nustatymų.

- [Šviesos daviklis]: automatinis TV ekrano ryškumo nustatymas pagal kambario apšvietimą.

- [Gama]: netiesinių vaizdo skaisčio ir kontrasto nustatymų reguliavimas.

- [Atspalvis]: spalvų balanso keitimas.

- [Pasirinkt.atspalv]: spalvų balanso pritaikymas. Galima tik pasirinkus [Atspalvis] > [Pasirinktinis].

- [3D vaizdo įrašo kontrastas] /

[Vaizdo kontr.]: vaizdo kontrasto reguliavimas.

- [Šviesumas]: ekrano ryškumo reguliavimas.

- [Atspalvis]: kompensuoti spalvų kitimą perduodant NTSC.

[Žaidimai ar kompiuteris]:

peržiūrėdami turinį iš prijungtos žaidimų konsolės pasirinkite [Žaidimas], kad būtų pritaikyti žaidimo nustatymai. Jei kompiuteris prijungtas HDMI kabeliu, pasirinkite [Kompiuteris]. Norėdami užtikrinti didžiausią vaizdo detalumą įsitikinkite, kad pasirinkta [Formatas ir kraštai] > [Vaizdo formatas] > [Be mastelio].

 [Formatas ir kraštai]: prieiga prie išplėstinių nustatymų, leidžiančių valdyti ekrano vaizdo formatą.

> - [Vaizdo formatas]: vaizdo formato keitimas.

- [Ekrano kraštai]: vaizdo dydžio keitimas.

- [Vaizdo poslinkis]: jei įmanoma, vaizdo padėties keitimas.

### Daugiau garso nustatymų

Nustatymus galite keisti naudodami garso meniu.

- 1. Paspauskite **\***
- 2. Pasirinkite [Saranka] > [TV nustatymai] > **[Garsas]**, tada paspauskite OK.

3. Pasirinkite norimą keisti nustatymą ir paspauskite OK.

- [Garso tipas]: prieiga prie išankstinių garso nustatymų.
- [Iš naujo nust. stilių]: paskutinį kartą pasirinktų iš anksto nustatytų garso nustatymų atkūrimas.
- [Žemas]: garsiakalbio ir ausinių žemųjų tonų reguliavimas.
- [Aukštas]: garsiakalbio ir ausinių aukštųjų tonų reguliavimas.
- [Erdvin.režimas]: erdvinio garso pasirinkimas, leidžiantis pagerinti garso kokybę.
- [Automat. puikus erdvinis 3D]: erdvinio garso pasirinkimas, leidžiantis pagerinti garso kokybę žiūrint 3D režimu. Tam tikruose modeliuose.
- **•** [Ausin.garsumas]: reguliuoti ausinių garsumą.
- [Išplėstinis]: prieiga prie išplėstinių nustatymų, leidžianti pagerinti garso kokybę.

- [Aut.garsum.sulygin.]: staigaus garso pasikeitimo, pvz., perjungiant kanalus, apribojimo įgalinimas.

- [TV garsiakalbiai]: norimų garsiakalbių pasirinkimas, leidžiantis garsą perduoti iš TV. Žr. TV prijungimas >

"EasyLink" įrenginių nustatymas > Garsiakalbio išvesties pasirinkimas (Puslapi[s 64\)](#page-63-0).

- [Clear Sound]: Garso kokybės pagerinimas.

- [Garso išvesties formatas]: garso išvesties tipo pasirinkimas naudojant skaitmeninės garso išvesties jungtį. Pasirinkite [Daug kanalų] arba [Stereo].

- [Garso išvesties lygio nustatymas]: stereofoninio garso išvesties lygio nustatymas. Pasirinkite [Mažiau], kad sumažėtų intensyvumas ar signalo stiprumas. Pasirinkite **[Daugiau]**, kad intensyvumas ar signalo stiprumas nesumažėtų.

- [HDMI 1 – ARC]: garso išvesties iš su ARC suderinamo įrenginio, prijungto prie HDMI 1 jungties, įgalinimas.

- [Garso išvest. delsa]: automatinis per TV rodomo vaizdo ir per prijungtą namų kino sistemą perduodamo garso sinchronizavimas. Kai TV prijungiate prie "Philips" namų kino sistemos, šio nustatymo nereikia.

- [Garso išvesties kompensavimas]: garso išvesties delsos nustatymų reguliavimas. Ši funkcija galima, jei įjungtas [Garso išvest. delsa].

# Lietuviškai

### Garso formatas

#### Skaitmeniniai kanalai

Jei skaitmeninio TV kanalo transliuotojas garsą perduoda keliais formatais, galite pasirinkti garso formatą.

### 1. Paspauskite  $\biguparrow$ .

### 2. Pasirinkite [Saranka] > [Kanalu] nustatymai] arba [Palydovo nustatymai] > [Kalbos] > [Pageid.gars.jr.formatas].

- 3. Pasirinkite parinktį ir paspauskite OK:
- [Standartinis]: standartinio garso formato (MPEG) priėmimas.
- [Išplėstinis]: išplėstinių garso formatų (AAC, "Dolby Digital" arba "Dolby Digital Plus") priėmimas (jei jie galimi).

### Analoginiai kanalai

Jei analoginio TV kanalo transliuotojas stereofoninį garsą perduoda keliais formatais, galite pasirinkti garso formatą.

1. Paspauskite  $\biguparrow$ .

### 2. Pasirinkite [Sąranka] > [Kanalų nustatymai] arba [Palydovo nustatymai] > [Mono/Stereo].

3. Pasirinkite nustatymą ir paspauskite OK.

### Vaizdo ir garso nustatymų atkūrimas

Galite atkurti numatytuosius vaizdo ir garso nustatymus, bet palikti tuos pačius kanalų įvesties nustatymus.

1. Žiūrėdami TV paspauskite  $\bigstar$ .

2. Pasirinkite [Sąranka] > [TV nustatymai] > [Bendrieji nustatymai] >

[Gamykl.nustatymai] ir paspauskite OK.

3. Pasirinkite [Iš naujo], tada paspauskite OK.

Bus atkurtos numatytosios gamyklinės visų TV nustatymų (išskyrus kanalų nustatymus) reikšmės.

### Kanalai

### Automatinis įdiegimas

<span id="page-40-0"></span>Kai TV buvo įjungtas pirmą kartą, buvo įdiegti visi kanalai.

Norėdami pakeisti kalbą, šalį ir iš naujo įvesti visus galimus TV kanalus, galite dar kartą paleisti visą įdiegtį.

### Diegimas

Pastaba: Jei jūsų prašoma įvesti kodą, įveskite "8888".

1. Paspauskite  $\biguparrow$ .

2. Pasirinkite [Sąranka] > [Ieškoti kanalų] > [Iš naujo diegti kanalus], tada paspauskite OK.

- 3. Pasirinkite šalį ir paspauskite OK.
- 4. Pasirinkite tinklą ir paspauskite OK.
- [Antena (DVB-T)]: prieiga prie nemokamų transliacijų per anteną.
- [Kabelinė (DVB-C)]: prieiga prie perdavimų per kabelį.

5. Pasirinkdami kitas parinktis, jei tokių yra, vadovaukitės ekrane pateikiamais nurodymais. Rodomas kanalų paieškos pradžios meniu.

6. Pasirinkite [Pradėti], tada paspauskite OK.

7. Kai kanalų paieška bus baigta, pasirinkite [Baigti] ir paspauskite OK.

Patarimas: paspauskite  $\equiv$  LIST, kad pamatytumėte kanalų sąrašą.

Pastaba: jei randami skaitmeniniai TV kanalai, įvestų kanalų sąraše gali būtų numerių, prie kurių nenurodyti kanalai. Šiuos kanalus galite pervardyti arba pertvarkyti.

### Diegti analoginius kanalus

Galite ieškoti analoginių TV kanalų ir po vieną juos išsaugoti.

1 žingsnis: pasirinkite savo sistemą Pastaba: praleiskite šį žingsnį, jei jūsų sistemos nustatymai yra tinkami.

- 1. Žiūrėdami TV paspauskite  $\biguparrow$
- 2. Pasirinkite [Sąranka] > [Kanalų
- nustatymai] > [Kanalo diegimas].
- 3. Pasirinkite [Analoginė: Rankinis diegimas]
- > [Sistema], tada paspauskite OK.

4. Pasirinkite savo šalies ar regiono sistemą ir paspauskite OK.

#### 2 žingsnis: ieškokite ir išsaugokite naujus TV kanalus

- 1. Žiūrėdami TV paspauskite  $\biguparrow$ .
- 2. Pasirinkite [Sąranka] > [Kanalų
- nustatymai] > [Kanalo diegimas].
- 3. Pasirinkite [Analoginė: Rankinis diegimas]
- > [Ieškoti kanalo], tada paspauskite OK.
- 4. Raskite kanalą:
- Jei žinote kanalo dažnį, įveskite jį paspausdinami Naršymo mygtukai arba Skaičių mygtukai.
- Jei kanalo dažnio nežinote, raskite artimiausią dažnį, t. y. stiprų signalą. Pasirinkite [leškoti], tada paspauskite OK.

5. Rade tinkama kanala pasirinkite **[Atlikta]** ir paspauskite OK.

6. Pasirinkite [Saug.kaip nauj.kan.], tada paspauskite OK, norėdami išsaugoti naują TV kanalą.

Pastaba: jei signalas priimamas silpnai,

perkelkite anteną į kitą vietą ir pakartokite procedūrą.

### Diegti skaitmeninius kanalus

Jei žinote norimų įdiegti kanalų dažnius, skaitmeninių kanalų galite ieškoti ir juos išsaugoti po vieną. Kad pavyktų pasiekti geriausių rezultatų, kreipkitės į paslaugos teikėją.

- 1. Paspauskite  $\biguparrow$ .
- 2. Pasirinkite [Sąranka] > [Kanalų nustatymai] > [Kanalo diegimas].
- 3. Pasirinkite [Skaitm.: priėmimo bandymas]
- > [Ieškoti kanalo], tada paspauskite OK.

4. Paspauskite Skaičių mygtukai, norėdami įvesti kanalo dažnį.

5. Pasirinkite [Ieškoti], tada paspauskite OK.

6. Kai kanalas aptinkamas, pasirinkite [Saugoti] ir paspauskite OK.

### Tikslus analoginių kanalų sureguliavimas

Jei analoginės TV kanalų priėmimas yra silpnas, pabandykite tiksliai sureguliuoti TV kanalą.

- 1. Paspauskite  $\biguparrow$ .
- 2. Pasirinkite [Saranka] > [Kanalu]

nustatymai] > [Kanalo diegimas].

- 3. Pasirinkite [Analoginė: Rankinis diegimas]
- > [Tiksl.reguliav.], tada paspauskite OK.

4. Paspauskite A arba , norėdami tiksliai sureguliuoti kanalą.

5. Pasirinkę tinkamą kanalo dažnį, pasirinkite [Atlikta] ir paspauskite OK.

6. Pasirinkite parinktį ir paspauskite OK.

- [Išsaug. dab. kanalą]: kanalo išsaugojimas esamu numeriu.
- [Saug.kaip nauj.kan.]: kanalo išsaugojimas nauju numeriu.

# Lietuviškai

### Atnaujinti kanalų sąrašą

Kai TV buvo įjungtas pirmą kartą, buvo įdiegti visi kanalai. Pagal numatytuosius nustatymus, pakitus šiems kanalų sąrašams TV automatiškai juos atnaujina. Bet automatinį naujinimą galite išjungti arba atnaujinti kanalus patys.

Pastaba: Jei jūsų prašoma įvesti kodą, įveskite "8888".

#### Automatinis naujinimas

Kad skaitmeniniai kanalai būtų įtraukti arba pašalinti automatiškai, palikite TV veikti parengties režimu. TV atnaujina kanalus ir išsaugo naujus kanalus kiekvieną dieną. Tušti kanalai yra pašalinami iš kanalų sąrašo.

#### Kanalų naujinimo pranešimo išjungimas

Pradėjus naujinanti kanalus pateikiamas pranešimas. Šį pranešimą galite išjungti.

- 1. Paspauskite  $\biguparrow$ .
- 2. Pasirinkite [Sąranka] > [Kanalų

nustatymai] arba [Palydovo nustatymai]. 3. Pasirinkite [Kanalo diegimas] > [Kanalo atnauj. praneš.].

4. Pasirinkite [lšjungti], tada paspauskite OK.

Automatinės naujinimo funkcijos išjungimas Meniu *[Kanalo diegimas]* pasirinkite [Automatinis kanalų naujinimas] > [Išjungti].

#### Kanalų naujinimas rankiniu būdu

1. Paspauskite  $\biguparrow$ .

#### 2. Pasirinkite [Sąranka] > [Ieškoti kanalų] >

[Naujinti kanalus], tada paspauskite OK.

3. Norėdami atnaujinti kanalus, vykdykite ekrane pateiktas instrukcijas.

### Kanalų kopijavimas

DĖMESIO: ši funkcija skirta pardavėjams ir techninės priežiūros personalui.

Naudodami USB saugojimo įrenginį galite nukopijuoti kanalų sąrašus iš vieno ..Philips'' TV į kitą. Iš naujo ieškoti kanalų arba juos diegi antrame TV nereikia. Kanalų sąrašo failas pakankamai mažas, kad tilptų į bet kokį USB saugojimo įrenginį.

#### Ko jums reikia

Dviejų "Philips" televizorių, kuriuose yra šios ypatybės:

- tas pats šalies nustatymas
- tas pats metų intervalas
- tas pats DVB tipas, kuris nurodytas modelio pavadinimo plėtinyje (H, K, T, D/00)
- tokie patys palydovinių kanalų nustatymai, įskaitant LNB palydovų skaičių
- tas pats aparatūros tipas, kuris nurodytas televizoriaus gale esančiame lipduke. Pvz.: TPM10.1E LA
- suderinamos programinės įrangos versijos

Pastaba: Jei jūsų prašoma įvesti kodą, įveskite "8888".

#### 1 žingsnis: šalies nustatymo patikrinimas

1. Įjunkite pirmąjį televizorių (kuriame įvesti kanalai, kuriuos norima nukopijuoti į antrąjį televizorių).

- 2. Paspauskite  $\biguparrow$ .
- 3. Pasirinkite [Sąranka] > [Ieškoti kanalų] > [Iš naujo diegti kanalus], tada paspauskite OK.

Rodomas šalių meniu.

- 4. Pasižymėkite dabartinį parametrą.
- 5. Paspauskite  $\bigtriangledown$ .
- 6. Paspauskite [Atšaukti], kad išeitumėte.

### 2 žingsnis: kanalų sąrašo kopijavimas į USB

1. Prijunkite USB saugojimo įrenginį prie pirmojo TV (kuriame įvesti kanalai).

2. Paspauskite  $\biguparrow$ .

3. Pasirinkite [Sąranka] > [Kanalų nustatymai] arba [Palydovo nustatymai]. 4. Pasirinkite [Kanalo diegimas] > [Kopij. kanalų sąrašą] > [Kopijuoti į USB], tada paspauskite OK.

Kanalų sąrašas nukopijuojamas į USB saugojimo įrenginį. 5. Atjunkite USB įrenginį.

### 3 žingsnis: kanalų kopijavimas į TV, kuriame neįdiegti kanalai

1. Įjunkite antrąjį televizorių, į kurį norite kopijuoti kanalų sąrašą.

Pradedamas diegimas.

2. Vykdykite ekrane rodomas instrukcijas ir pasirinkite tą pačią šalį kaip ir televizoriaus, kurio kanalų sąrašą norite kopijuoti.

3. Praleiskite kanalų paieškos žingsnį.

4. Prijunkite USB įrenginį.

5. Paspauskite  $\biguparrow$ .

6. Pasirinkite [Sąranka] > [Kanalų

nustatymai] arba [Palydovo nustatymai].

7. Pasirinkite [Kanalo diegimas] > [Kopij. kanalų sąrašą] > [Kopijuoti į TV] ir

paspauskite OK.

Kanalų sąrašas nukopijuojamas į TV. 8. Atjunkite USB įrenginį.

#### 3 žingsnis: kanalų kopijavimas į TV su iš anksto įdiegtais kanalais

1. Įjunkite antrąjį televizorių, į kurį norite kopijuoti kanalų sąrašą.

2. Paspauskite  $\biguparrow$ .

3. Pasirinkite [Sąranka] > [Ieškoti kanalų] > [Iš naujo diegti kanalus], tada paspauskite OK.

Rodomas šalių meniu.

4. Įsitikinkite, kad nustatyta tokia pati šalis kaip ir pirmajame televizoriuje.

5. Paspauskite **D**.

6. Paspauskite [Atšaukti], kad išeitumėte.

7. Jei šalies nustatymas skiriasi, iš naujo įdiekite antrąjį televizorių, kad abiejų televizorių šalies nustatymai sutaptų. Žr. TV

### nustatymų keitimas > Nustatyti viską iš naujo (Puslapis [50\)](#page-49-0).

8. Prie TV prijunkite USB įrenginį.

9. Paspauskite  $\bigstar$ . 10. Pasirinkite [Sąranka] > [Kanalų nustatymai] arba [Palydovo nustatymai]. 11. Pasirinkite [Kanalo diegimas] > [Kopij. kanalų sąrašą] > [Kopijuoti į TV] ir paspauskite OK. Kanalų sarašas nukopijuojamas į antrajį TV. 12. Atjunkite USB įrenginį.

### Palydovo nustatymai

### <span id="page-43-1"></span>Ką galite nuveikti

Šis TV priima 4 skirtingais žemo triukšmo blokavimo konverteriais (LNB) perduodamus signalus. LNB sumontuojamas ant palydovinės antenos stiebo ir priima palydovo siunčiamus signalus.

### Pastaba:

- Palydovų priėmimas galimas tik tam tikruose modeliuose. [leškoma palydovo] prieinama tik jei TV palaiko DVB-S.
- Kad pavyktų gauti palydovų transliuojamų kanalų signalus, prie TV SAT jungties prijunkite palydovinį imtuvą.

### Įdiekite palydovinius kanalus

<span id="page-43-0"></span>Palydovų įdiegimas iš naujo

- 1. Žiūrėdami TV paspauskite  $\biguparrow$ .
- 2. Pasirinkite [Sąranka] > [Ieškoma palydovo]
- > [Įdiegti palydovus iš naujo].

3. Vykdydami ekrane pateiktas instrukcijas baikite diegti.

4. Pabaigę pasirinkite [Baigti], tada paspauskite OK.

### Ryšio tipo pasirinkimas

Įvedant palydovinius kanalus reikia nustatyti ryšio tipą. Keik palydovinių kanalų galima įvesti, lemia ant palydovinės antenos sumontuotų LNB skaičius.

1. Iš naujo įdiegdami palydovus pasirinkite [Nustatymai] ir paspauskite OK.

### 2. Pasirinkite *[lungties tipas]*.

3. Pasirinkite nustatymą, tada paspauskite OK.

- [1 palydovas (vienas LNB)]: rinkitės, jei naudojate tik vieną LNB.
- [2 palydovai ("DiSEqC Mini")]: rinkitės, jei naudojate 2 LNB.
- $[3 \text{ arba } 4 \text{ palydovai } (n, \text{DiSEqC } 1.0^\circ)]$ : rinkitės, jei naudojate 3 ar 4 LNB.
- [.,Unicable" 1 palydovui]: rinkitės, jei naudojate "Unicable" saranka su 1 palydovu.
- ["Unicable" 2 palydovams]: rinkitės, jei naudojate "Unicable" sąranką su 2 palydovais.

#### Rankinis diegimas

Jei įvedant atsakiklis praleidžiamas, galite patikrinti atsakiklio signalo stiprumą arba įtraukti naują atsakiklį.

- 1. Žiūrėdami TV paspauskite  $\hat{\mathbf{r}}$ .
- 2. Pasirinkite [Sąranka] > [Ieškoma palydovo]
- > [Įrengimas rankiniu būdu], tada paspauskite OK.
- 3. Pasirinkite LNB.

4. Jei žinote atsakiklio (kuriam priklauso keli kanalai) dažnį, pasirinkite [Dažnis]ir nustatykite dažnį.

5. Pasirinkite [Ieškoti], tada paspauskite OK.

6. Jei bus aptiktas naujas dažnis, paspauskite [Saugoti]– taip įtrauksite naują atsakiklį su jam priklausančiais kanalais.

#### Palydovinių kanalų naujinimas

- 1. Žiūrėdami TV paspauskite  $\bigstar$
- 2. Pasirinkite [Sąranka] > [Ieškoma palydovo]
- > [Naujinti kanalus].

3. Vykdydami ekrane pateiktas instrukcijas baikite diegti.

4. Pabaigę pasirinkite [Baigti] ir paspauskite OK.

### Palydovų įtraukimas arba pašalinimas

Palydovus galite bet kada įtraukti arba pašalinti ir įvesti kitais palydovais transliuojamus kanalus.

Pastaba: prieš įvesdami palydovus, įsitikinkite, kad nustatytas tinkamas ryšio tipas. Žr. TV nustatymų keitimas > Palydovo nustatymai

### > Įdiekite palydovinius kanalus (Puslapis [44\)](#page-43-0).

- 1. Paspauskite  $\bigstar$ .
- 2. Pasirinkite [Sąranka] > [Ieškoma palydovo], tada paspauskite OK.

3. Pasirinkite [Pridėti palydovą], tada paspauskite OK.

Palydovo TV ieškos pirmame laisvame LNB. Tai gali užtrukti kelias minutes.

4. lei palydovo rasti nepavyksta, patikrinkite, ar tinkamai antena tinkamai prijungta ir ar pasirinkta tinkama palydovinės antenos padėtis, ir pasirinkite [Ieškoti darkart].

5. Jei esate patenkinti pridėtu palydovu, pasirinkite [Kitas], kad būtų įdiegti visi palydovo kanalai.

Gali tekti keletą minučių palaukti, kol bus įvesta.

### Palydovo pašalinimas

- 1. Paspauskite  $\bigstar$
- 2. Pasirinkite [Saranka] > [leškoma palydovo]
- > [Pašalinti palydovą], tada paspauskite OK.

3. Pasirinkite palydovus, kuriuos norite pašalinti, tuomet pasirinkite [Pašalinti] ir paspauskite OK.

### Kalbos nustatymai

### Meniu kalba

<span id="page-45-1"></span>1. Žiūrėdami TV paspauskite  $\biguparrow$ .

2. Pasirinkite [Saranka] > [TV nustatymai] >

[Bendrieji nustatymai] > [Meniu kalba].

3. Pasirinkite meniu kalbą sąraše, tada paspauskite OK.

### Garso įrašo kalba

Jei TV kanalu transliuojama keletas arba dvi garso kalbos, galite pasirinkti norimą.

1. Žiūrėdami TV paspauskite **III OPTIONS**.

2. Skaitmeninių kanalų garso kalbai nustatyti pasirinkite [Garso įrašo kalba]. Analoginių kanalų garso kalbai nustatyti pasirinkite [Dual I-II]. Kad patvirtintumėte savo pasirinkimą, paspauskite OK.

3. Pasirinkite vieną iš siūlomų kalbų ir paspauskite OK.

Galite nustatyti, kad esant galimybei būtų girdinom norimos pagrindinė ir papildoma garso kalbos.

1. Žiūrėdami TV paspauskite  $\biguparrow$ 

2. Pasirinkite [Sąranka] > [Kanalų nustatymai] arba [Palydovo nustatymai] > [Kalbos].

3. Pasirinkite [Pagr. garso įrašo kalba] arba [Antrin.garso įr. Kalba] ir vieną iš galimų kalbų.

4. Paspauskite OK, norėdami patvirtinti.

### Analoginių kanalų kalbos

1. Žiūrėdami analoginį TV kanalą paspauskite TEXT.

2. Įveskite trijų skaitmenų subtitrų puslapio kodą (paprastai 888).

Jei subtitrai galimi, jie bus įjungti.

### Skaitmeninių kanalų kalbos

<span id="page-45-0"></span>1. Žiūrėdami skaitmeninį TV kanalą paspauskite **III OPTIONS**.

2. Pasirinkite [Paantraštės], tada paspauskite OK.

3. Pasirinkite [Subtitr. išjungti], [Subtitr. jiungti] arba [Automatinis], tada paspauskite OK.

### Subtitrų kalba

Esant galimybei galite keisti skaitmeninių kanalų subtitrų kalbą.

1. Žiūrėdami TV paspauskite **III OPTIONS**. 2. Pasirinkite [Paantrašt.kalba], tada pasirinkite galimą kalbą ir paspauskite OK. Subtitrų kalba pakeičiama konkrečiam kanalui.

Galite nustatyti, kad esant galimybei būtų rodomos norimos pagrindinė ir papildoma garso kalbos.

1. Žiūrėdami TV paspauskite  $\biguparrow$ .

2. Pasirinkite [Sąranka] > [Kanalų nustatymai] arba [Palydovo nustatymai] >

[Kalbos].

3. Pasirinkite [Pagr. paantrašč. kalba] arba [Antrin.paantrašč.kalba] ir vieną iš galimų kalbų.

4. Paspauskite OK, norėdami patvirtinti.

### Universaliosios prieigos nustatymai

### Įjungimas

Kai kurie skaitmeninės TV transliuotojai suteikia specialių garso ir subtitrų funkcijų asmenims, kurių sutrikusi klausa arba rega. Šias funkcijas galite įjungti arba išjungti.

1. Paspauskite  $\spadesuit$ 

2. Pasirinkite [Sąranka] > [TV nustatymai] > [Bendrieji nustatymai].

3. Pasirinkite [Univers. prieiga] > [Įjungti] arba [Išjungti], tada paspauskite OK.

### Nustatyti garso grįžtamąjį ryšį

Galite nustatyti, kad spaudžiant nuotolinio valdymo pulto arba TV mygtuką pasigirstų pyptelėjimas.

1. Žiūrėdami TV paspauskite **III OPTIONS**.

2. Pasirinkite *[Univers. prieiga]* > *[Mygt.* 

 $pypt.]$  > [liungti], tada paspauskite OK.

### Funkcija, skirta turintiesiems klausos sutrikimų

Įsitikinkite, kad turintiesiems klausos sutrikimų skirta garso kalba galima, paspausdami **III OPTIONS** ir pasirinkdami **[Garso įrašo** kalba]. Kalbos, kurios palaiko turintiesiems klausos sutrikimų skirtą garsą, pažymėtos ausies formos piktograma.

#### Turintiesiems klausos sutrikimų skirto garso ir subtitrų įjungimas.

- 1. Žiūrėdami TV paspauskite **III OPTIONS**.
- 2. Pasirinkite [Univers. prieiga] > [Kurtieji].
- 3. Pasirinkite nustatymą ir paspauskite OK.
- [Išjungti]: turintiesiems klausos sutrikimų skirtos funkcijos išjungimas.
- **[liungti]**: turintiems klausos sutrikimu skirto garso ir subtitrų įjungimas.

### Funkcija, skirta silpnaregiams

Norėdami įsitikinti, kad silpnaregiams skirta garso kalba galima, paspauskite

### **HI OPTIONS** ir pasirinkite [Garso jrašo

kalba]. Kalbos, kurios palaiko silpnaregiams skirtą garsą, pažymėtos akies formos piktograma.

### Garsiakalbių arba ausinių pasirinkimas

Galite pasirinkti, iš kur sklis silpnaregiams skirtas garsas: iš televizoriaus garsiakalbių, iš ausinių ar iš abiejų.

1. Žiūrėdami TV paspauskite **III OPTIONS**.

2. Pasirinkite [Univers. prieiga] > [Akl. ir silpnaregiai].

- 3. Pasirinkite nustatymą ir paspauskite OK.
- [Garsiakalb.]: girdėti silpnaregiams skirtą garsą tik iš garsiakalbių.
- [Ausinės]: girdėti silpnaregiams skirtą garsą tik iš ausinių.
- [Garsiakalbiai ir ausinės]: girdėti silpnaregiams skirtą garsą ir iš garsiakalbių, ir iš ausinių.
- [Išjungti]: išjungti silpnaregiams skirta garsą.

Pastaba: jei "EasyLink" nuotolinis valdymas įjungtas, negalėsite pasirinkti žaliojo mygtuko. Kaip išjungti "EasyLink", žr. TV prijungimas > "EasyLink" įrenginių nustatymas > Ko jums reikia (Puslapis [63\)](#page-62-0).

#### Silpnaregiams skirto garso garsumo pakeitimas

- 1. Žiūrėdami TV paspauskite **III OPTIONS**.
- 2. Pasirinkite [Univers. prieiga] > [Mišrus garsas].

3. Paspauskite Naršymo mygtukai, kad pakeistumėte garsumą, ir paspauskite OK.

### Garso efektai

- 1. Paspauskite  $\biguparrow$ .
- 2. Pasirinkite [Sąranka] > [Kanalų
- nustatymai] arba [Palydovo nustatymai].
- 3. Pasirinkite [Kalbos] > [Akl. ir silpnaregiai]
- > [Garso efektai].

4. Pasirinkite nustatymą, tada paspauskite OK.

- [ljungti]: jjungti silpnaregiams skirto garso efektus.
- [Išjungti]: išjungti silpnaregiams skirto garso efektus.

### Kalbos tipas

1. Paspauskite  $\biguparrow$ .

2. Pasirinkite [Saranka] > [Kanalu]

- nustatymai] arba [Palydovo nustatymai].
- 3. Pasirinkite [Kalbos] > [Akl. ir silpnaregiai]
- $>$  [Kalba].

4. Pasirinkite nustatymą, tada paspauskite OK.

- [Aprašomasis]: pasirinkus silpnaregiams skirtą garsą klausytis apibūdinimų.
- [Paantraštės]: pasirinkus silpnaregiams skirtą garsą klausytis subtitrų.

### Kiti nustatymai

### TV demonstracija

Daugiau apie šio TV funkcijas sužinosite peržiūrėję demonstracinį filmuką.

- 1. Žiūrėdami TV paspauskite  $\biguparrow$ .
- 2. Pasirinkite [Sąranka] > [Žr. demonstrac.], tada paspauskite OK.

3. Pasirinkite demonstracinį filmuką ir paspauskite OK.

### <span id="page-47-1"></span>Pagrindinis režimas

Įjungus režimą Parduotuvė kai kurių TV nustatymų gali būti neįmanoma pasirinkti. Norėdami įsitikinti, kad taikomi tinkami TV nustatymai, nustatykite TV režimą kaip Home (pagrindinis).

- 1. Žiūrėdami TV paspauskite  $\biguparrow$ .
- 2. Pasirinkite [Sąranka], tada paspauskite OK.
- 3. Pasirinkite [TV nustatymai] > [Bendrieji nustatymai] > [Vieta].
- 4. Pasirinkite [Pradžia] arba [Parduotuvė] ir paspauskite OK.
- 5. Iš naujo įjunkite TV.

### Programinės įrangos naujinimas

### Versijos tikrinimas

- <span id="page-47-0"></span>1. Paspauskite  $\bigstar$
- 2. Pasirinkite [Saranka] > [Progr. jrangos] nustat.] > [Esam.progr.įr.inf.], tada paspauskite OK.

Rodoma esama programinės įrangos versija.

Įspėjimas: neįdiekite senesnės programinės įrangos versijos, nei dabartinė gaminyje jdiegta versija. "TP Vision" neprisiima atsakomybės už problemas, kilusias paleidus ankstesnę programinės įrangos versiją.

Programinę įrangą galite atnaujinti vienu iš šių būdų:

- atnaujinti naudojant USB saugojimo įrenginį
- atnaujinti iš skaitmeninės transliacijos
- atnaujinti iš interneto

### Atnaujinkite su USB

### Ko jums reikia

- USB atmintinę, kurioje yra ne mažiau kaip 256 megabaitų laisvos vietos, kuri yra FAT arba DOS formato ir kurioje išjungta apsaugos nuo įrašymo funkcija.
- prieigą prie kompiuterio su USB jungtimi ir interneto ryšiu.
- Failų archyvavimo programa, kuri palaiko ZIP failų formatą, pvz., ., WinZip®", skirta "Microsoft® Windows®", arba "Stufflt®", skirta "Macintosh®".

Pastaba: nenaudokite USB standžiojo disko.

#### Naujausios programinės įrangos atsisiuntimas

1. USB atmintinę prijunkite prie kompiuterio.

2. Kompiuteryje paleiskite naršyklę, pvz., "Internet Explorer®" arba "Safari®", ir žr. [www.philips.com/support](http://www.philips.com/support).

3. Raskite savo TV ir nustatykite jūsų TV rinkiniui skirtą programinę įrangą ir tvarkykles. Programinės įrangos naujinimas pateiktas kaip suglaudintas failas (\*.zip).

4. Jei programinės įrangos versija vėlesnė nei TV įdiegta versija, spustelėkite programinės įrangos naujinimo saitą.

5. Sutikite su licencijos sutartimi ir į USB atmintinę atsisiųskite ZIP failą.

Pastaba: kai kurios interneto naršyklės, pvz.,

,,Mozilla® Firefox®" arba ,,Google® Chrome®", ZIP failą gali atsiųsti tiesiogiai į kompiuterį. Jei taip nutinka, nukopijuokite šį failą į USB atmintinę.

6. Skirta "Internet Explorer": naudodami failų archyvavimo programą iš atsisiųsto ZIP failo išskleiskite autorun.upg. Išskleisto failo nekopijuokite ir neperkelkite į aplanką.

6. Skirta "Safari": baigus atsisiųsti

autorun.upg iš ZIP failo automatiškai išskleidžiama į kompiuterį. Nukopijuokite šį failą į USB atmintinę. Failo nekopijuokite ir neperkelkite į aplanką.

7. USB atmintinę išstumkite iš kompiuterio ir atjunkite.

### TV programinės įrangos naujinimas Atsargiai.

- Naujindami programinę įrangą neišjunkite TV ir neištraukite USB atmintinės.
- Jei naujinant dingsta elektra, neištraukite USB atmintinės iš TV. TV tęs naujinimą, kai elektros tiekimas bus atkurtas.
- Jei atnaujinant įvyksta klaida, naujinimą pradėkite iš naujo. Jei klaida pasikartoja, susisiekite su "Philips" klientų aptarnavimo tarnyba.

1. Iš TV pašalinkite visus USB įrenginius, pvz., "Wi-Fi" adapterį, ir įjunkite TV.

2. USB atmintinę prijunkite prie TV. Automatiškai pradedamas programinės įrangos naujinimas. Naujinimas baigtas, kai ekrane parodomas atitinkamas pranešimas. 3. Prieš iš naujo įjungdami TV, atjunkite USB atmintinę.

4. Nuotolinio valdymo pulte paspauskite  $\phi$ . Nespauskite *O* daugiau kaip vieną kartą. TV išsijungia ir vėl įsijungia. Naujinimas baigtas.

5. Kad nenaujintumėte TV programinės įrangos atsitiktinai, nuo kompiuterio atjunkite USB atmintinę ir panaikinkite failą autorun.upg.

### Naujinimas iš skaitmeninės transliacijos

Siūlomus programinės įrangos naujinius TV gali gauti per skaitmenines transliacijas. Gavus programinės įrangos naujinius būsite paraginti atnaujinti programinę įrangą. Labai rekomenduojame atnaujinti programinę įrangą, kai prašoma.

Vykdykite ekrane pateiktus nurodymus.

Jei gavę naujinimą TV programinės įrangos neatnaujinate, jums pateikiamas raginimas įrašyti naujinimo failą. Kad programinę įrangą atnaujintumėte vėliau:

1. Paspauskite  $\biguparrow$ .

2. Pasirinkite [Sąranka] > [Progr. įrangos nustat.] > [Viet.naujinimai].

3. Pasirinkite atsisiųstą failą ir vykdydami ekrane pateiktus nurodymus baikite naujinti.

### Atnaujinti iš interneto

Prijungę TV prie interneto TV programinę įrangą taip pat galite atnaujinti tiesiai iš interneto. Žr. TV prijungimas > Prijungimas prie tinklo ir interneto (Puslapis [65\)](#page-64-0).

- 1. Paspauskite  $\bigstar$ .
- 2. Pasirinkite [Sąranka] > [Naujinti progr. įr.]
- > [TV su internetu], tada paspauskite OK.

3. Vadovaudamiesi ekrane pateiktais nurodymais pradėkite naujinti.

Baigus naujinti, įjungiamas TV parengties režimas, o tada TV vėl įjungiamas automatiškai. Palaukite, kol TV bus įjungtas. Patys jo nejunkite.

### Pastaba:

- Jei TV yra prijungtas prie interneto, jį įjungus rodoma informacija apie galimą naują programinę įrangą.
- "Philips" kartais gali pateikti TV programinės įrangos naujinimą internetu. Vykdydami ekrane pateiktas instrukcijas atnaujinkite TV programinę įrangą.

### Nustatyti viską iš naujo

<span id="page-49-0"></span>Galite iš naujo nustatyti visus TV vaizdo ir garso nustatymus ir iš naujo įvesti visus TV kanalus.

1. Paspauskite  $\biguparrow$ .

```
2. Pasirinkite [Sąranka] > [TV nustatymai] > 
[Bendrieji nustatymai] > [Iš naujo dieg.TV]
```

```
ir paspauskite OK.
```
3. Laikykitės ekrane pateikiamų nurodymų.

# 5 TV prijungimas

### Apie laidus

### Kabelio kokybė

Prieš prijungdami įrenginius prie TV, patikrinkite įrenginyje esančias jungtis. Prijunkite įrenginį prie TV aukščiausios kokybės įmanoma jungtimi. Kokybiškomis jungtimis vaizdas ir garsas perduodami geriau.

Jungtys šiame vartotojo vadove yra tik rekomendacinio pobūdžio. Galimi kiti sprendimai. Daugiau pavyzdžių pateikiama svetainėje

#### [http://www.connectivityguide.philips.com](http://www.connectivityguide.philips.com/).

Patarimas: jei jūsų įrenginyje yra tik sudėtinės arba RCA jungtys, naudokite mišrųjį (CVBS) kabelį, kad prijungtumėte įrenginį prie CVBS/Y televizoriaus jungties.

### **HDMI**

<span id="page-50-0"></span>HDMI jungtis užtikrina geriausią vaizdo ir garso kokybę.

- HDMI kabelis apima vaizdo ir garso signalus. Prijunkite HDMI, kuriuo perduodami didelės raiškos (HD) TV signalai, ir jjunkite "EasyLink".
- HDMI garso grįžties kanalo (ARC) jungtis leidžia išvesti TV garsą į su HDMI ARC suderinamą įrenginį.
- Junkite trumpesnius nei 5 m / 16,4 pėd. HDMI kabelius.

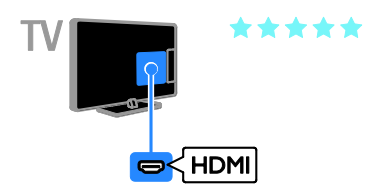

### Y Ph Pr

Komponentine vaizdo jungtimi (Y Pb Pr) perduodamas tik vaizdas. Kad būtų perduodamas ir garsas, prijunkite ir prie kairiosios / dešiniosios garso jungties.

- Y Pb Pr jungtimi perduodami didelės raiškos (HD) TV signalai.
- Suderinkite Y Pb Pr jungties spalvas su kabelio kištukų spalvomis.

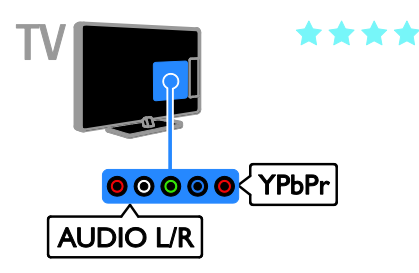

### SCART

SCART ryšiu perduodami ir vaizdo, ir garso signalai.

SCART jungtys gali perduoti RGB vaizdo signalus, tačiau negali perduoti didelės raiškos (HD) TV signalų.

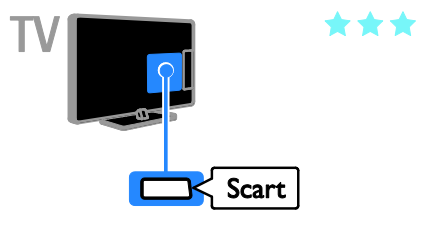

### Prijungti anteną

Anteną prijunkite prie TV.

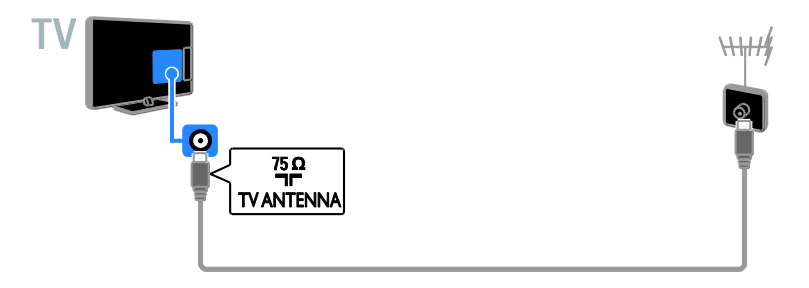

### Įrenginių prijungimas

### "Blu-ray" arba DVD diskų leistuvas

<span id="page-51-0"></span>Prijunkite diskų leistuvą HDMI kabeliu prie TV.

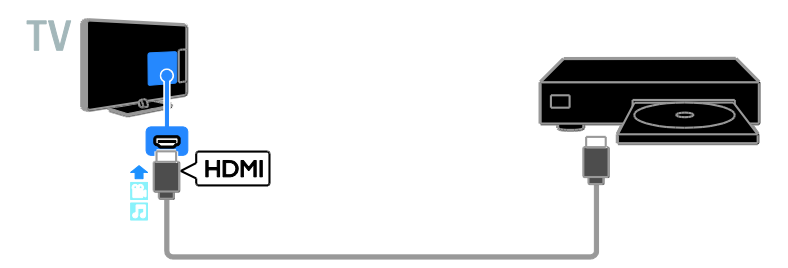

Prijunkite diskų leistuvą komponentiniu vaizdo kabeliu (Y Pb Pr) ir garso L/R kabeliu prie TV.

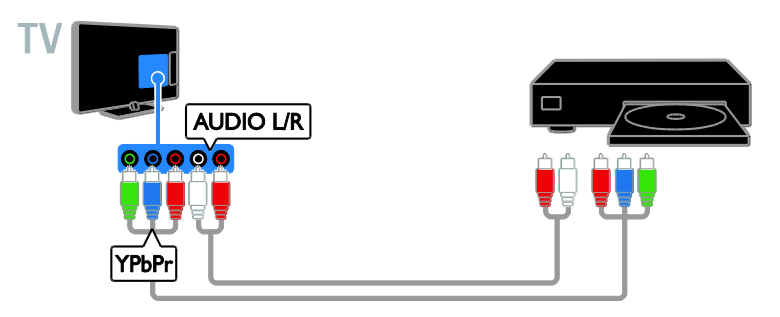

### TV imtuvas

Prijunkite palydovinį\* arba skaitmeninį TV imtuvą antenos kabeliu prie TV. \*Tik tam tikruose modeliuose.

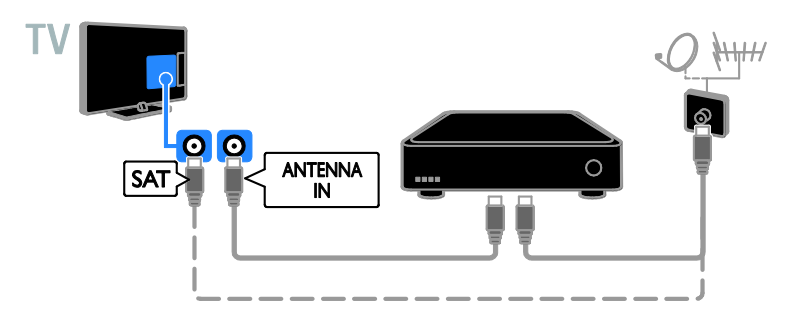

Prijunkite palydovinį arba skaitmeninį TV imtuvą HDMI kabeliu prie TV.

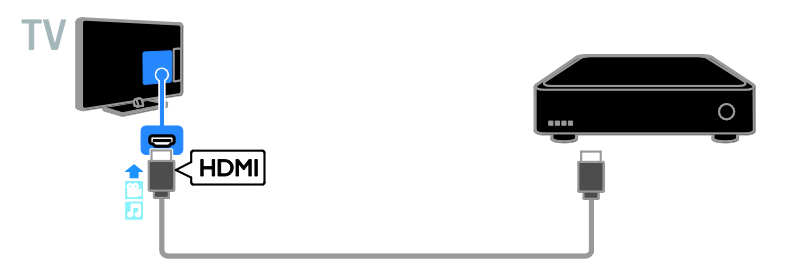

Prijunkite skaitmeninį TV imtuvą prie TV komponentiniu vaizdo kabeliu (Y Pb Pr) ir garso L/R kabeliu.

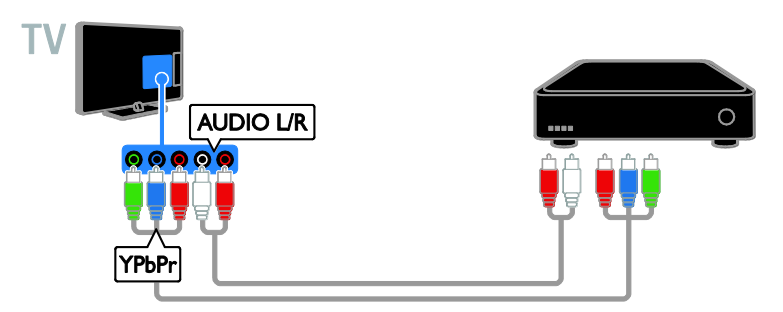

SCART kabeliu prie TV prijunkite skaitmeninį TV imtuvą.

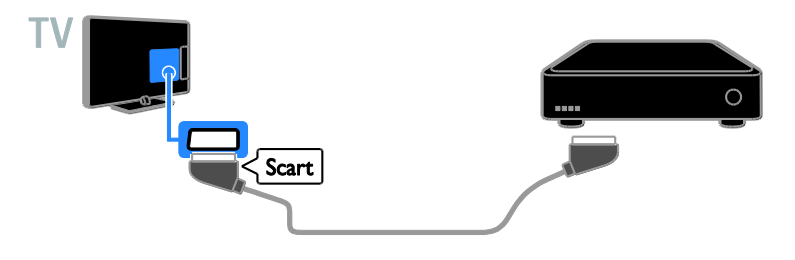

### Vaizdo įrašymo įrenginys

Prijunkite įrašymo įrenginį antenos kabeliu prie TV.

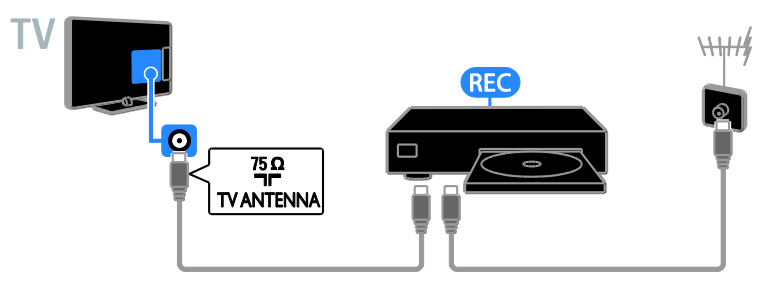

HDMI kabeliu prie TV prijunkite įrašymo įrenginį.

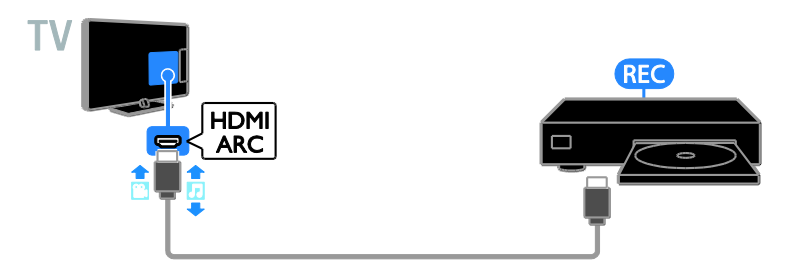

Prijunkite įrašymo įrenginį komponentiniu vaizdo kabeliu (Y Pb Pr) ir garso L/R kabeliu prie TV.

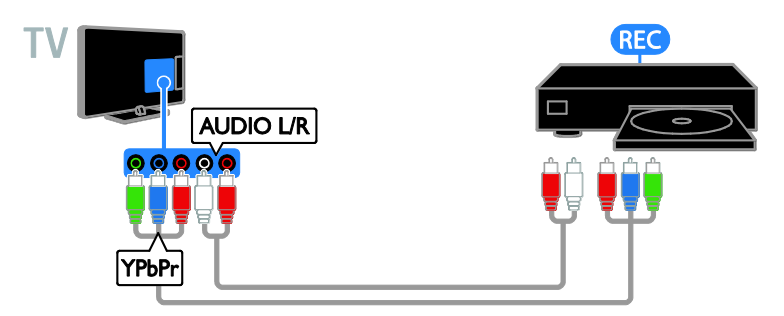

Prijunkite įrašymo įrenginį SCART kabeliu prie TV.

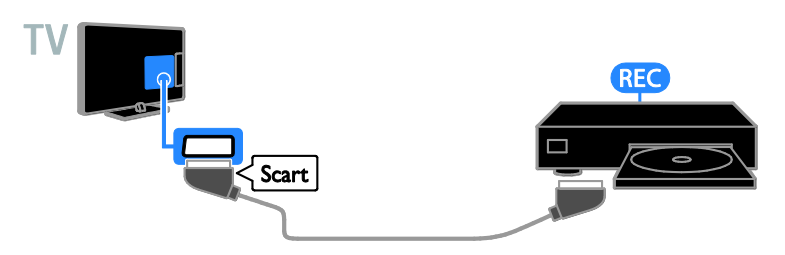

### Žaidimų konsolė

Prijunkite žaidimų konsolę HDMI kabeliu prie TV.

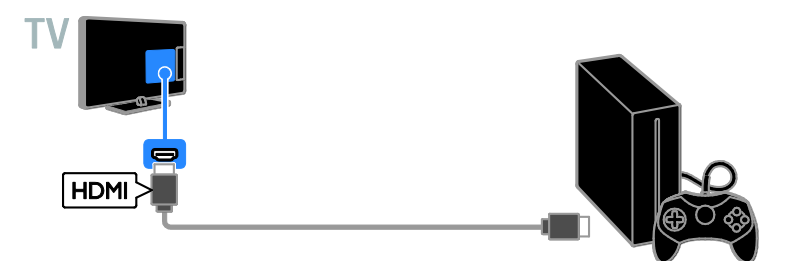

Prijunkite žaidimų konsolę komponentiniu vaizdo kabeliu (Y Pb Pr) ir garso L/R kabeliu prie TV.

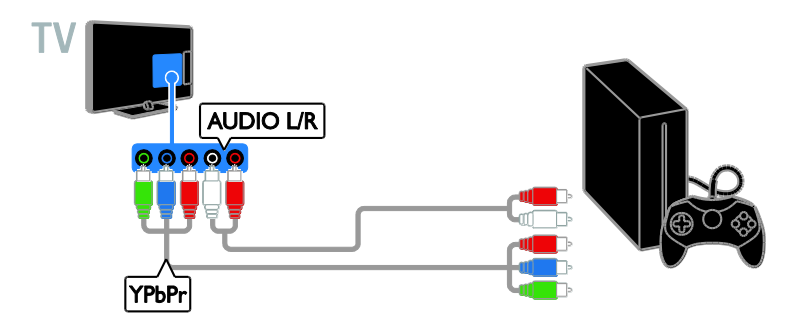

### Namų kino sistema

Prijunkite su HDMI–ARC suderinamą namų kino sistemą HDMI kabeliu prie TV.

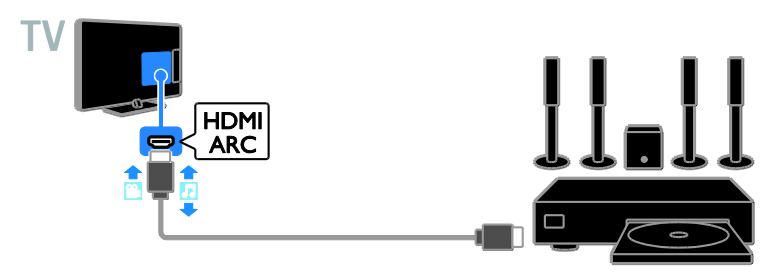

HDMI kabeliu ir koaksialiniu garso kabeliu prie TV prijunkite namų kino sistemą.

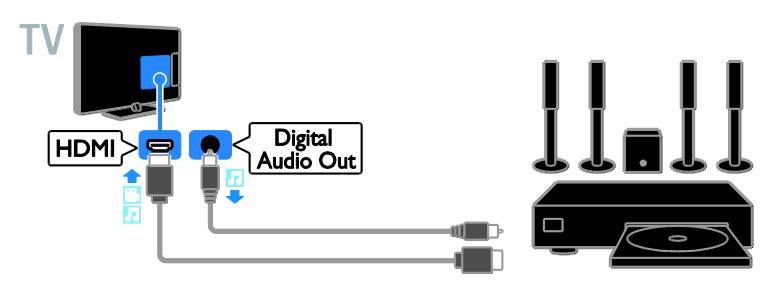

Prijunkite namų kino sistemą komponentiniu vaizdo kabeliu (Y Pb Pr) ir garso L/R kabeliu prie TV.

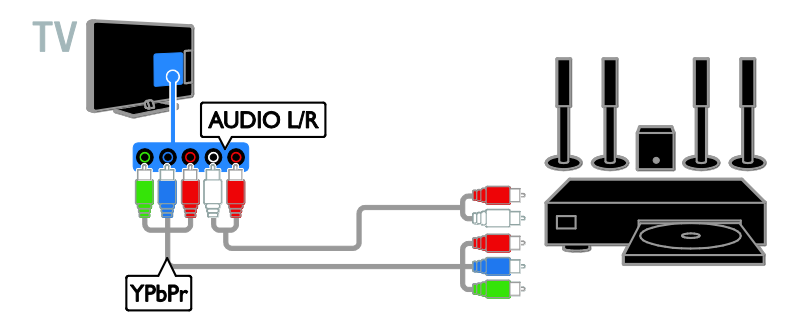

Prijunkite namų kiną SCART kabeliu prie TV.

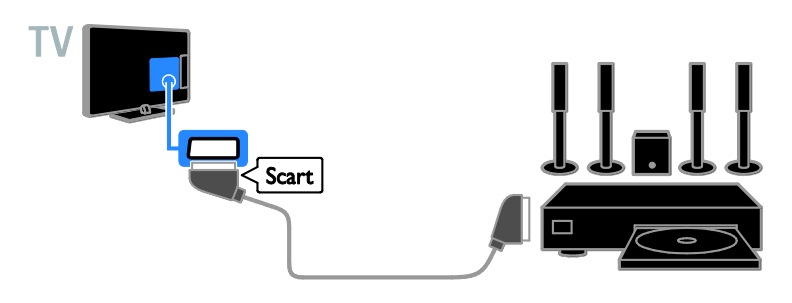

### Skaitmeninis fotoaparatas

Prijunkite skaitmeninį fotoaparatą USB kabeliu prie TV.

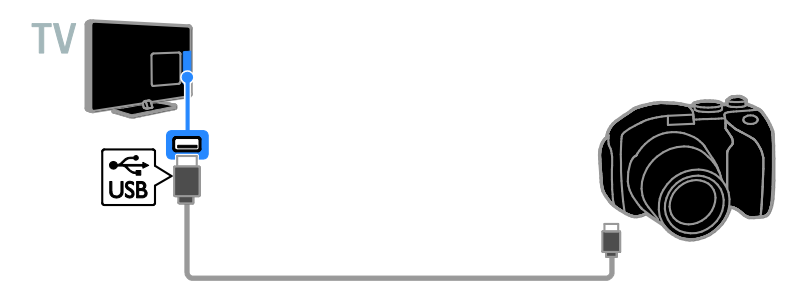

### Skaitmeninė kamera

Prijunkite skaitmeninę kamerą HDMI kabeliu prie TV.

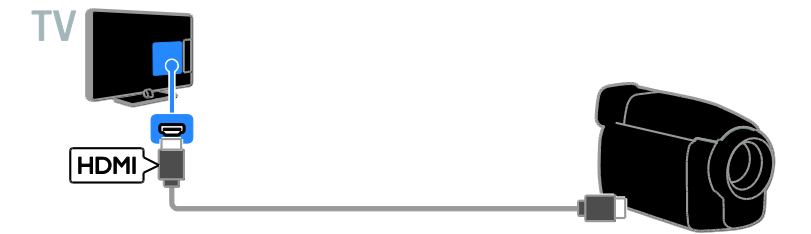

Prijunkite skaitmeninę kamerą komponentiniu vaizdo kabeliu (Y Pb Pr) ir garso L/R kabeliu prie TV.

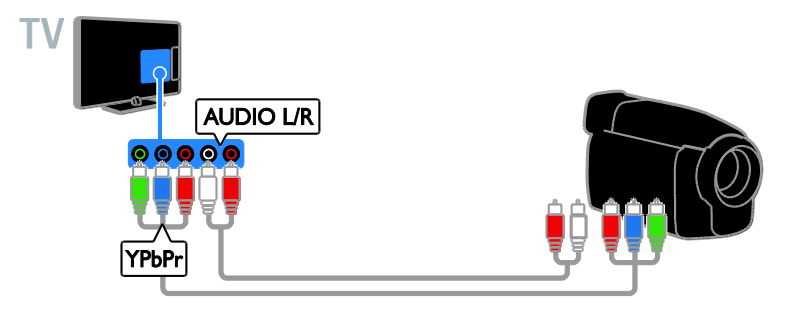

## Prijunkti daugiau įrenginių

### USB saugojimo įrenginys

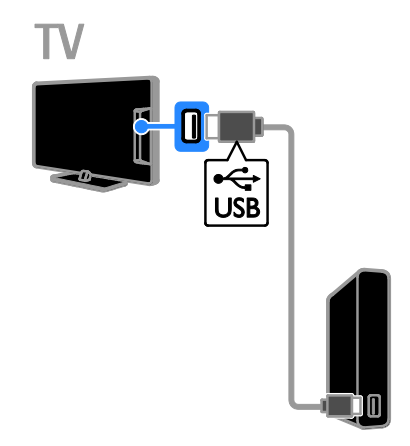

Prijunkite USB standųjį diską USB kabeliu prie TV.

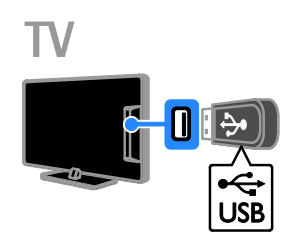

Prijunkite USB atmintinę prie TV USB kabeliu.

### **Kompiuteris**

Prijunkite kompiuterį HDMI kabeliu prie TV.

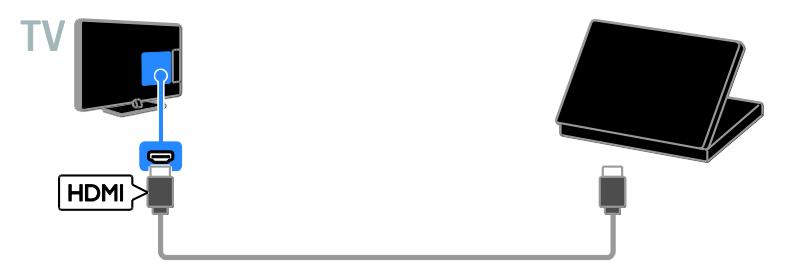

Prijunkite kompiuterį DVI-HDMI kabeliu ir garso kabeliu prie TV.

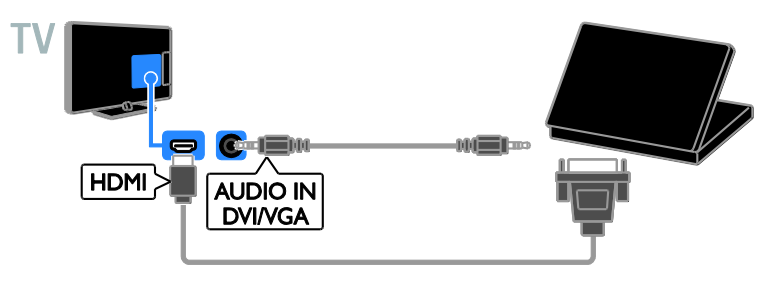

### Vaizdo skambučio kamera

USB kabeliu prie TV prijunkite "Philips" TV vaizdo kamerą PTA317 (parduodama atskirai).

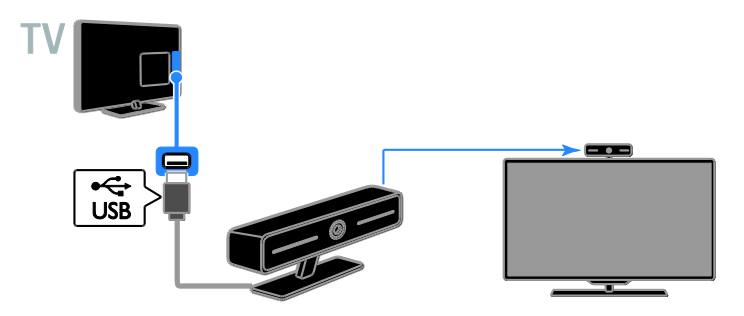

### Klaviatūra ir pelė

### USB klaviatūra

Galite prijungti USB klaviatūrą, kad galėtumėte įvesti tekstą TV, pvz., įrenginių pavadinimus, arba teksta "Smart TV" programose.

#### USB pelė

Galite prijungti USB pelę, kad galėtumėte naršyti interneto puslapius arba spustelėti saitus.

### Pastaba:

- Jei prireiks papildomų USB jungčių, naudokite USB koncentratorių.
- Be to, USB pelę galite prijungti prie prijungtos USB klaviatūros.

Klaviatūrą ir pelę USB kabeliu prijunkite prie televizoriaus.

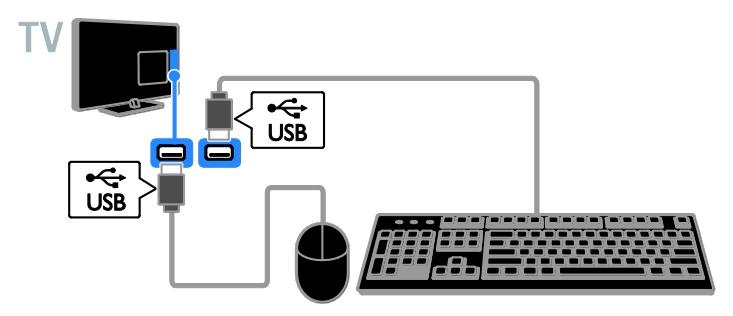

Kai televizorius aptiks klaviatūrą, galėsite pasirinkti klaviatūros tipą ir patikrinti ją. Jei pirmą pasirinkote kirilicos arba graikų k. simbolių klaviatūrą, kaip antrinį klaviatūros išdėstymą galite pasirinkti lotyniškos abėcėlės klaviatūrą.

### 1. Paspauskite  $\bigoplus$ .

### 2. Pasirinkite [Sąranka] > [TV nustatymai] > [Bendrieji nustatymai] > [USB klaviatūros nustatymai].

3. Pakeiskite klaviatūros nustatymus.

### TV valdymo klavišai jūsų klaviatūroje

Teksto įrašui sukurti naudokite toliau nurodytus klavišus

- Enter<sup>4</sup> patvirtinti įrašą.
- Backspace : naikinti prieš žymiklį esantį simbolį.
- Naršymo klavišai: naršyti teksto lauke.
- Alt + Shift: perjungti klaviatūros išdėstymą, jei nustatyti keli išdėstymai.

#### "Smart TV" valdymo klavišai jūsų klaviatūroje

- Enter<sup>4</sup>: patvirtinti įrašą.
- Backspace<sup>:</sup> grįžti į ankstesnį puslapį.
- Naršymo klavišai: naršyti laukus.
- Tab: pereiti į kitą lauką
- Tab ir Shift: grįžti į ankstesnį lauką.
- Home: slinkti į puslapio viršų.
- End: slinkti į puslapio apačią.
- Page Up: grįžti į ankstesnį puslapį.
- Page Down: eiti į kitą puslapį.
- +/-: priartinti arba nutolinti.
- \*: talpinti pagal puslapio plotį.

Kai televizorius aptiks pelę, galite nustatyti pelės žymeklio judėjimo greitį.

1. Paspauskite  $\bigstar$ .

#### 2. Pasirinkite [Sąranka] > [TV nustatymai] > [Bendrieji nustatymai] > [Žymeklio / pelės nustatymai].

3. Keiskite pelės nustatymus.

### USB pelės naudojimas televizoriuje

- OK: kairysis pelės klavišas.
- (Galas): dešinysis pelės klavišas (spustelėjimas dešiniuoju pelės klavišu).
- Slinkties ratukas: skirtas slinkti aukštyn arba žemyn interneto puslapį.

Pastaba: USB pele negalima naršyti TV meniu.

### Prijungtu įrenginių peržiūra

### Pasirinkite įrenginį

Kad galėtumėte žiūrėti įrenginio turinį, turite jį prijungti prie TV. Žr. TV prijungimas > Įrenginių prijungimas (Puslapis [52\)](#page-51-0).

### Įrenginio pasirinkimas SOURCE

- 1. Paspauskite **D** SOURCE.
- 2. Pasirinkite įrenginį ir paspauskite OK.

### Įrenginio pasirinkimas iš pagrindinio meniu

- 1. Paspauskite  $\biguparrow$ .
- 2. Pasirinkite **[Šaltinis]**, tada paspauskite **OK**.
- 3. Pasirinkite įrenginį ir paspauskite OK.

### Atnaujinti šaltinių sąrašą

Jei pridedate arba pašalinate įrenginį, atnaujinkite šaltinių sąrašą.

- 1. Paspauskite **+D SOURCE**.
- 2. Paspauskite **III OPTIONS**.
- 3. Pasirinkite [Peržiūrėti jungtis], tada paspauskite OK.

4. Laikykitės ekrane pateikiamų nurodymų.

### Įrenginio nustatymų keitimas

### Įrenginio tipo keitimas

Galite keisti įrenginio tipą, kad jį galėtumėte lengvai pasiekti šaltinių meniu.

### 1. Paspauskite **+D SOURCE**.

2. Pasirinkite įrenginį ir paspauskite *[Irenginio* tipas].

3. Pasirinkite tinkamą įrenginio tipą ir paspauskite OK.

### Įrenginio pervardijimas

Įrenginį prijungę prie TV, galite jį pervardyti.

- 1. Paspauskite **D** SOURCE.
- 2. Pasirinkite jungtį ir paspauskite [Pervad.].
- 3. Naują pavadinimą įveskite ekrano klaviatūra.

4. Baigę pasirinkite [Atlikta] ir paspauskite OK.

### Įrenginio nustatymų nustatymas iš naujo

Galite atkurti numatytuosius įrenginio tipo ir pavadinimo nustatymus.

1. Meniu *[Šaltinis]* pasirinkite įrenginį ir

### paspauskite **III OPTIONS**.

2. Pasirinkite [Prad. pvd. ir piktograma], tada paspauskite OK.

### "EasyLink" įrenginių nustatymas

### Ką galite nuveikti

Pasitelke pažangias "Philips

EasyLink" valdymo funkcijas pasinaudokite visais su HDMI-CEC suderinamų įrenginių teikiamas pranašumais. Per HDMI prie TV prijunkite su HDMI-CEC suderinamus įrenginius ir galėsite juos vadyti tuo pačiu metu naudodami TV nuotolinio valdymo pultą.

Pastaba: kiti gamintojai HDMI-CEC funkcijas aprašo skirtingai. Galimi pavadinimai: "Anynet" ("Samsung"), "Aquos Link" ("Sharp") arba "BRAVIA Sync" ("Sony"). Ne visų gamintojų įrenginiai yra suderinami su "Philips EasyLink".

Įjungus "Philips EasyLink" siūlomos šios funkcijos:

### Greitasis paleidimas

Paleidus su HDMI-CEC suderinamą įrenginį, parengties režimu veikusiame TV įjungiamas reikiamas šaltinis.

### Greitasis parengties režimas

Kai TV nuotolinio valdymo pulte paspaudžiate  $\phi$ , TV ir visi su HDMI-CEC suderinami įrenginiai perjungiami į parengties režimą.

### Automatinis neaktyvių įrenginių išjungimas

Jei su HDMI-CEC suderintas įrenginys kurį laiką nėra aktyvus, jis persijungia į parengties režimą.

### "EasyLink" nuotolinis valdymas

TV nuotolinio valdymo pultu galite valdyti keletą su HDMI-CEC suderinamų įrenginių.

### Sistemos garso valdymas

Jei prijungiate su HDMI-CEC suderinamą įrenginį, kuriame sumontuoti per HDMI ARC prijungti garsiakalbiai, TV garso galėsite klausyti per šiuos, o ne TV garsiakalbius.

### Vaizdo kokybės išlaikymas

Jei veikiant kitų įrenginių vaizdo apdorojimo funkcijoms blogėja TV vaizdo kokybė, ją išlaikyti pavyks jjungus "Pixel Plus Link".

#### Ekrano padidinimas vaizdo įrašui su subtitrais

Kai kurie rodomi subtitrai gali būti leidžiami atskiroje vaizdo apačioje rodomoje juostoje, dėl kurios susiaurėja vaizdo rodymo sritis. Kad vaizdo rodymo sritis būtų kuo didesnė, galite įjungti automatinį subtitrų paslinkimą, kad subtitrai būtų rodomi ant vaizdo.

### <span id="page-62-0"></span>Ko jums reikia

- Prie TV prijunkite su HDMI-CEC suderinamą įrenginį. Galite prijungti daugiau nei vieną HDMI-CEC įrenginį. Žr. TV prijungimas > Įrenginių prijungimas (Puslapis [52\)](#page-51-0).
- Tinkamai sukonfigūruokite kiekvieną su HDMI-CEC suderinamą įrenginį.
- Jjunkite "EasyLink".

### liunkite ..EasyLink"

1. Paspauskite  $\biguparrow$ .

2. Pasirinkite [Sąranka] > [TV nustatymai] > [Bendrieji nustatymai] > [EasyLink]. 3. Pasirinkite [EasyLink] > [liungti], tada paspauskite OK.

### Valdymo įrenginiai

Jei prijungsite keletą šį nustatymą palaikančių HDMI-CEC įrenginių, visus juos galėsite valdyti naudodami TV nuotolinio valdymo pultą.

Pastaba: šis nustatymas yra sudėtingesnis. Šio nustatymo nepalaikantys įrenginiai negali reaguoti į TV nuotolinio valdymo pulto komandas.

- 1. Paspauskite  $\bigstar$ .
- 2. Paspauskite [Sąranka] > [TV nustatymai]
- > [Bendrieji nustatymai] > [EasyLink] >
- ["EasyLink" nuotol. valdymas].
- 3. Pasirinkite [Įjungti] arba [Išjungti] ir paspauskite OK.

#### Patarimai:

- norėdami grįžti prie TV valdymo, paspauskite  $\bigtriangleup$ , tada pasirinkite  $\bigtriangledown$ iūrėti TV].
- Kitam įrenginiui valdyti paspauskite  $\biguparrow$ ir pasirinkite įrenginį iš pradžios meniu.

### "EasyLink" mygtukai

Su HDMI-CEC suderinamus įrenginius galite valdyti čia išvardytais TV nuotolinio valdymo pulto mygtukais.

- : TV ir prijungto įrenginio įjungimas arba paleidimas veikti parengties režimu.
- Leidimo mygtukai: valdyti vaizdo arba muzikos leidimą.
- Skaičių mygtukai: pasirinkti pavadinimą, skyrių arba garso takelį.
- OK: paleisti, pristabdyti arba testi leidimą prijungtame įrenginyje, suaktyvinti pasirinkimą arba pasiekti įrenginio meniu.
- : TV pradžios meniu atidarymas.

### Jungiamųjų įrenginių išjungimas

Galite nustatyti TV, kad jis išjungtų su HDMI-CEC suderinamus jungiamuosius įrenginius, jei jie nėra aktyvūs šaltiniai. Jei jungiamasis įrenginys nenaudojamas 10 minučių, televizorius nustato, kad įrenginys pradėtų veikti parengties režimu.

- 1. Paspauskite  $\bigstar$ .
- 2. Pasirinkite [Saranka] > [TV nustatymai] >
- [Bendrieji nustatymai] > [EasyLink].
- 3. Pasirinkite [Automatinis įrenginių
- $i$ šiungimas $l >$  [ $l$ iungti], tada paspauskite OK.

### Garsiakalbio išvesties pasirinkimas

<span id="page-63-0"></span>Jei prijungtas įrenginys suderinamas su HDMI garso grįžties kanalu (HDMI ARC), TV garsas gali būti perduotas naudojant HDMI kabelį. Papildomų garso kabelių naudoti nereikės. Įsitikinkite, kad įrenginį prijungėte prie televizoriaus HDMI ARC jungties. Žr. TV prijungimas > Apie laidus > HDMI (Puslapis [51\)](#page-50-0).

### HDMI ARC įjungimas

- 1. Paspauskite  $\biguparrow$ .
- 2. Paspauskite [Sąranka] > [TV nustatymai]
- > [Garsas] > [Išplėstinis] > [HDMI 1 ARC].

3. Pasirinkite vieną iš šių parinkčių ir paspauskite OK.

- [Įjungti]: TV garso transliavimas per prijungtą su HDMI-ARC suderinamą įrenginį.
- [Išjungti]: klausytis TV garso per TV garsiakalbius arba per įrenginį, prijungtą naudojant skaitmeninio garso išėjimo jungtį.

Pastaba: įsitikinkite, kad visi prijungto įrenginio HDMI-CEC nustatymai nustatyti tinkamai.

### TV garsiakalbių nustatymas

- 1. Paspauskite  $\biguparrow$ .
- 2. Paspauskite [Sąranka] > [TV nustatymai] > [Garsas] > [Išplėstinis] > [TV garsiakalbiai].

3. Pasirinkite parinktį ir paspauskite OK:

- [Išjungti]: išjungti TV garsiakalbius.
- $\bullet$  [liungti]: jiungti TV garsiakalbius.
- [EasyLink]: TV garsiakalbiai išjungiami, o TV garsas perduodamas į prijungtą HDMI-CEC garso įrenginį.
- ["EasyLink" aut. paleid.]: kai prijungiamas HDMI-CEC garso įrenginys, TV garsiakalbiai automatiškai išjungiami, o TV garsas perduodamas į įrenginį.

### TV garso perdavimo keitimas

Galite bet kada periungti garsa, ii perduodami į TV garsiakalbius arba į prijungtą stiprintuvą.

1. Paspauskite **III OPTIONS**.

2. Pasirinkite [Vaizdas ir garsas] > [Garsiakalb.].

3. Pasirinkite vieną iš šių parinkčių ir paspauskite OK.

- [TV]: pagal numatytuosius nustatymus jiungta. Perduoti TV garsą per TV ir prijungtą HDMI-CEC garso įrenginį, kol prijungtas įrenginys įjungs sistemos garso valdymą. Po to TV garsas perduodamas per prijungtą įrenginį.
- [Stiprintuvas]: perduoti garsą per prijungtą HDMI-CEC įrenginį. Jei neįjungsite įrenginio sistemos garso režimo, garsas bus toliau perduodamas per TV garsiakalbius. Jei buvo pasirinkta ["EasyLink" aut. paleid.], TV paragins prijungtame įrenginyje nustatyti sistemos garso režimą.

### Vaizdo kokybės išlaikymas

Jei veikiant kitų įrenginių vaizdo apdorojimo funkcijoms blogėja TV vaizdo kokybė, įjunkite ..Pixel Plus Link".

### "Pixel Plus Link" įjungimas

- 1. Paspauskite  $\biguparrow$ .
- 2. Pasirinkite [Sąranka] > [TV nustatymai] > [Bendrieji nustatymai] > [EasyLink]. 3. Pasirinkite [Pixel Plus Link] > [Įjungti], tada paspauskite OK.

### Vaizdo ekrano padidinimas

Kai kurie subtitrai leidžiamo atskiroje vaizdo apačioje rodomoje juostoje, dėl kurios susiaurėja vaizdo rodymo srities. Norėdami kuo labiau padidinti vaizdo rodymo sritį, galite įjungti automatinį subtitrų paslinkimą. Tada subtitrai bus rodomi ant vaizdo.

### Automatinio subtitrų paslinkimo įjungimas

- 1. Paspauskite  $\biguparrow$ .
- 2. Pasirinkite [Sąranka] > [TV nustatymai] >

[Bendrieji nustatymai] > [EasyLink].

3. Pasirinkite [Autom. subt. paslinkimas] > [ljungti], tada paspauskite OK.

### Prijungimas prie tinklo ir interneto

### Ką galite nuveikti

### <span id="page-64-0"></span>Medijos peržiūra

Prijungę TV prie namų tinklo galite leisti kompiuteryje esančias nuotraukas, muziką ir vaizdo įrašus. Žr. TV naudojimas > Multimedijos failų leidimas (Puslapis [20\)](#page-19-0).

### Smart TV

Jei TV prijungsite prie namų tinklo, kuriame veikia interneto ryšys, galėsite naršyti "Smart TV". "Smart TV" siūlo TV pritaikytas interneto paslaugas ir svetaines. Leiskite muziką ir vaizdo įrašus, žiūrėkite informacines pramogines laidas, nuomokitės filmus ir nuveikite dar daugiau. Žr. TV naudojimas > "Smart TV" (Puslapis [24\)](#page-23-0).

### Ko jums reikia

#### Įspėjimas: šis TV atitinka EMS direktyvą tik tada, kai naudojate "Cat5" kategorijos ekranuotą eterneto kabelį.

- Kompiuterių tinklo su: a) universaliu savaiminio diegimo (UPnP) kelvedžiu ir b) kompiuteriu, kuriame įdiegta viena iš šių operacinių sistemų: "Microsoft Windows XP", ... Microsoft Windows Vista", "Mac OSX" arba "Linux".
- Kad TV prijungtumėte prie kompiuterių, savo kompiuteryje turite įdiegti ir konfigūruoti medijos serverį. Žr. TV naudojimas > Multimedijos failų leidimas (Puslapis [20\)](#page-19-0).
- Norint prijungti TV prie interneto, taip pat reikės didelės spartos interneto ryšio.

### **Prijunkite**

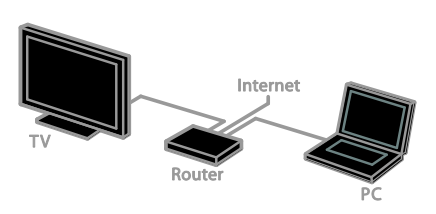

Galite prijungti šį televizorių prie savo namų tinklo laidiniu arba belaidžiu ryšiu.

 Informacija apie tai, kaip nustatyti laidinį ryšį, pateikta TV prijungimas > Prijungimas prie tinklo ir interneto > Laidinis ryšys (Puslapi[s 65\)](#page-64-1).

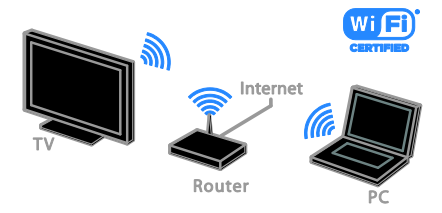

 Informacijos apie belaidį ryšį žr. TV prijungimas > Prijungimas prie tinklo ir interneto > Integruotas .Wi–Fi" (Puslapis [65\)](#page-64-2).

### Prijungimas laidais

<span id="page-64-1"></span>1. Įjunkite kelvedį ir įjunkite jo DHCP nustatymą.

- 2. Prijunkite kelvedį eterneto kabeliu prie TV.
- 3. Paspauskite  $\bigoplus$  ir pasirinkite [Saranka].

4. Pasirinkite [Prijungti prie tinklo], tada paspauskite OK.

5. Vykdydami ekrane pateiktus nurodymus įdiekite tinklą.

- 6. Palaukite, kol TV ras tinklo ryšį.
- <span id="page-64-2"></span>7. Paraginti sutikite su galutinio naudotojo licencijos sutarties sąlygomis.

### "Wi-Fi" paruošimas

#### Šis skyrius skirtas tik televizoriams, kuriuos galima prijungti "Wi-Fi" ryšiu.

Galite prijungti savo televizorių prie belaidžio namų tinklo.

### Pastaba:

- Belaidis tinklas veikia tame pačiame 2,4 GHz dažnių ruože kaip ir kiti dažnai namuose naudojami įrenginiai, pvz., telefonai su belaidžiu rageliu, mikrobangų krosnelės ar ..Bluetooth" irenginiai, todėl gali kilti "Wi-Fi" trukdžių. Pasirūpinkite, kad šie įrenginiai būtų atokiau nuo TV.
- Kad "Wi-Fi" veiktų optimaliai, TV pastatykite mažesniu nei 10 m atstumu nuo belaidžio maršruto parinktuvo. Stenkitės, kad tarp maršruto parinktuvo ir TV nebūtų kliūčių, pvz., betoninių sienų.
- Gaunamo signalo kokybę lemia vieta, kurioje yra belaidis kelvedis ir interneto paslaugų teikėjas.
- Norėdami sumažinti tinklo srautą, išjunkite nenaudojamą prie namų tinklo prijungtą tinklo įrangą.
- Jei vaizdą norite leisti per belaidį namų tinklą, rekomenduojame naudoti IEEE 802.11 N standarto kelvedį. Atsižvelgiant į darbo aplinką ir belaidį namų tinklą, ryšio sparta gali skirtis.

### Pradėkite belaidį nustatymą

- 1. Įjunkite belaidžio tinklo kelvedį.
- 2. Paspauskite **f** TV nuotolinio valdymo pulte.
- 3. Pasirinkite [Sąranka] > [Prijungti prie tinklo], tada paspauskite OK.
- 4. Laikykitės ekrane pateikiamų nurodymų.

### WPS - apsaugotoji Wi-Fi sąranka

1. Jei jūsų kelvedis palaiko "Wi-Fi" apsaugotąją sąranką (WPS), paspauskite kelvedžio WPS mygtuką. 2. Po 2 min. pasirinkite TV rodomą [WPS] ir paspauskite OK.

TV prijungiamas prie tinklo. Tai trunka apie 2 min.

Daugelis naujų kelvedžių palaiko WPS sistemą ir yra paženklinti WPS logotipu. WPS sistema naudoja WPS šifravimą; jos negalima derinti su tinklo įrenginiais, naudojančiais WEP šifravimą.

Jei vis tiek norite naudoti WEP tinklo įrenginius, įdiekite juos naudodami [Peržiūrėti] > [Pasirinktinis].

### Kelvedžių paieška

Jei tinkle yra keli kelvedžiai, galite pasirinkti reikiamą tinklą.

1. Norėdami pasirinkti konkretų tinklą, pirmame sąrankos puslapyje paspauskite [Peržiūrėti].

Kelvedžiai, palaikantys WPS ir siunčiantys stipriausią signalą, rodomi ekrano sąrašo viršuje.

2. Pasirinkite norimą kelvedį ir paspauskite OK.

- lei jungiate WPS kelvedį, TV ekrane pasirinkite [WPS].
- Jei norite nustatyti PIN kodą, kurį reikės nurodyti jungiantis prie kelvedžio programinės įrangos, pasirinkite [WPS kodas] ir nepamirškite užsirašyti kodo.
- Jei šifravimo raktą norite įvesti patys, pasirinkite [Standartinis], o tada paraginti įveskite raktą.

#### Saugaus ryšio nustatymas naudojant WEP šifravimą

1. Norėdami užmegzti saugų ryšį įvesdami PIN koda, pasirinkite **[WPS kodas]** ir paspauskite OK.

2. Užsirašykite TV ekrane rodomą 8 skaitmenų PIN kodą ir įveskite jį kompiuteryje, kelvedžio programinėje įrangoje.

Informacijos, kur įvesti PIN kodą, žr. kelvedžio vadove.

#### Saugaus ryšio nustatymas naudojant WPA šifravimą

Jei kelvedyje naudojama

"Wi-Fi" apsaugotosios prieigos (WPA) sauga, nuotolinio valdymo pultu įveskite slaptažodį. 1. Norėdami šifravimo raktą įvesti rankiniu

būdu, pasirinkite [Standartinis] ir paspauskite OK.

2. Norėdami pasiekti ekrane rodomą klaviatūrą, pasirinkite teksto įvesties lauką ir paspauskite OK.

#### Saugaus ryšio nustatymas naudojant WEP šifravimą

Jei kelvedyje naudojama WEP sauga, TV paprašys įvesti WEP šifravimo raktą šešioliktainiais simboliais.

1. Kompiuteryje paleistoje kelvedžio programinėje įrangoje raskite šešioliktainiais simboliais nurodytą raktą ir užsirašykite pirmąjį raktą WEP raktų sąraše.

2. Naudodami nuotolinio valdymo pultą TV įveskite saugos raktą, kad prisijungtumėte prie kelvedžio.

3. Paraginti sutikite su galutinio naudotojo licencijos sutarties sąlygomis.

### Tinklo nustat.

### TV pavadinimas tinkle

Jei prie jūsų namų tinklo prijungtas daugiau nei vienas televizorius, galite pervadinti šį televizorių, kad jis turėtų unikalų pavadinimą.

- 1. Paspauskite  $\biguparrow$ .
- 2. Pasirinkite [Sąranka] > [Tinklo parametrai]
- > [TV tinklo pavad.], tada paspauskite OK.

3. Pavadinimą įveskite ekrane rodoma klaviatūra ar nuotoliniu valdymo pultu.

### "Miracast" įjungimas

Šiam TV suteiktas "Miracast" sertifikatas. Norėdami TV sklandžiai rodyti turinį iš "Wi–Fi" įrenginio, įjunkite "Miracast".

Pastaba: "Miracast" veikia ne visuose mobiliuosiuose įrenginiuose.

- 1. Paspauskite  $\biguparrow$ .
- 2. Pasirinkite [Sąranka] > [Tinklo parametrai]
- > [Wi-Fi Miracast].

3. Kad įgalintumėte "Miracast", pasirinkite **[ljungti]** ir paspauskite OK.

Patarimas: jei norite išvalyti visų "Wi-Fi Miracast" įrenginių istoriją, pasirinkite [Sąranka] > [Tinklo parametrai] > [Išvalyti "Wi-Fi Miracast" įrenginius].

### Nuotolinio įrašymo įjungimas

Šiame TV palaikomas nuotolinis įrašymas, suplanuotas iš "Wi-Fi" įrenginio. Pastaba: jei įjungiate nuotolinį įrašymą, TV suvartoja daugiau energijos veikdamas parengties režimu.

- 1. Paspauskite  $\biguparrow$ .
- 2. Pasirinkite [Sąranka] > [Tinklo parametrai]
- > [Irašymas naudojant "MyRemote"].
- 3. Pasirinkite [Jjungti], tada paspauskite OK.

### CAM (sąlyginės prieigos modulis) prijungimas

### Ką galite nuveikti

Naudodami sąlyginės prieigos modulį (CAM) galite žiūrėti nestabilius skaitmeninius TV kanalus. Įdėję CAM ir sumokėję prenumeratos mokesčius galėsite žiūrėti programas.

Šis TV palaiko CI (įprastą sąsają) bei CI+. CI+ palaiko aukštos kokybės HD skaitmenines programas, kurioms taikoma aukšto lygio apsauga nuo kopijavimo.

Pastaba: kokias programas, funkcijas, turinį ir ekrane rodomus pranešimus matysite, lemia CAM paslaugos teikėjas.

### Ko jums reikia

Įspėjimas: kad CAM nesugadintumėte, įtaisykite CAM taip, kaip nurodyta.

Pastaba: kaip į sąlyginės prieigos modulį reikia įdėti lustinę kortelę, žr. paslaugos operatoriaus pateiktoje dokumentacijoje.

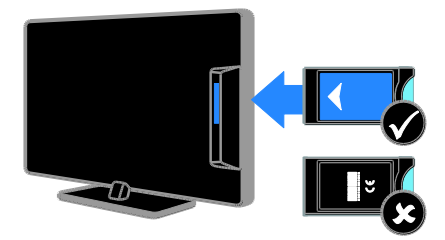

1. Išjunkite televizorių.

2. Vykdydami ant CAM išspausdintus nurodymus įkiškite CAM į bendrosios sąsajos lizdą, sumontuotą ant TV šono. Stumkite CAM gilyn tiek, kiek jis telpa. 3. Įjunkite TV ir palaukite, kol CAM bus suaktyvintas. Tai užtruks keletą minučių. Jei prieigos prie šifruotų TV kanalų nutraukti nenorite, palikite CAM lizde.

### Prieiga prie CAM paslaugų

- 1. Įdėję ir suaktyvinę CAM paspauskite
- **HI OPTIONS.**
- 2. Pasirinkite [Bendroji sąsaja], tada
- paspauskite OK.
- 3. Pasirinkite CAM tiekėją ir paspauskite OK.

# 6 Trikčių diagnostika ir šalinimas

### Bendros problemos

### Televizorius neįsijungia:

- atjunkite maitinimo laidą nuo maitinimo lizdo; palaukite minutę ir vėl prijunkite;
- Įsitikinkite, kad maitinimo laidas tinkamai prijungtas.

#### Kai įjungiate / išjungiate arba perjungiate TV į parengties režimą, televizoriaus korpuse girdimas gergždžiantis garsas:

nereikia imtis jokių veiksmų. Gergždžiantis garsas yra įprastas dalykas, atsirandantis dėl televizoriaus plėtimosi ir susitraukimo vėstant ir šylant. Tai neturi įtakos TV veikimui.

#### Įjungtas TV nereaguoja į nuotolinio valdymo pultą arba priekyje sumontuotus valdiklius

Televizoriui įsijungti reikia tam tikro laiko. Šiuo metu TV nereaguos į nuotolinį valdymą arba TV valdiklius. Tai įprasta.

Jei TV nereaguoja į nuotolinį valdymą, peržiūrėkite nuotolinio valdymo jutiklį skaitmenine kamera. Jei paspaudus bet kurį nuotolinio valdymo pulto mygtuką matomas raudonas jutiklio mirkčiojimas, nuotolinis valdymas veikia, bet TV turėtų patikrinti "Philips" vartotojų tarnyba. Ši trikčių šalinimo procedūra netaikoma nuotolinio valdymo pultams, kurie su TV susieti belaidžiu ryšiu.

#### Kai TV veikia budėjimo režimu, parodomas pradinis paleidimo ekranas, tada TV grįžta į budėjimo režimą.

Tai įprasta. Kai atjungiamas ir vėl prijungiamas TV maitinimas, paleidimo ekranas rodomas per kitą paleidimą.

Jei norite įjungti parengties režimu veikiantį TV, paspauskite nuotolinio valdymo pulto mygtuką  $\Phi$  arba bet kurį TV mygtuką.

#### Televizoriaus parengties režimo lemputė mirksi raudona spalva:

atiunkite maitinimo laida nuo maitinimo lizdo; Prieš vėl prijungdami maitinimo laidą palaukite, kol televizorius atvės. jei lemputė vis tiek mirksi, susisiekite su "Philips" klientų aptarnavimo tarnyba.

#### Netinkama TV garso kalba.

Jei pasirenkate garso kalbą naudodami **III OPTIONS**, pakeitus kanalą arba išjungus TV numatytoji kalba nustatoma iš naujo. Pasirinkta kalba išlieka, jei garso kalbą pakeičiate paspausdami **fr**, o tada pasirinkdami [Sąranka] > [Kanalų nustatymai], [Palydovo nustatymai] > [Kalbos] > [Pagr. garso jrašo kalba] arba [Antrin.garso įr. Kalba].

#### TV arba ..Smart TV" meniu rodomas netinkama kalba

Meniu kalbą pakeiskite norima kalba. Daugiau informacijos žr. TV nustatymu keitimas > Kalbos nustatymai > Meniu kalba (Puslapis [46\)](#page-45-1).

Pamiršote 4 skaitmenų kodą, kurį reikia nurodyti, kad būtų atrakinta kanalų blokavimo funkcija (apsaugos nuo vaikų užraktas)

lveskite "8888".

#### Norite naujovinti TV programinę įrangą Apsilankykite svetainėje

[www.philips.com/support](http://www.philips.com/support) ir atsisiųskite naujausią TV skirtą programinės įrangos paketą. Šioje svetainėje taip pat rasite programinės įrangos diegimo instrukcijas ir laidai skirtas pastabas, nurodančias, kas atnaujinta. Visos TV programinės įrangos naujinimo instrukcijos taip pat pateiktos TV nustatymų keitimas > Programinės įrangos naujinimas (Puslapis [48\)](#page-47-0).

### Su kanalais susijusios problemos

### Norite įvesti TV kanalus

Analoginių ir skaitmeninių kanalų diegimo instrukcijos pateiktos TV nustatymų keitimas > Automatinis įdiegimas (Puslapi[s 41\)](#page-40-0). Jei norite įdiegti palydovinių TV kanalų, žr. TV nustatymų keitimas > Palydovo nustatymai (Puslapi[s 44\)](#page-43-1).

#### Įrengimo metu nerasta jokių skaitmeninės televizijos kanalų:

- Norėdami išsiaiškinti, ar jūsų šalyje TV palaiko DVB-T, DVB-C, ar DVB-S, žr. techninę specifikaciją.
- Įsitikinkite, kad visi kabeliai prijungti tinkamai ir pasirinktas tinkamas tinklas.

#### Anksčiau įdiegti kanalai nerodomi kanalų sąraše:

Įsitikinkite, ar pasirinktas tinkamas kanalų sąrašas.

### Norite pertvarkyti kanalų sąrašą

Įvesti kanalai pateikiami kanalų sąraše. Informacijos, kaip tvarkyti kanalų sąrašus, taip pat kaip pertvarkyti kanalus, žr. Žiūrėti TV > Kanalų sąrašų tvarkymas (Puslapis [14\)](#page-13-0).

### Su vaizdu susijusios problemos

#### Televizorius įjungtas, bet nėra vaizdo arba vaizdas iškreiptas:

- Įsitikinkite, ar antena tinkamai prijungta prie TV.
- Įsitikinkite, ar kaip vaizdo šaltinis pasirinktas tinkamas įrenginys.
- Įsitikinkite, ar tinkamai prijungtas išorinis įrenginys arba šaltinis.

#### Girdisi garsas, bet nėra jokio vaizdo:

Įsitikinkite, ar vaizdo nustatymai tinkamai nustatyti.

### Gaunamas silpnas TV signalas iš antenos:

- Įsitikinkite, ar antena tinkamai prijungta prie TV.
- Garsiakalbiai, neįžeminti garso įrenginiai, neono lempos, aukšti pastatai ir kiti dideli objektai gali turėti įtakos gaunamo signalo kokybei. Jei įmanoma, pabandykite pagerinti priimamo signalo kokybę pakeitę antenos kryptį arba patraukę įrenginius toliau nuo TV.
- Jei silpnas tik vieno kanalo gaunamas signalas, tiksliai sureguliuokite tą kanalą.

### Prasta prijungtu įrenginių vaizdo kokybė:

- Įsitikinkite, ar įrenginiai tinkamai prijungti.
- Įsitikinkite, ar vaizdo nustatymai tinkamai nustatyti.

### TV neišsaugojo vaizdo nustatymų:

Įsitikinkite, ar TV vieta nustatyta į "Home" (Pagrindinis). Galite pakeisti ir įrašyti parametrus šiuo režimu.

#### Vaizdas nepritaikytas ekranui – per didelis arba per mažas:

Pakeiskite vaizdo formatą.

### Perjungiant kanalus keičiamas vaizdo formatas

Pasirinkite ne [Automatinis priartinimas], o kitą vaizdo formatą.

#### Netinkama vaizdo padėtis:

iš kai kurių įrenginių gaunami vaizdo signalai gali būti netinkamai suderinti su ekranu. Patikrinkite įrenginio signalo išvestį.

#### Transliavimo vaizdas yra nestabilus:

Norint pasiekti turinį gali reikėti naudoti Sąlyginės prieigos modulį. Kreipkitės į paslaugos operatorių.

"El. etiketės" reklaminės antraštės informacija pasirodo televizoriaus ekrane: Televizorius nustatytas [Parduotuvė] režime. Norėdami pašalinti el. etiketę, nustatykite TV į [Pradžia] režimą ir iš naujo paleiskite TV. Žr. TV nustatymų keitimas > Kiti nustatymai > Pagrindinis režimas (Puslapis [48\)](#page-47-1).

#### Nestabilus televizoriuje rodomas kompiuterio vaizdas:

- Įsitikinkite, ar kompiuteris naudoja palaikomą skiriamąją gebą ir kadrų dažnį. Žr. Specifikacijos > Ekrano skiriamoji geba (Puslapi[s 74\)](#page-73-0).
- Pakeiskite TV vaizdo formatą į [Be mastelio].

### Su garsu susijusios problemos

### Yra vaizdas, bet nėra televizoriaus garso:

jei neaptinkamas garso signalas, televizorius automatiškai išjungia garso išvestį – tai ne gedimas.

- Įsitikinkite, ar visi kabeliai tinkamai prijungti.
- Įsitikinkite, ar garsas nenutildytas ir nenustatytas į nulį.
- Įsitikinkite, ar pasirinktas TV garsiakalbių nustatymas. Paspauskite **III OPTIONS**, pasirinkite [Vaizdas ir garsas] > [Garsiakalb.], tada pasirinkite [TV].
- Įsitikinkite, ar TV garso išvestis prijungta prie garso įvesties namų kino įrenginyje, kuriame įjungta HDMI-CEC arba suderinamame su "EasyLink". Garsą turėtumėte girdėti per namų kino garsiakalbius.
- Naudojant kai kuriuos įrenginius gali tekti patiems įjungti HDMI garso išvestį. Jei HDMI garso išvestis jau įjungta, bet garso vis tiek negirdite, įrenginio skaitmeninio garso formatą pabandykite pakeisti į PCM (skirtuminio garso skaitmeninimas). Instrukcijų žr. prie įrenginio pridėtoje dokumentacijoje.

#### Matomas vaizdas, tačiau prasta garso kokybė:

Įsitikinkite, ar tinkamai nustatyti garso nustatymai.

### Ryšio problemos

### Iškyla problemų dėl HDMI įrenginių:

- atminkite, kad dėl HDCP (plačiajuosčio skaitmeninio turinio apsaugos) palaikymo gali ilgiau užtrukti, kol per TV bus parodytas iš HDMI įrenginio perduodamas turinys.
- Jei TV neatpažįsta HDMI įrenginio ir nerodomas joks vaizdas, pabandykite perjungti šaltinį iš vieno įrenginio į kitą ir vėl atgal.
- Jei garsas nuolat pertraukiamas, patikrinkite, ar tinkami išvesties iš HDMI įrenginio nustatymai.
- Jei naudojamas HDMI į DVI adapteris arba HDMI į DVI kabelis, įsitikinkite, ar prie AUDIO L/R (Garsas kairė/dešinė) arba AUDIO IN (Garso įvestis) (tik mažasis lizdas) jungties yra prijungtas papildomas garso kabelis.

### Negalite naudoti "EasyLink" funkcijų:

Įsitikinkite, ar HDMI įrenginiai yra suderinami su HDMI-CEC. "EasyLink" funkcijos veikia tik su įrenginiais, kurie yra suderinami su HDMI-CEC.

#### Su HDMI-CEC suderinamą garso įrenginį prijungus prie TV, jo ekrane nerodoma jokios nutildymo arba garsumo piktogramos, kai garsumas išjungiamas, mažinamas arba didinamas

Esant prijungtam HDMI-CEC garso įrenginiui, toks veikimas yra įprastas.

#### Nerodomas USB įrenginio turinys:

- Įsitikinkite, ar USB saugojimo įrenginys nustatytas kaip palaikantis Talpiosios atminties klasę, kaip aprašyta saugojimo įrenginio dokumentacijoje.
- Įsitikinkite, ar USB saugojimo įrenginys suderinamas su TV.
- Įsitikinkite, ar TV palaiko garso ir vaizdo failų formatus.

#### Nepavyksta be sutrikimų paleisti arba pateikti USB saugojimo įrenginyje įrašytų garso ir vaizdo failų

USB saugojimo įrenginio perdavimo našumas gali riboti duomenų perdavimo į TV spartą, todėl atkūrimas gali būti blogas.

### Tinklo problemos

#### Norite, kad tarp TV ir namų tinklo būtų užmegztas belaidis ryšys

Nurodymų, kaip prijungti TV belaidžiu būdu prie namų tinklo, žr. TV prijungimas > Prijungimas prie tinklo ir interneto >

Integruotas "Wi-Fi" (Puslapi[s 65\)](#page-64-2).

### Neveikia "Smart TV":

Patikrinkite, ar prie TV tinkamai prijungtas kelvedis ir ar kelvedis turi atvirą prieigą prie interneto. Jei kelvedyje įdiegta užkarda arba nustatyti saugos nustatymai, įsitikinkite, kad jie leidžia perduoti "Smart TV" duomenis; informacijos apie tai žr. kelvedžio dokumentacijoje.

### Interneto ryšys per "Smart TV" yra lėtas.

- Pabandykite pagerinti signalo kokybę tarp kelvedžio ir TV, jei prie interneto jungiatės belaidžiu ryšiu. Daugiau informacijos pateikta kelvedžio dokumentuose.
- Jei tik įmanoma, visada naudokite spartųjį plačiajuostį ryšį.
- Atnaujinkite TV įdiegdami naujausią programinę įrangą, kad užtikrintumėte optimalią naršymo spartą.

### Jūsų tinklas lėtas.

Jei ryšys su kompiuteriu yra belaidis, kaip pagerinti iš kelvedžio į TV perduodamų signalų kokybę, žr. kelvedžio dokumentacijoje.

#### Belaidis tinklas iškreiptas arba nerastas.

- Įsitikinkite, kad belaidžio tinklo netrikdo mikrobangų krosnelės, DECT telefonai arba kiti arti esantys "Wi-Fi" įrenginiai.
- Jei belaidis tinklas neveikia, išbandykite laidinio tinklo ryšį.
- Įsitikinkite, kad tinkle veikiančios užkardos leidžia belaidžiu būdu prisijungti prie TV.
# Susisiekimas su "Philips"

Įspėjimas: nebandykite televizoriaus taisyti patys. Tai gali būti rimų susižeidimų, nepataisomo televizoriaus gedimo arba garantijos anuliavimo priežastis.

Jei problemos išspręsti nepavyksta, žr. šiam TV skirtus dažnai užduodamus klausimus (DUK) adresu [www.philips.com/support](http://www.philips.com/support). Be to, galite pasitarti ir pateikti minčių "Philips TV" bendruomenėje adresu [www.supportforum.philips.com](http://www.supportforum.philips.com/).

Jei norite pasitarti su "Philips" atstovu arba išsiųsti jam el. laišką, susisiekite su savo šalyje veikiančia "Philips" klientų aptarnavimo tarnyba. Kontaktinę informaciją rasite prie šio TV pridėtame lankstinuke arba svetainėje [www.philips.com/support](http://www.philips.com/support).

Prieš kreipdamiesi į "Philips", užsirašykite TV modelį ir serijos numerį. Šie numeriai pateikti kitoje televizoriaus pusėje ir ant pakuotės.

# 7 Specifikacijos

# Galia ir priėmimas

Gaminio specifikacijos gali būti pakeistos be išankstinio įspėjimo.

#### Maitinimas

- Maitinimo srovė: kintamoji srovė 220–240 V (50–60 Hz)
- Energijos suvartojimas parengties režimu: < 0,3 W
- Aplinkos temperatūra: 5–40 °C
- Apie energijos suvartojimą žr. gaminio specifikacijose adresu: [www.philips.com/support](http://www.philips.com/support).

Energijos vertinimas, nurodytas ant gaminio tipo plokštelės, yra šio gaminio energijos sąnaudos įprastai naudojant namuose (IEC 62087 2 leid.). Didžiausias energijos vertinimas, nurodytas skliausteliuose, yra naudojamas dėl elektros saugumo (IEC 60065 7.2 leid.).

#### Priėmimas

- Antenos įėjimas: 75 omų koaksialinis (IEC75)
- TV sistema: DVB COFDM 2K/8K
- Vaizdo įrašų atkūrimas: NTSC, PAL, SECAM\*
- Skaitmeninis TV: MPEG-4, DVB-T (antžeminė), DVB-T2\*, DVB-C (kabelinė), DVB-S/S2\* (palydovinė)
- Derintuvo diapazonai: VHF, UHF, S-kanalas, hiperjuosta

\*Tik tam tikruose modeliuose.

# Ekranas ir garsas

### Vaizdas / ekranas

- Ekrano tipas: LED foninis apšvietimas, "Full HD"
- Įstrižainė:
	- 117 cm / 46 col.
	- 140 cm / 55 col.
- Kraštinių santykis: 16:9 (plačiaekranis)
- Ekrano skiriamoji geba: 1920 x 1080p
- Vaizdo kokybės gerinimas: "Pixel Plus"
- "Perfect Motion Rate" (PMR): 200 Hz
- 3D: "3D Easy"

#### Garsas

- Išvesties galia (RMS), esant 10 % THD: 20 W
- Švarus garsas
- "Incredible Surround"
- Mono / stereo / papildomas garso programavimas

# Ekrano skiriamoji geba

#### Kompiuteriniai formatai - HDMI (Skiriamoji geba – atsinaujinimo dažnis)

 $640 \times 480 - 60$  Hz  $800 \times 600 - 60$  Hz  $1024 \times 768 - 60$  Hz 1280 X 720 - 60 Hz 1280 X 768 - 60 Hz 1280 x 1024 - 60 Hz  $1360 \times 768 - 60$  Hz  $1680 \times 1050 - 60$  Hz 1920 x 1080 - 60 Hz

# Kompiuteriniai formatai – VGA

(Skiriamoji geba – atsinaujinimo dažnis)

 $640 \times 480 - 60$  Hz  $800 \times 600 - 60$  Hz  $1024 \times 768 - 60$  Hz 1280 x 1024 - 60 Hz  $1360 \times 768 - 60$  Hz 1600 x 1200 - 60 Hz 1920 x 1080 - 60 Hz

## Vaizdo įrašų formatai

(Skiriamoji geba – atsinaujinimo dažnis)

480i - 60 Hz 480p - 60 Hz 576i - 50 Hz 576p - 50 Hz 720p - 50 Hz, 60 Hz 1080i – 50 Hz, 60 Hz 1080p – 24 Hz, 25 Hz, 30 Hz, 50 Hz, 60 Hz

# Daugialypė terpė

Pastaba: multimedijos failų pavadinimų ilgis neturi būti didesnis nei 128 simboliai.

### Palaikomos daugialypės terpės jungtys

- USB: prijunkite tik tuos USB įrenginius, kurie suvartoja 500 mA ar mažiau.
	- NTFS, FAT 16 (skirta tik skaityti) - FAT 32
- Eterneto LAN RI-45

#### Palaikomos vaizdo rinkmenos

- JPEG: \*.jpg, \*.jpeg, \*.mpo
- GIF (87a, 89a): \*.gif
- PNG: \*.png
- BMP: \*.bmp, \*.dib
- $\bullet$  IPS:  $*$  ips
- PNS: \*.pns
- $\bullet$  BMS:  $*$  bms

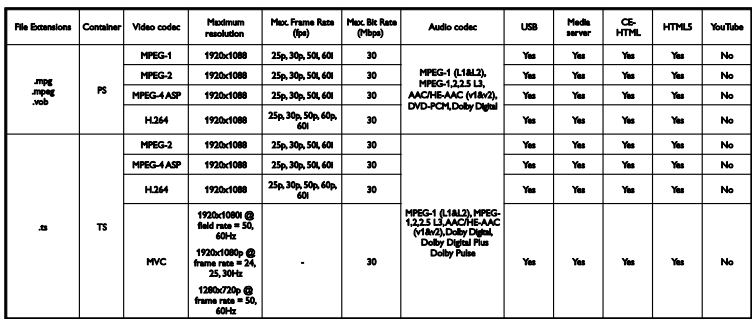

#### Palaikomi garso / vaizdo formatai

#### Palaikomi garso / vaizdo formatai

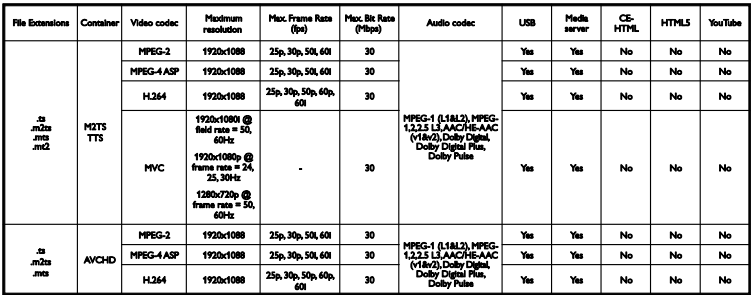

Palaikomi garso / vaizdo formatai

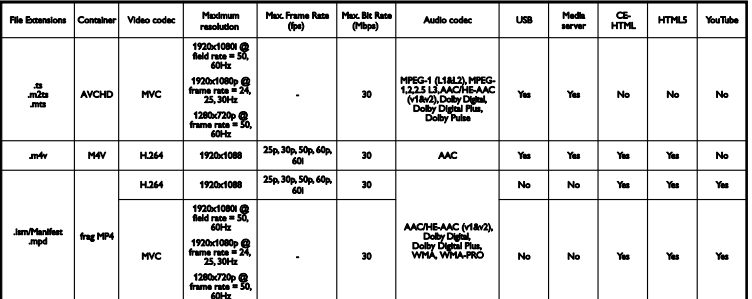

## Palaikomi garso / vaizdo formatai

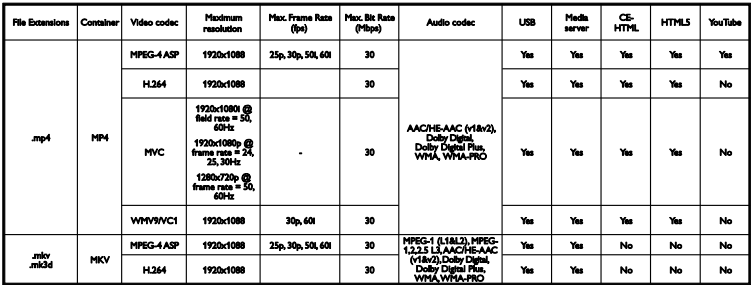

## Palaikomi garso / vaizdo formatai

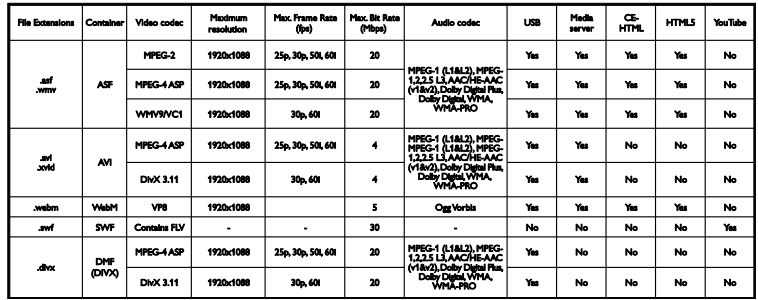

## Palaikomi garso / vaizdo formatai

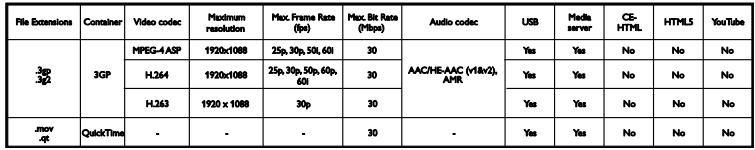

## Palaikomi garso formatai

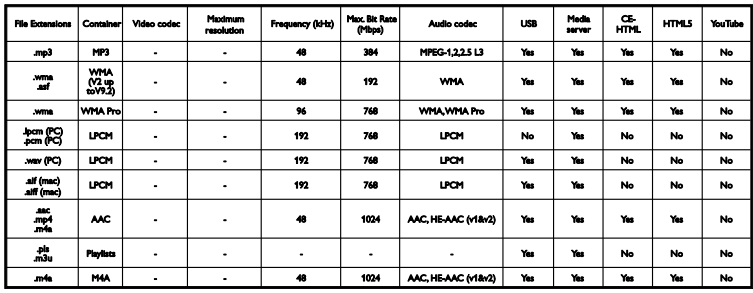

#### Palaikomi garso formatai

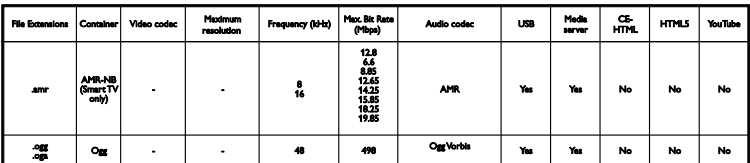

Palaikomi subtitrų formatai

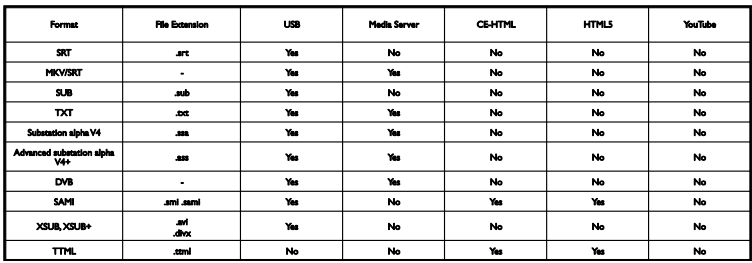

#### Koduotė

- "Windows-1250" (CP-1250): Centrinės Europos ir Rytų Europos lotynų k. (čekų, vengrų, lenkų, slovakų, slovėnų, kroatų, rumunų ir serbų k.)
- $\bullet$  , Windows-1251" (CP-1251): kirilica
- "Windows-1252" (CP-1252): Vakarų Europos lotynų k.
- .. Windows-1253" (CP-1253): graikų k.
- ..Windows-1254" (CP-1254): turkų k.
- UTF-8: įvairaus bitų ilgio simbolių koduotė, skirta "Unicode"

#### Palaikoma su DLNA suderinama daugialypės terpės serverio programinė įranga

- "Windows Media Player" ("Microsoft Windows")
- "Twonky Media" ("Microsoft Windows", "Mac OS X")
- "Sony Vaio Media Server" ("Microsoft Windows")
- "TVersity" ("Microsoft Windows")
- "Nero MediaHome"
- "DiXiM" ("Microsoft Windows XP")
- "Macrovision Network Media Server" ("Microsoft Windows")
- ..Fuppes" (..Linux")
- "uShare" ("Linux")

# Prijungimo galimybė

### Galas

- HDMI 1 ARC: HDMI garso grįžties kanalas
- HDMI 2
- AUDIO IN (DVI): stereofoninė 3,5 mm mini jungtis
- TINKLAS: eterneto LAN RJ-45
- SERV. U: priežiūros prievadas
- CVBS/Y, Pb, Pr, garsas K / D: sudėtinė vaizdo ir garso jungtis
- SKAITMENINĖ GARSO IŠVESTIS: bendraašė
- TV ANTENA 75 omų bendraašė (IEC)
- SCART (RGB/CVBS): SCART adapteris
- SAT: "F-pin" palydovas (tik tam tikruose modeliuose)

## Šonas

- CI: bendroji sąsaja
- HDMI
- USB 1 / 2
- Ausinės: stereofoninė 3,5 mm minijungtis

# Žinyno versija

UMv 490812132101

# 8 Rodyklė

# $\overline{2}$

2.5 teletekstas - 36

# 3

3D - 19 3D akiniai, priežiūra - 5 3D, iš 2D į 3D - 20 3D, pradėti - 19

# A

analoginiai kanalai, įvesti - 42 analoginiai kanalai, subtitrai - 46 analoginiai kanalai, tikslusis reguliavimas - 42 apsauga nuo vaikų - 38 Automatinis išjungimas, įrenginiai - 63 automatinis subtitrų paslinkimas - 64

## B

Bendroji sąsaja - 68 budėjimo režimu veikiantis LED - 11

# C

CAM - 68 CAM, įjungti - 68 CAM, įkišti - 68 CI - 68

## D

daugialypė terpė, leisti rinkmenas - 20 demonstracinė versija - 48 diskų leistuvas, prijungti - 52 DLNA - 20

## E

EasyLink - 62 ekrano priežiūra - 5 ekrano skiriamoji geba - 74 ekrano specifikacijos - 74 Energijos etiketė - 9 energijos taupymo nustatymai - 8 EPG - 17 EPG, internetas - 18 EPG, transliuotojas - 17

# F

funkcija, skirta silpnaregiams - 47 funkcija, skirta turintiesiems klausos sutrikimų  $-47$ 

## G

galiniai valdikliai - 11 garso įrašo kalba - 46 garso nustatymai - 40 garso nustatymai, nustatyti iš naujo - 41 garso specifikacijos - 74 garsumas - 14

## H

 $HhhTV - 26$ HDMI - 51 HDMI ARC - 51

## I

integruotas - 66 Interaktyvioji televizija - 26 Internetas, - 24 internetas, prijungti - 65 internetinis forumas - 10 išankstiniai nustatymai, vaizdas ir garsas - 16 Išjungti 3D vaizdo formatą - 19 išorinis standusis diskas - 59

įdiekite iš naujo - 50 jiungti, išjungti TV - 13 įrašai, planuoti - 30 įrašai, trinti - 30 įrašai, žiūrėti - 30 įrašas, TV programos - 28 įrašymo įrenginys, prijungti - 54 įrašyti TV programą, USB standusis diskas -  $28$ įrenginiai, žiūrėti - 62 įvesti kanalus, automatiškai - 41

# J

jungiamumo vedlys - 10 jungtys - 51 iutikliai - 11

# K

kabeliai - 51 kalba, meniu - 46 kalba, subtitrai - 46 kanalai - 14 kanalai, atnaujinti - 43 kanalai, diegti iš naujo - 50 kanalai, įvesti (analoginiu būdu) - 42 kanalai, įvesti (automatiškai) - 41 kanalai, įvesti (per palydovą) - 44 kanalai, įvesti (skaitmeniniu būdu) - 42 kanalai, logotipas - 15 kanalai, mėgstami - 14 kanalai, paslėpti arba rodyti - 15 kanalai, perjungti - 14 kanalai, pervadinti - 15 kanalai, rikiuoti - 15 kanalai, tikslusis reguliavimas (analoginis) - 42 kanalų pervadinimas - 15 kanalų sąrašas - 15 kanalų sąrašas, kopijuoti - 43

kodekai, palaikoma - 75 kompiuteris, ekrano skiriamoji geba - 74 kompiuteris, leisti failus - 20 kreipkitės į - 10

# $\mathbf{L}$

laikrodis - 37 leisti, kompiuterio failai - 20 leisti, USB failai - 21

## M

maitinimo specifikacijos - 74 medijos serverio programa - 20 mėgstamiausi kanalai, sąrašas - 14 miego režimo laikmatis - 38 mygtuko garsas - 47 multimedija, leisti parinktis - 21

## N

namų kino sistema, prijungti - 56 namų režimas - 48 namų tinklas - 65 naujinti, šaltinių sąrašas - 62 nuoma, vaizdo įrašai internete - 25 nuotolinio valdymo pultas - 11 nustatymai, garsas - 40 nustatymai, garso formatas - 41 nustatymai, tinklas - 67 nustatymai, vaizdas - 39 nustatymai, žaidimas - 35 nustatymų asistentas - 39

## P

Pakeisti į 3D vaizdo formatą - 19 palydovas, įtraukti arba šalinti - 45 palydovas, įvesti kanalus - 44 palydovas, nustatymai - 44 parduotuvės režimas - 48

parengties režimas - 13 perdirbimas - 9 Perspėjimas dėl 3D vaizdo pavojaus sveikatai - 4 pervardyti, prijungtas įrenginys - 62 Pixel Plus sasaja - 64 planavimas, įrašai - 30 prekių ženklai ir autorių teisės - 7 prijungimo galimybė - 77 prijungtas įrenginys, pervardyti - 62 prijungti, diskų leistuvas - 52 prijungti, internetas - 65 prijungti, išorinis standusis diskas - 59 prijungti, įrašymo įrenginys - 54 prijungti, klaviatūra - 61 prijungti, kompiuteris - 60 prijungti, namų kino sistema - 56 prijungti, namų tinklas - 65 prijungti, pelė - 61 prijungti, skaitmeninė kamera - 58 prijungti, skaitmeninis fotoaparatas - 57 prijungti, TV imtuvas - 53 prijungti, USB įrenginys - 59 prijungti, vaizdo skambučio kamera - 60 prijungti, žaidimų konsolė - 55 pristabdyti TV - 27 programinė įranga, atnaujinimas internetu - 50 programinė įranga, skaitmeninis atnaujinimas  $- 49$ programinė įranga, tikrinti versiją - 48 programinė įranga, USB naujinimas - 48 programų vedlys - 17 programų vedlys, internetas - 18 programų vedlys, transliuotojas - 17

## R

režimas, namų arba parduotuvės - 48

# S

saugumas - 3 Sąlyginės prieigos modulis - 68 SCART - 51 skaitmeninė kamera - 58 skaitmeniniai kanalai, įvesti - 42 skaitmeniniai kanalai, subtitrai - 46 skaitmeninis fotoaparatas - 57 skaitmeninis radijas - 15 Skype - 31 Skype, balso skambutis - 33 Skype, blokuoti kontaktą - 32 Skype, kontaktai - 32 Skype, prisijungti - 31 Skype, vaizdo skambutis - 33 Smart TV - 24 stiprintuvas, pasirinkti išvestį - 64 subtitrai, analoginiai - 46 subtitrai, kalba - 46 subtitrai, skaitmeniniai - 46 sustabdyti TV programą, USB standusis diskas - 27

# Š

šaltinis, naujinti - 62 šaltinis, pasirinkti - 16

## T

techninės priežiūros tarnyba - 10 teletekstas, dvilypis ekranas - 36 teletekstas, ieškoti - 36 teletekstas, kalba - 36 teletekstas, padidinti - 36 teletekstas, papildomieji puslapiai - 36

teletekstas, Puslapių turinys - 36 teletekstas, skaitmeninis tekstas - 37 tėvų kontrolės įvertinimas - 38 tinklas, jungtis - 65 tinklas, TV pavadinimas - 67 tinklo nustatymai - 67 TV garsiakalbiai, nutildyti - 14 TV gidas - 17 TV gidas, internetas - 18 TV gidas, transliuotojas - 17 TV imtuvas, prijungti - 53 TV programų įrašymas, vienu prisilietimu - 29 TV užrakinimas - 5 TV valdikliai - 11 tvarumas - 8

# $\overline{z}$

žaidimai dviems žaidėjams - 35 žaidimo nustatymai - 35 žaidimų konsolė, prijungti - 55 žinynas, pateikiamas ekrane - 10 žinynas, versija - 77

# U

universali prieiga, įjungti - 47 universali prieiga, prastas regėjimas - 47 universali prieiga, silpna klausa - 47 USB klaviatūra - 61 USB pelė - 61 USB, leisti failus - 21

# V

vaizdo formatas - 17 vaizdo ir garso failai, palaikomi formatai - 75 vaizdo įrašas internete, nuomoti - 25 vaizdo įrašų parduotuvė - 25 vaizdo nustatymai - 39 vaizdo nustatymai, nustatyti iš naujo - 41 vaizdo skambučio kamera - 60 valdikliai - 11 valdymas išmaniuoju telefonu - 13 vieta, patarimai - 5 vieta, stovas arba siena - 5

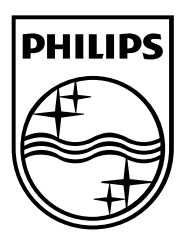

All registered and unregistered trademarks are the property of their respective owners. Specifications are subject to change without notice. Philips and the Philips' shield emblem are registered trademarks of Koninklijke Philips Electronics N.V. and are used under license from Koninklijke Philips Electronics N.V. 2013 © TP Vision Netherlands B.V. All rights reserved.

[www.philips.com](http://www.philips.com/)

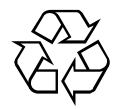